**UNIVERSIDADE FEDERAL DO ESPÍRITO SANTO CENTRO TECNOLÓGICO COLEGIADO DE ENGENHARIA CIVIL PROJETO DE GRADUAÇÃO**

# **FERRAMENTA COMPUTACIONAL PARA PRÉ E PÓS PROCESSAMENTO DE DADOS DE ESTRUTURA DE CONTENÇÃO DE SOLO REFORÇADO**

**MATEUS PIGNATON DE OLIVEIRA**

**VITÓRIA-ES JULHO/2023**

# **FERRAMENTA COMPUTACIONAL PARA PRÉ E PÓS PROCESSAMENTO DE DADOS DE ESTRUTURA DE CONTENÇÃO DE SOLO REFORÇADO**

Projeto de Graduação do aluno Mateus Pignaton de Oliveira, apresentado ao Departamento de Engenharia Civil do Centro Tecnológico da Universidade Federal do Espírito Santo, para obtenção do grau de Engenheiro Civil.

**VITÓRIA-ES JULHO/2023**

### **MATEUS PIGNATON DE OLIVEIRA**

## **FERRAMENTA COMPUTACIONAL PARA PRÉ E PÓS PROCESSAMENTO DE DADOS DE ESTRUTURA DE CONTENÇÃO DE SOLO REFORÇADO**

### **COMISSÃO EXAMINADORA:**

**Prof. Dr. Bruno Teixeira Dantas Universidade Federal do Espirito Santo Orientador**

**\_\_\_\_\_\_\_\_\_\_\_\_\_\_\_\_\_\_\_\_\_\_\_\_\_\_\_\_\_\_\_\_\_\_\_** 

**Prof. Dr. Katia Vanessa Bicalho Universidade Federal do Espirito Santo Examinador**

**\_\_\_\_\_\_\_\_\_\_\_\_\_\_\_\_\_\_\_\_\_\_\_\_\_\_\_\_\_\_\_\_\_\_\_** 

**Prof. Dr. Élcio Cassimiro Alves Universidade Federal do Espirito Santo Examinador**

**\_\_\_\_\_\_\_\_\_\_\_\_\_\_\_\_\_\_\_\_\_\_\_\_\_\_\_\_\_\_\_\_\_\_\_** 

**Vitória - ES, julho de 2023**

#### **RESUMO**

Este trabalho desenvolve uma ferramenta computacional para pré-processar dados de malhas de elementos finitos, necessários para cálculo de estruturas de contenção de solo reforçado por meio do Software CRISP92-SC ("CRISP92 with Soil Compactation"). A ferramenta se apresenta em ambiente Microsoft Excel, por meio da linguagem Visual Basic for Applications (VBA). A ferramenta contempla o passo a passo para o preenchimento das dimensões da fundação e do solo de aterro, assim como o preenchimento de dados da malha em formulários interativos, apresentando na tela a malha que está sendo criada, os elementos de solo, reforço e face. O programa recebe os parâmetros dos solos de fundação e aterro conforme adaptação implementada para formulação hiperbólica ao Software CRISP92-SC. São alimentadas de forma automática sete planilhas, respeitando todas as regras de preenchimento do manual do CRISP92-SC, e salvas no computador no formato necessário para a execução do Software. Além disso, o programa importa os resultados obtidos do software e cria cinco gráficos para análise de resultados, quais sejam: Tração Máxima de Reforço (por nível), Tração do Reforço ao Longo do Comprimento, Deslocamento, Tensões Horizontais e Tensões Verticais. Vale destacar que o CRISP92-SC foi desenvolvido no século passado, por isso sua interface e entrada de dados são muito arcaicas e complexas, abrindo possibilidades para erros e atrasos durante a execução das malhas. Portanto, o principal objetivo da ferramenta desenvolvida é de facilitar e agilizar a utilização do CRISP92-SC, permitindo mudar a malha e/ou os parâmetros consideravelmente mais rápido, e podendo ser usado como ferramenta auxiliar nas disciplinas de Estruturas de Contenções de Solo Reforçado. Ao final deste trabalho foram apresentadas aplicações numéricas com a utilização do programa desenvolvido, no intuito de exemplificar seu funcionamento e garantir sua confiabilidade nos resultados encontrados.

**Palavras chave**: estrutura de contenção de solo reforçado, ferramenta computacional, CRISP92-SC, *Visual Basic for Applications*, pré processador, pós processador.

#### **ABSTRACT**

This work develops a computational tool to pre-process finite element mesh data, necessary for calculation of reinforced soil containment structures by means of CRISP92- SC Software ("CRISP92 with Soil Compactation"). The tool is presented in Microsoft Excel environment, through the Visual Basic for Applications (VBA) language. The tool contemplates the step by step to fill the dimensions of the foundation and the landfill soil, filling in mesh data in interactive forms, presenting on the screen the mesh that is being created, the elements of soil, reinforcement and face. The program also receives the parameters of the foundation and landfill soils, according to the adaptation implemented for hyperbolic formulation to the CRISP92-SC Software. Seven spreadsheets are automatically fed, respecting all the rules of completion of the CRISP92-SC manual, and saved on the computer in the format necessary for the execution of the Software. In addition, the program imports the results obtained from the software and creates five graphs for analysis of results, which are: Maximum Reinforcement Traction (per level), Reinforcement Traction Along the Length, Displacement, Horizontal Stresses and Vertical Stresses. It is worth mentioning that CRISP92-SC was developed in the last century, so its interface and data entry are very archaic and complex, opening possibilities for errors and delays during the execution of the meshes. Therefore, the main objective of the developed tool is to facilitate and expedite the use of CRISP92-SC, allowing to change the mesh and / or parameters considerably faster, and can be used as an auxiliary tool in the disciplines of Reinforced Soil Structures. At the end of this work, numerical applications were presented with the use of the developed program, in order to exemplify its functioning and ensure its reliability in the results found.

**Keywords**: reinforced soil structure, computational tool, CRISP92-SC, Visual Basic for Applications, pre processor, post processor.

## **LISTA DE FIGURAS**

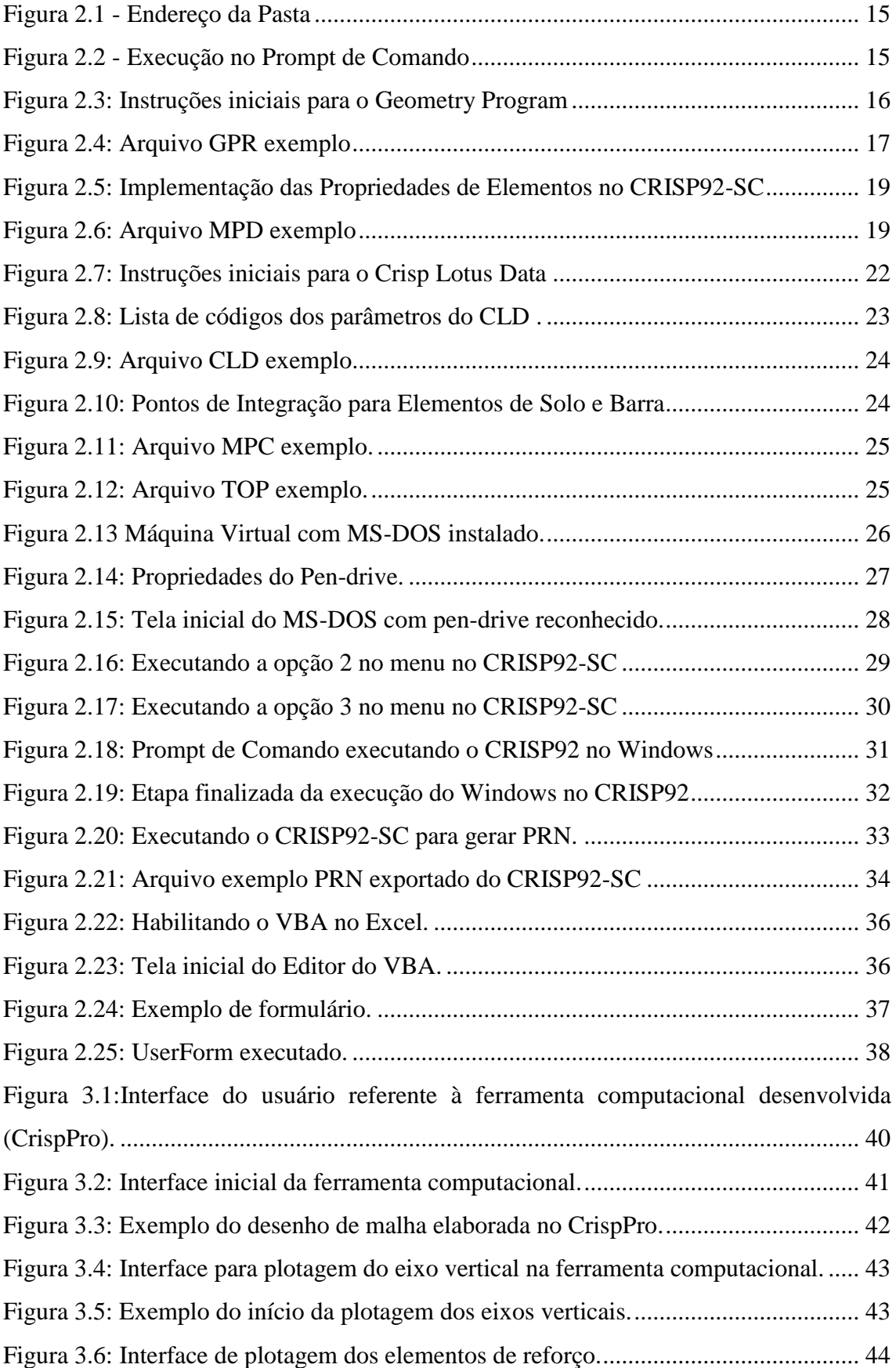

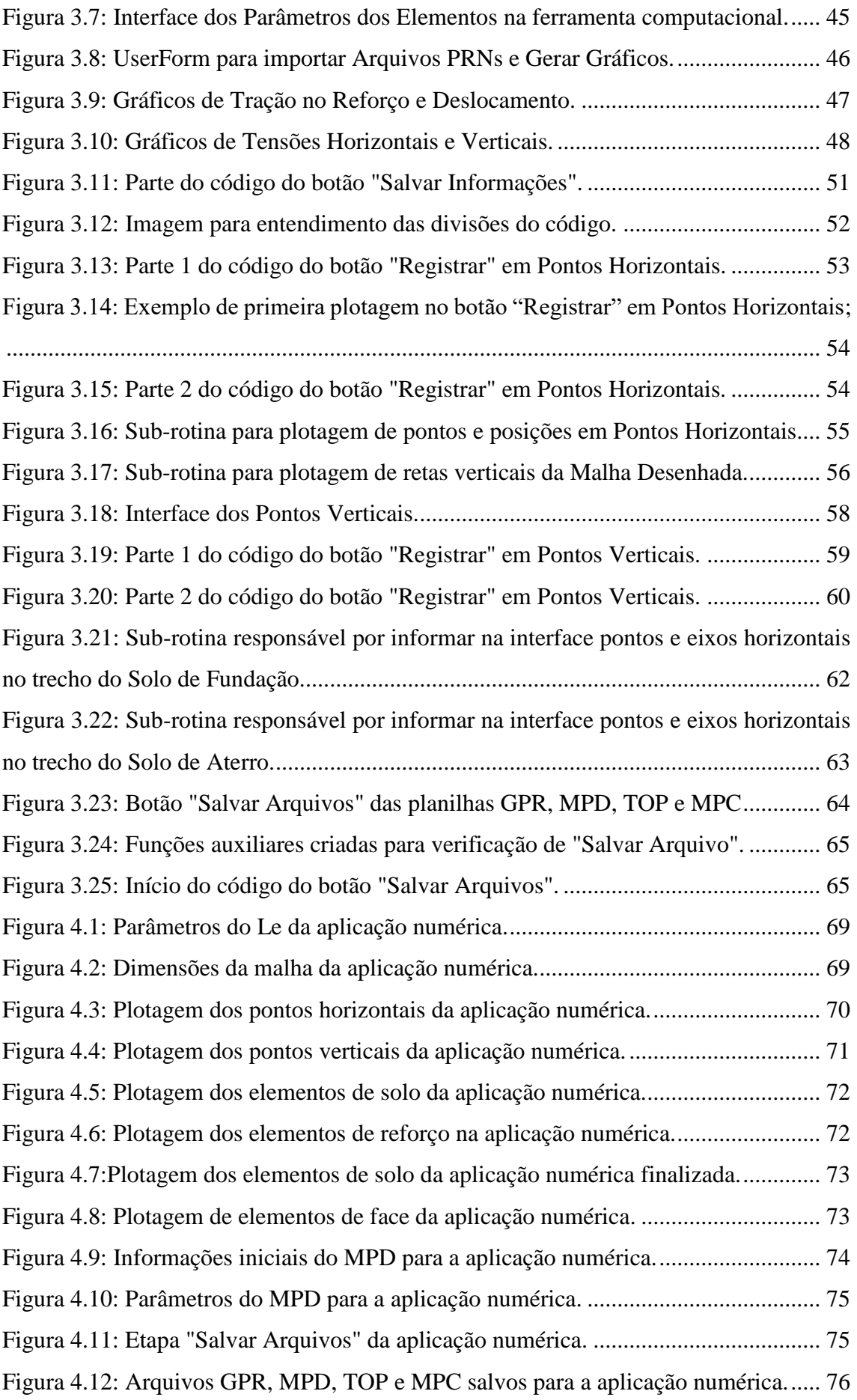

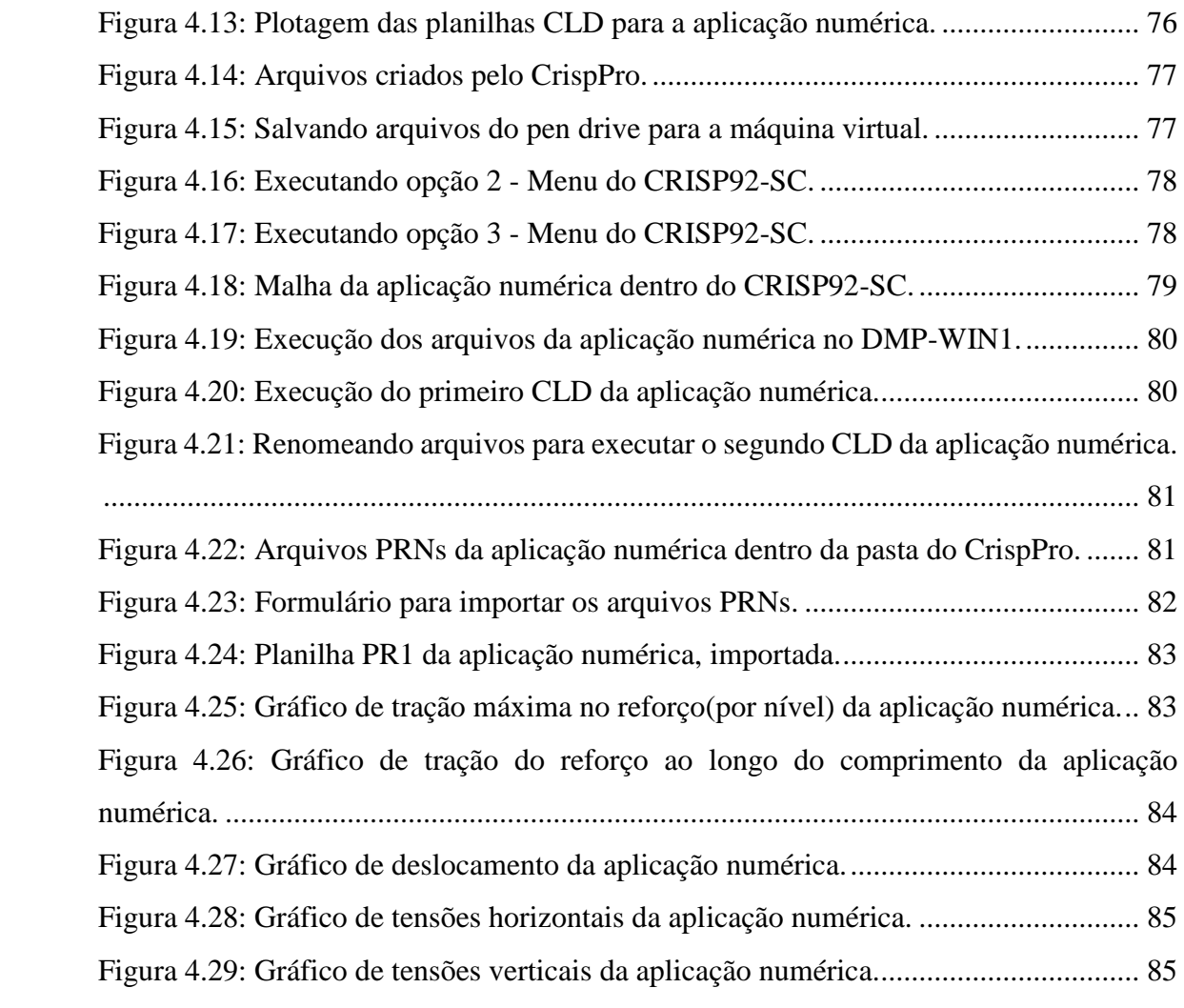

## **LISTA DE TABELAS**

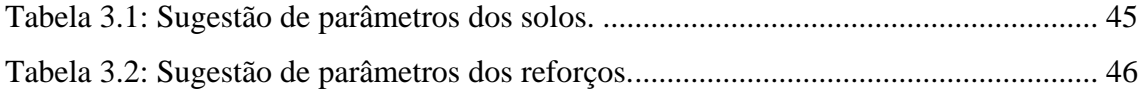

### **LISTA DE SÍMBOLOS**

Ar = área transversal do reforço

 $c = \cos$ ão do solo

CRISP92-SC = CRISP92 *with Soil Compactation*

 $E =$  módulo de Young

ECSR = estrutura de contenção de solo reforçado

 $EI =$  rigidez à flexão

Er = módulo de Young do reforço

 $H =$ altura do talude

 $K_B$  = parâmetro adimensional do módulo volumétrico da formulação hiperbólica

Kur = parâmetro adimensional do módulo de Young para descarregamento e recarregamento

Kw = módulo volumétrico da água

m = parâmetro adimensional do módulo volumétrico da formulação hiperbólica

n = parâmetro adimensional do módulo de Young da formulação hiperbólica

Rf = relação de ruptura da formulação hiperbólica

VBA = *Visual Basic for Applications*

 $x =$ distância horizontal

y = elevação em relação à base da estrutura

z = profundidade em relação ao topo da estrutura ou altura de solo até a face

 $v = Coeficiente$  de Poisson

 $γ = peso$  específico

φ = ângulo de atrito do solo

Δφ = taxa de redução do ângulo de atrito

σ'<sup>x</sup> = tensão efetiva horizontal

 $σ<sup>2</sup><sub>v</sub> = tensão efetiva vertical$ 

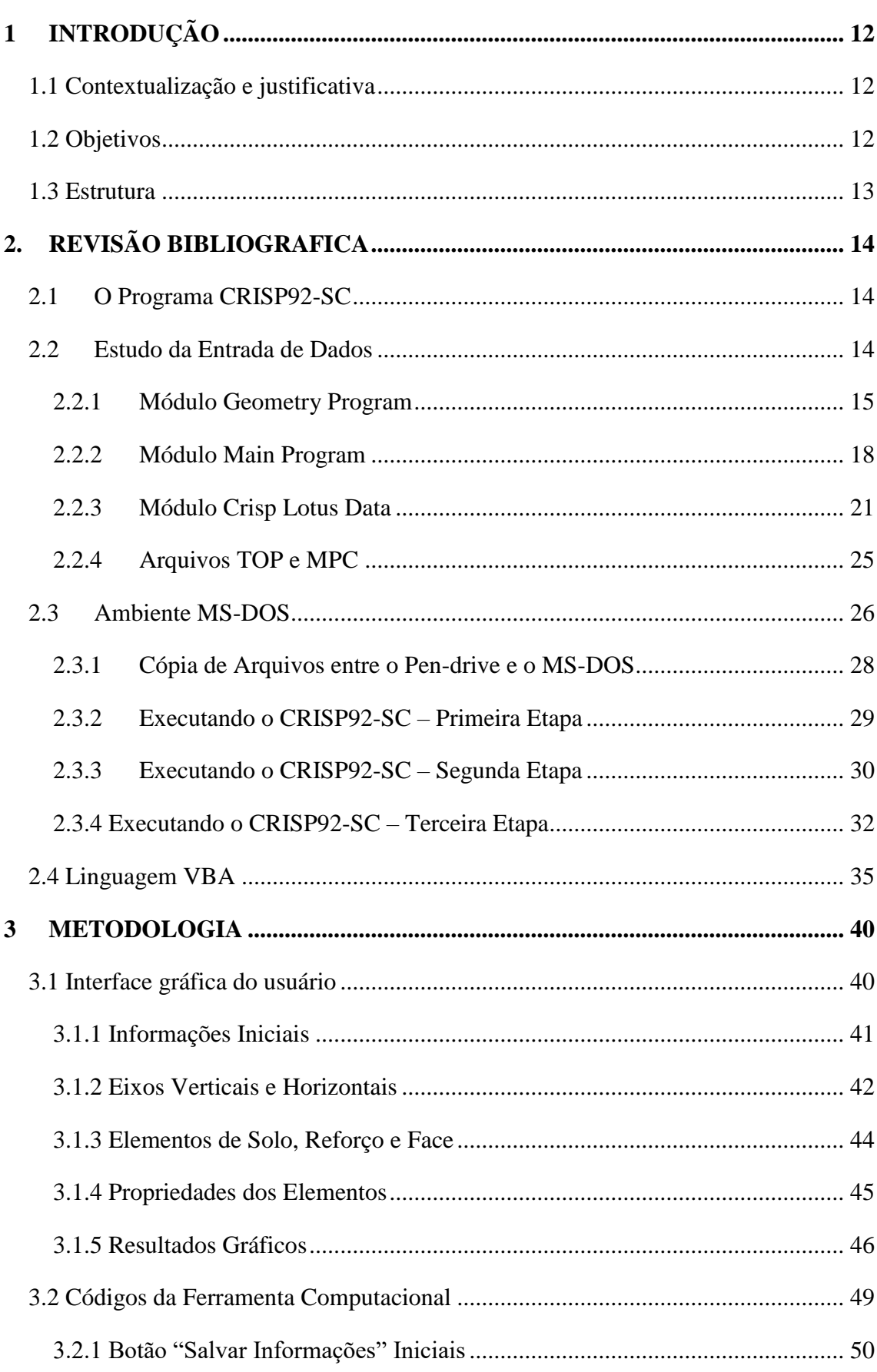

## **SUMÁRIO**

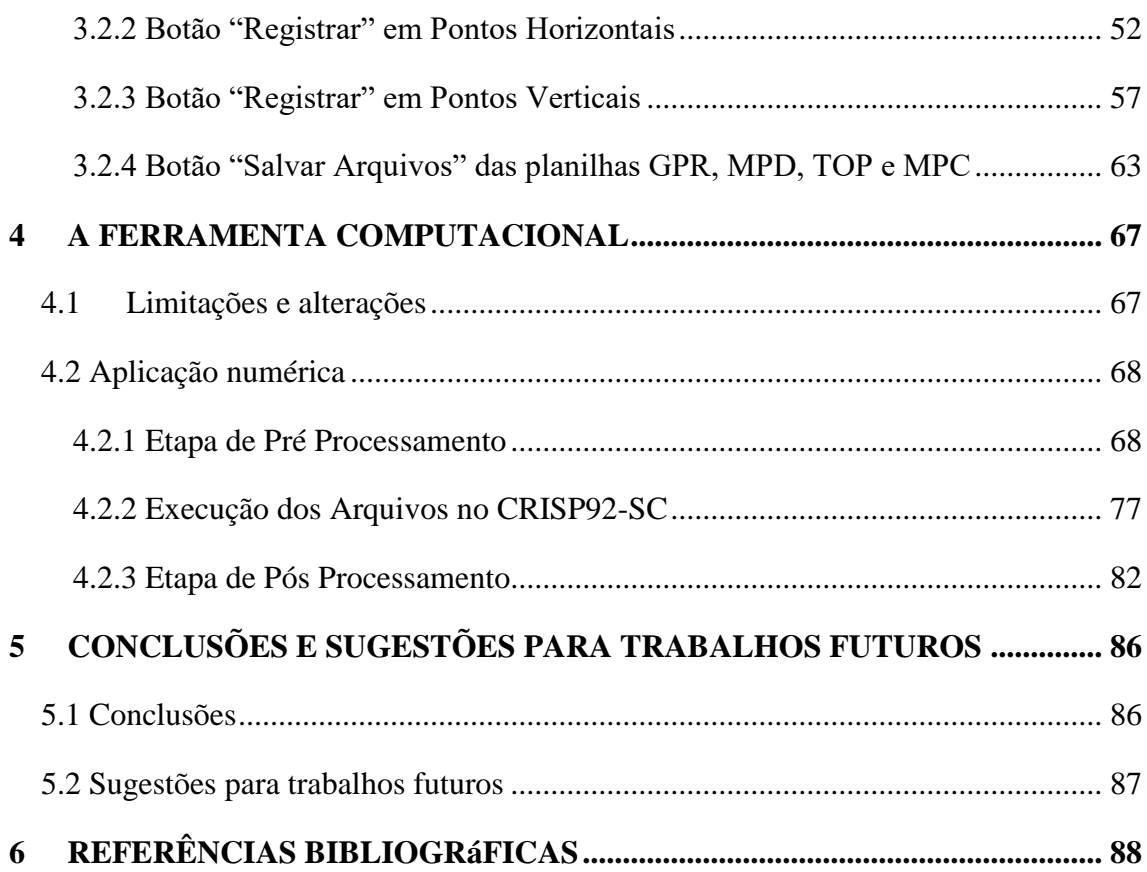

#### <span id="page-12-0"></span>**1 INTRODUÇÃO**

#### <span id="page-12-1"></span>**1.1 Contextualização e justificativa**

Na década de 1960, foi desenvolvido pelo arquiteto francês Henri Vidal o sistema "terra armada", que consiste na disposição de tiras metálicas no interior de aterro granular e no uso de painéis rígidos na face. Trata-se do sistema pioneiro da técnica moderna de construção de estruturas de contenção de solo reforçado (ECSR).

A técnica de solo reforçado consiste em um melhoramento do solo por meio da inserção de elementos de armação, trabalhando em conjunto com o solo, com objetivo de reforçá-lo ou contê-lo atingindo as características de resistências necessárias. Os reforços metálicos e geossintéticos são basicamente os dois tipos de elementos de armação que trabalham à tração, diferenciando-se quanto à resistência e deformabilidade. Os reforços metálicos, compostos por tiras metálicas ou grelhas metálicas, tendem a ser mais resistentes e menos deformáveis se comparados aos geossintéticos.

Para o dimensionamento de uma ECSR, aplicam-se diferentes métodos de análise. Dentre eles, a utilização de métodos de elementos finitos, em simulações computacionais do comportamento das ECSR.

No presente trabalho, é apresentada uma ferramenta computacional para pré e pós processamento de dados de estruturas de contenção de solo reforçado, a fim de auxiliar e agilizar a simulação do seu comportamento por meio do software de elementos finitos CRISP92-SC. A ferramenta permite o uso didático de forma gratuita, para os estudantes de graduação ou pós-graduação.

#### <span id="page-12-2"></span>**1.2 Objetivos**

O objetivo geral deste trabalho é desenvolver uma ferramenta computacional para auxiliar e agilizar o pré e o pós-processamento dos dados do *software* CRISP92-SC. O CRISP92-SC é o programa utilizado na disciplina de Tópicos Especiais de Mecânica dos Solos, voltada para Análise Numérica de ECSR, do curso de graduação e de pós-graduação em Engenharia Civil da UFES.

São objetivos específicos deste trabalho:

a) Desenvolver interface amigável para a entrada de dados, que permita a visualização da malha e que sirva, simultaneamente, como um roteiro das etapas necessárias à modelagem computacional de ECSR por meio do CRISP92-SC;

b) Desenvolver interface para a disponibilização e visualização dos resultados obtidos no CRISP92-SC de tração nos reforços, deslocamentos e tensões verticais e horizontais na ECSR.

#### <span id="page-13-0"></span>**1.3 Estrutura**

Neste trabalho é apresentada a ferramenta computacional CrispPro, desenvolvida em *Microsoft Excel*, bem como a fundamentação teórica necessária para sua elaboração.

Estruturado em 4 capítulos principais, o capítulo 2 refere-se a um extenso estudo em busca de entender a entrada de dados, como os arquivos necessários para a execução do CRISP92-SC precisam ser criados e onde cada uma de suas informações precisam estar localizadas nos arquivos. Além disso, o capítulo apresenta uma breve descrição do sistema operacional MS-DOS, dos comandos e das etapas necessárias para processar e obter os resultados da simulação de uma ECSR no *software* CRISP92-SC. O capítulo 2 também apresenta a linguagem *Visual Basic for Applications*, como acessá-la e o que pode ser executado com ela.

O capítulo 3 contempla a interface gráfica do usuário, apresentando imagens, e a metodologia necessária para sua utilização. Apresenta, também, alguns dos principais códigos de programação, responsáveis por executar os comandos para a criação dos arquivos a serem gerados.

O capítulo 4 apresenta informações a respeito da ferramenta computacional, suas limitações e alterações. Além disso, apresenta também uma aplicação numérica, com todas as etapas da execução de uma malha de ECSR, mostrando os dados que foram inseridos, a execução dos arquivos gerados pelo CrispPro dentro do software CRISP92-SC, bem como a importação dos resultados novamente para o programa e os gráficos que foram gerados.

O capítulo 5 apresenta as conclusões e sugestões para futuras pesquisas.

#### <span id="page-14-1"></span><span id="page-14-0"></span>**2.1 O Programa CRISP92-SC**

O programa CRISP92 teve sua origem na Universidade de Cambridge, Inglaterra, em 1975, com sua primeira versão escrita por Zytynski (1976), e foi desenvolvido para análise de problemas geotécnicos estáticos sob carregamentos monotônicos de carga e descarga (ITURRI, 1996).

A extensão CRISP92-SC ("CRISP92 *with Soil Compactation")* foi implementada no programa CRISP92 por Iturri (1996), introduzindo o modelo de solo baseado na formulação hiperbólica de Duncan *et al.* (1980) e a modelagem da compactação conforme Seed e Duncan (1986).

O CRISP92-SC é um programa de elementos finitos, desenvolvido para modelagem de problemas geotécnicos, dividido em dois principais módulos, são eles: o *Geometric Program*, responsável por tratar dos dados da geometria da malha, e o *Main Program*, que executa o processamento dos dados dos materiais, os tipos de elementos e a sequência construtiva. Além disso, o módulo *Crisp Lotus Data* é o responsável por permitir a exportação dos dados por meio de planilhas eletrônicas.

#### <span id="page-14-2"></span>**2.2 Estudo da Entrada de Dados**

A partir do manual CRISP 90 *User's and Programmer's Guide*, escrito por Britto e Gunn (1990), foi feito um intenso estudo afim de compreender quais arquivos são esperados pelo CRISP92 e quais arquivos são gerados ao executar o programa. Além disso, o programa solicita a entrada de dados de cada arquivo de uma forma particular, designando o que é alimentado em cada linha e coluna do arquivo, em formato de texto separado por espaçamento. O programa também limita a quantidade de caracteres da primeira linha dos arquivos em 80, e exige que o separador decimal seja o ponto.

A maneira mais prática encontrada de criar os arquivos manualmente foi utilizando o Software *Microsoft Excel*, que auxilia na adição de informações em células separadas, permitindo também utilizar fórmulas para agilizar preenchimentos padrões, preenchendo as informações necessárias em cada linha e coluna.

Após o preenchimento, é necessário salvar o arquivo em formato de texto (separado por espaçamento), assim, os arquivos ficarão na formatação solicitada pelo CRISP92-SC. Entretanto, as extensões dos arquivos ainda estão em .txt, e necessitam ser alteradas para a extensão de cada um deles, com o nome do arquivo igual para todos. Exemplo: teste.gpr, teste.mpd, teste.top.

Essas extensões especificas necessárias pelo CRISP92-SC são extensões desconhecidas pelos Sistemas Operacionais do *Windows*, portanto, não são tão simples de serem alteradas. A forma mais prática, através do software Prompt de Comando, que todos os computadores têm instalados por padrão, seguindo os passos:

1º - Criar uma pasta com os arquivos.

<span id="page-15-0"></span>2º - Abra a pasta, clicar no local informado na [Figura 2.1,](#page-15-0) para selecionar o endereço da pasta, e copie (ex.: C:\users\nome do usuário\desktop\nome da pasta).

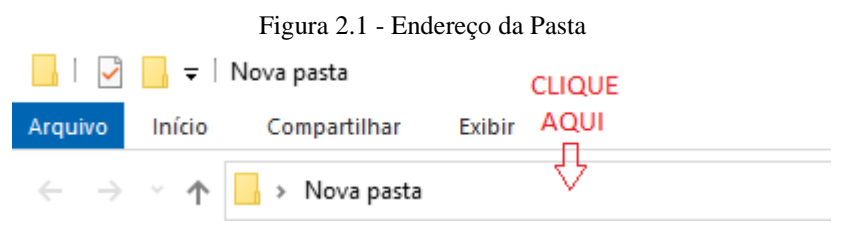

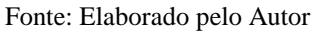

3º - Pesquise no Menu Iniciar do Windows por Prompt de Comando e abra-o, digite "cd", e após um espaço, cole o endereço da pasta. Observe a [Figura 2.2.](#page-15-1)

4º - digite "ren", e após um espaço, digite o nome do arquivo com a extensão txt, dê mais um espaço, e o nome do arquivo com a extensão desejada. Observe a [Figura 2.2.](#page-15-1)

<span id="page-15-1"></span>Figura 2.2 - Execução no Prompt de Comando

| selectional Prompt de Comando                                                                          |
|----------------------------------------------------------------------------------------------------|
| Microsoft Windows [versão 10.0.19045.2486]<br>(c) Microsoft Corporation. Todos os direitos reservados. |
| C:\Users\Nome do Usuario>cd C:\Users\Nome do Usuario\Desktop\nome da pasta 3º Passo                    |
| C:\Users\Nome do Usuario\Desktop\nome da pasta>ren teste.txt teste.mpd 4º Passo                        |
| C:\Users\Nome do Usuario\Desktop\nome da pasta>_                                                       |

Fonte: Elaborado pelo Autor

#### <span id="page-15-2"></span>*2.2.1 Módulo Geometry Program*

O Programa Geométrico, conhecido como GPR, é o arquivo que alimenta o CRISP92- SC com informações da malha de elementos finitos do solo a ser analisado, levando informações das coordenadas cartesianas de cada ponto da malha, posições dos elementos de

solo, reforço e face, o tipo de elemento e o seu material, além de algumas informações a respeito do número de nós e elementos da malha, entre outros.

<span id="page-16-0"></span>O arquivo referente ao *Geometry Program* precisa ter sua extensão ".gpr", exemplo: arquivo.gpr. A [Figura 2.3](#page-16-0) informa os parâmetros a serem seguidos pelo arquivo, e o que é esperado em cada linha ou coluna.

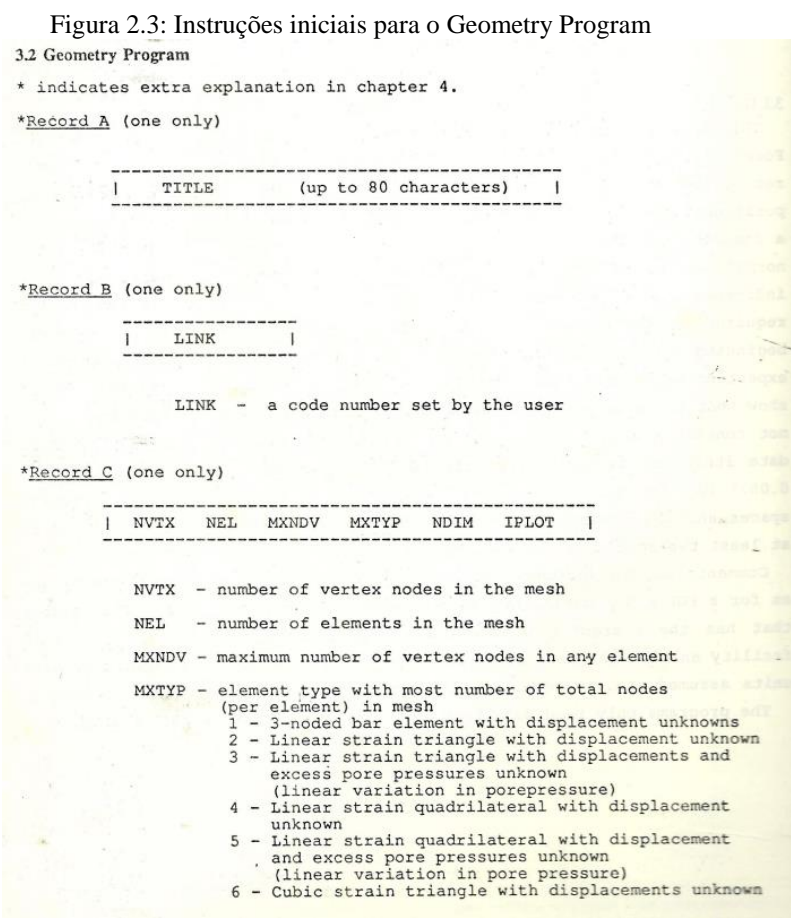

[Fonte: Manual do CRISP90\(1990, cap. 3 p. 3\)](#page-88-1)

A [Figura 2.4](#page-17-0) exemplifica como deve ser o arquivo GPR, sendo as letras em vermelho a legenda para cada informação. As demais informações não serão mencionadas, pois são informações fixadas pelo CrispPro para padronizar o pós processamento de dados.

<span id="page-17-0"></span>

| Arquivo Editar Formatar Exibir Ajuda<br>A gpr<br>B 1<br>C1 320<br>C52<br>C2 380<br>C34<br>C4 4<br>0<br>D1 320<br>D <sub>2</sub> 380<br>0<br>0<br>0<br>0<br>0<br>0<br>0<br>0<br>0<br>0<br>0<br>0<br>0<br>0<br>$\mathbf 1$<br>0<br>0<br>$\overline{2}$<br>$\overline{2}$<br>0<br>3<br>4<br>0<br>$\begin{array}{c} 4 \\ 5 \\ 6 \end{array}$<br>$\frac{5}{6}$<br>0<br>0<br>7<br>0<br>G <sub>2</sub><br>G <sub>3</sub><br>G1<br>$\cdots$<br>18<br>10<br>317<br>318<br>20<br>10<br>319<br>22<br>10<br>25<br>320<br>10<br>0<br>1<br>27<br>1<br>2<br>28<br>4<br>1<br>$\begin{array}{c} 2 \\ 3 \\ 4 \\ 5 \end{array}$<br>$\overline{\mathbf{c}}$<br>3<br>4<br>1<br>29<br>28<br>3<br>4<br>4<br>1<br>30<br>29<br>$\frac{5}{6}$<br>4<br>1<br>4<br>31<br>30<br>J2<br>J3<br>J4<br>J1<br>4<br>1<br>5<br>32<br>31<br>$\overline{6}$<br>7<br>4<br>6<br>$\mathbf{1}$<br>33<br>32<br>7<br>7<br>8<br>4<br>$\mathbf 1$<br>34<br>33<br>8<br>4<br>$\mathbf{1}$<br>9<br>8<br>35<br>34 | $1.5$ and $2.1.1$ $\mu$ and $\mu$ of $\mu$ $\sigma$ .<br>arquivo.gpr - Bloco de Notas |  |  |  |  |  |  |  |  |  |  |  |  |  |
|----------------------------------------------------------------------------------------------------|---------------------------------------------------------------------------------------|--|--|--|--|--|--|--|--|--|--|--|--|--|
|                                                                                                    |                                                                                       |  |  |  |  |  |  |  |  |  |  |  |  |  |
|                                                                                                    |                                                                                       |  |  |  |  |  |  |  |  |  |  |  |  |  |
|                                                                                                    |                                                                                       |  |  |  |  |  |  |  |  |  |  |  |  |  |
|                                                                                                    |                                                                                       |  |  |  |  |  |  |  |  |  |  |  |  |  |
|                                                                                                    |                                                                                       |  |  |  |  |  |  |  |  |  |  |  |  |  |
|                                                                                                    |                                                                                       |  |  |  |  |  |  |  |  |  |  |  |  |  |
|                                                                                                    |                                                                                       |  |  |  |  |  |  |  |  |  |  |  |  |  |
|                                                                                                    |                                                                                       |  |  |  |  |  |  |  |  |  |  |  |  |  |
|                                                                                                    |                                                                                       |  |  |  |  |  |  |  |  |  |  |  |  |  |
|                                                                                                    |                                                                                       |  |  |  |  |  |  |  |  |  |  |  |  |  |
|                                                                                                    |                                                                                       |  |  |  |  |  |  |  |  |  |  |  |  |  |
|                                                                                                    |                                                                                       |  |  |  |  |  |  |  |  |  |  |  |  |  |
|                                                                                                    |                                                                                       |  |  |  |  |  |  |  |  |  |  |  |  |  |
|                                                                                                    |                                                                                       |  |  |  |  |  |  |  |  |  |  |  |  |  |
|                                                                                                    |                                                                                       |  |  |  |  |  |  |  |  |  |  |  |  |  |
|                                                                                                    |                                                                                       |  |  |  |  |  |  |  |  |  |  |  |  |  |
|                                                                                                    |                                                                                       |  |  |  |  |  |  |  |  |  |  |  |  |  |
|                                                                                                    |                                                                                       |  |  |  |  |  |  |  |  |  |  |  |  |  |
|                                                                                                    |                                                                                       |  |  |  |  |  |  |  |  |  |  |  |  |  |
|                                                                                                    |                                                                                       |  |  |  |  |  |  |  |  |  |  |  |  |  |
|                                                                                                    |                                                                                       |  |  |  |  |  |  |  |  |  |  |  |  |  |
|                                                                                                    |                                                                                       |  |  |  |  |  |  |  |  |  |  |  |  |  |
|                                                                                                    |                                                                                       |  |  |  |  |  |  |  |  |  |  |  |  |  |
|                                                                                                    |                                                                                       |  |  |  |  |  |  |  |  |  |  |  |  |  |
|                                                                                                    |                                                                                       |  |  |  |  |  |  |  |  |  |  |  |  |  |

Figura 2.4: Arquivo GPR exemplo

Fonte: Elaborado pelo Autor

A: título de até 80 caracteres - não tem relação com o nome do arquivo;

B: link - espera um número qualquer, padronizado em 1 no CrispPro;

C1: número de nós da malha;

C2: número de elementos da malha;

C3: maior número de nós em um único elemento;

C4: tipo do elemento que contém o maior número de nós - é utilizado "4" para quadrilátero de deformação linear com deslocamento desconhecido;

C5: número de dimensões da malha - o CrispPro executa somente malhas bidimensionais;

D1: nó de maior número - não é necessário que a numeração dos nós seja sequenciada, mas é indicado;

D2: elemento de maior número - assim como em D1, não é necessária numeração sequenciada;

G1: número do nó;

G2: posição em X do nó referente ao plano cartesiano traçado;

G3: posição em Y do nó referente ao plano cartesiano traçado;

J1: número do elemento;

J2: tipo do elemento – o CrispPro utiliza por padrão"4" para elementos de solo e "1" para elementos de reforço ou face;

J3: número do material do elemento – é utilizado para posteriormente buscar informações a respeito do material, o CrispPro utiliza por padrão "1" para solo de fundação, "2" para solo não reforçado, "3" para solo reforçado, "4" para reforço e "5" para face;

J4: é informado quais são os nós que circundam o elemento, em sentido anti-horário, para elementos de barra que tem somente 2 nós, é preenchido com zero as duas últimas colunas.

Quanto maior ou mais refinada for a malha da ECSR, com a distância entre pontos bem pequena, maior a quantidade de camadas de reforços, maior será o arquivo GPR. Sendo assim, a criação do arquivo de forma manual fica mais complexa e demorada, facilitando com que preenchimentos de informações inconsistentes ocorram, gerando erros de cálculo ou nem executando o programa.

#### <span id="page-18-0"></span>*2.2.2 Módulo Main Program*

O Programa Principal, conhecido como MPD, é o arquivo que alimenta o CRISP92-SC com informações a respeito das propriedades dos elementos de solo, de reforço e de face. Também informa ao programa, elementos que estejam engastados em algum sentido, seja no eixo X, Y ou Z. Além disso, o MPD é responsável por informar o processo construtivo da ECSR, mostrando quais são os elementos que deverão ser removidos para formar a malha primária (isto é, o solo de fundação da ECSR) e quais são os elementos que deverão ser lançados em cada camada da sequência construtiva do aterro. O arquivo referente ao *Main Program* precisa ter sua extensão .mpd, exemplo: arquivo.mpd.

A implementação da formulação hiperbólica no programa por Iturri em 1996 fez uma adaptação nas propriedades do modelo elástico do CRISP92-SC para que sirva como entrada de dados para os parâmetros da formulação hiperbólica de Duncan *et al.* (1980). A [Figura 2.5](#page-19-0) apresenta a correlação entre os parâmetros dos diferentes modelos.

<span id="page-19-0"></span>

| icon | modelo            | formulação       | $E_n$ = módulo elástico em y = y.;                                                 |
|------|-------------------|------------------|------------------------------------------------------------------------------------|
|      | elástico          | hiperbólica      | $y_a$ = coordenada y na que $E = E_a$ ;                                            |
|      | Е.                | Κ                | $ma$ = taxa de incremento de módulo de elasticidade;                               |
| 2    | у.                | п                | $v =$ coeficiente de Poisson:                                                      |
|      | $m_E$             | К,               | $K_{\mu}$ = módulo volumétrico da água;                                            |
| 4    | v                 | m                | $y =$ peso específico;                                                             |
|      | 0                 | R,               | $k_x$ , $k_y$ = coeficiente de permeabilidade nas direções x e y, respectivamente; |
| 6    | 0 ou $K_{\omega}$ | $0$ ou $K_{\mu}$ | $K$ , n = parâmetros adimensionais do módulo de Young;                             |
|      | 0                 | 0                | $K_{\mu}$ , m = parâmetros adimensionais do módulo volumétrico;                    |
| 8    |                   |                  | $R_{f}$ = relação de ruptura;                                                      |
| 9    | k,                | К.,              | $K_{\mu}$ = parâmetro adimensional do módulo de Young no trecho de                 |
| 10   | k,                | с                | descarregamento-recarregamento;                                                    |
| 11   | 0                 |                  | $c = \cos \tilde{a}$ o;                                                            |
| 12   | 0                 | Δφ               | $\phi$ = ângulo de atrito;                                                         |
|      |                   |                  | $\Delta \phi$ = taxa de redução do ângulo de atrito.                               |

Figura 2.5: Implementação das Propriedades de Elementos no CRISP92-SC

[Fonte: Adaptado de Edwin Iturri](#page-88-2) (1996, pag. 79)

A [Figura 2.6](#page-19-1) exemplifica como deve ser o arquivo MPD, sendo as letras em vermelho a legenda para cada informação; as demais informações não serão mencionadas pois são informações fixadas pelo CrispPro para padronizar o pós processamento de dados.

Figura 2.6: Arquivo MPD exemplo

<span id="page-19-1"></span>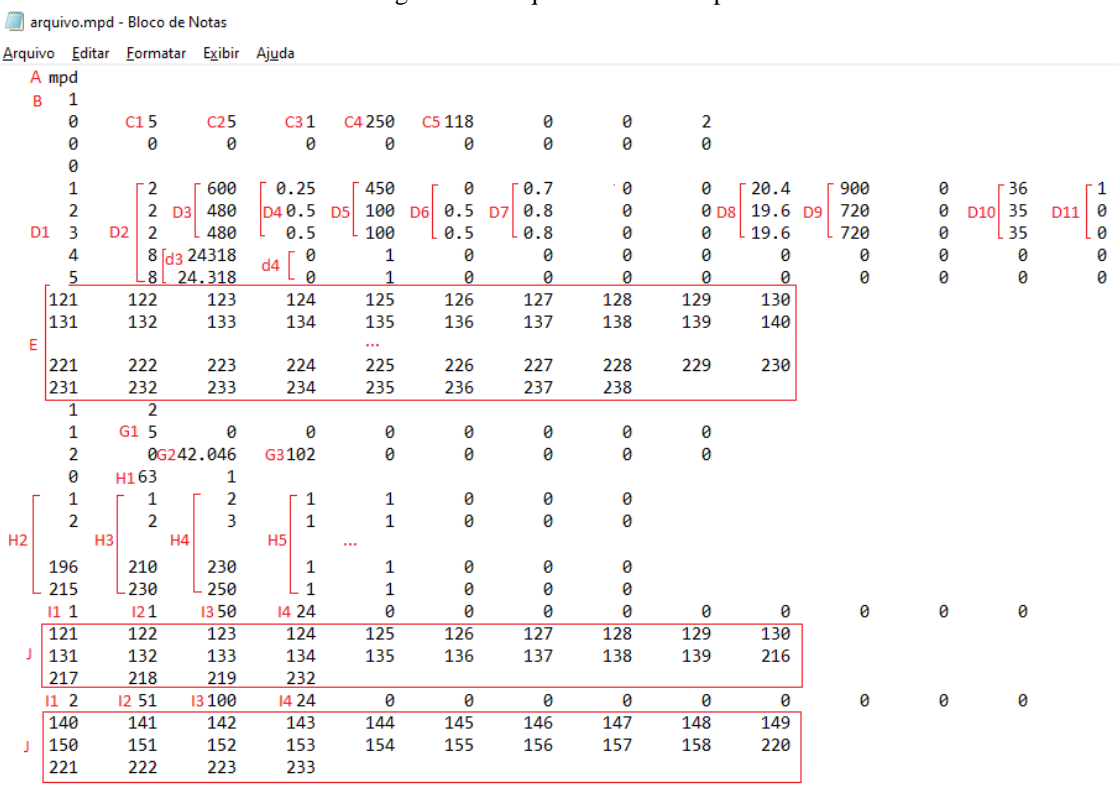

Fonte: Elaborado pelo autor.

A: título de até 80 caracteres - não tem relação com o nome do arquivo;

B: link - espera um número qualquer, padronizado em 1 no CrispPro;

C1: número de materiais diferentes;

C2: número de blocos de incrementos após a fundação – quantas camadas de aterro serão executadas;

C3: número do primeiro incremento analisado;

<span id="page-20-0"></span>C4: número do último incremento analisado – geralmente utilizado 50 incrementos por bloco;

C5: número de elementos que não fazem parte do solo de fundação;

D1: número do material - o CrispPro utiliza por padrão "1" para solo de fundação, "2" para solo não reforçado, "3" para solo reforçado, "4" para reforço e "5" para face;

D2: tipo do material – o CRISP92 utiliza "2" para solo elástico linear com módulo elástico variando linearmente com a profundidade (adaptado por ITURRI (1996) para a formulação hiperbólica de DUNCAN et al. (1980)) e "8" para material tipo barra;

D3: K = parâmetro adimensional do Módulo de Young da formulação hiperbólica – d3: Er x Ar = produto do Módulo de Young do Reforço pela Área Transversal do Reforço (kN/m);

D4: n = parâmetro adimensional do módulo de Young da formulação hiperbólica – d4:  $v = Coeficiente de Poisson$ :

D5:  $K_B$  = parâmetro adimensional do módulo volumétrico da formulação hiperbólica;

D6: m = parâmetro adimensional do módulo volumétrico da formulação hiperbólica;

D7: Rf = relação de ruptura da formulação hiperbólica;

D8: γ = peso específico (kN/m<sup>3</sup>);

D9: Kur = parâmetro adimensional do módulo de Young para descarregamento e recarregamento;

D10:  $φ = \hat{a}$ ngulo de atrito do solo;

D11:  $Δφ = taxa$  de redução do ângulo de atrito;

E: lista de todos os elementos que não compõem a malha primária (fundação), tendo no máximo 10 números de elemento em cada linha;

G1: altura do solo de fundação;

G2:  $σ'_{x}$  = tensão efetiva horizontal;

G3:  $σ'$ <sub>v</sub> = tensão efetiva vertical;

H1: número de elementos de solo engastados em algum sentido;

H2: elemento a ser engastado;

H3: primeiro nó que pertence ao elemento a ser engastado – no sentido do travamento;

H4: segundo nó que pertence ao elemento a ser engastado – no sentido do travamento:

H5: sentido do engaste – o CRISP92 considera "1" para X e "2" para Y;

I1: número da camada de incrementos;

I2: número do incremento inicial da camada;

I3: número do incremento final da camada;

I4: número de elementos pertencentes a camada;

J: listagem de todos os elementos pertencentes à camada, sendo limitado a 10 elementos por linha – assim que é finalizada a listagem, volta-se ao passo I1 e inicia a próxima camada até I1 se igualar a C2;

#### <span id="page-21-0"></span>*2.2.3 Módulo Crisp Lotus Data*

O *Crisp Lotus Data*, abreviado como CLD, é o arquivo responsável por alimentar o CRISP92-SC com as informações dos parâmetros que desejam ser extraídos da análise em formato de planilha eletrônica. O Lotus 123 é uma ferramenta computacional desenvolvida em 1983 e pertencente atualmente a empresa americana IBM (*International Business Machines Corporation*); foi uma das primeiras planilhas eletrônicas desenvolvidas. Essa ferramenta é utilizada pelo CRISP92-SC para a extração dos dados calculados em formato de planilha.

Segundo o manual CRISP 90 *User's and Programmer's Guide*, Volume 3, o arquivo CLD é capaz de extrair dados a respeito de diversos parâmetros, entretanto, para a ferramenta computacional CrispPro, foi limitado a três importantes parâmetros, são eles:

- Tensão Axial:
- Deslocamento Horizontal e Vertical:
- Tensão Efetiva Horizontal e Vertical;

O arquivo *Crisp Lotus Data* alimenta o programa com informações a respeito de quantas tabelas serão geradas, número de incrementos processados, tipo dos materiais utilizados, informações dos elementos ou nós para os quais serão obtidos os parâmetros desejados, além dos números dos pontos de integração caso o parâmetro esteja associado a um elemento. O arquivo CLD precisa ter sua extensão '.cld', exemplo: "arquivo.cld", entretanto, por ser tratar de um arquivo para execução de cada parâmetro, o CrispPro gera três arquivos, sendo a extensão .CL1 para Tensão Axial, extensão .CL2 para Deslocamento Horizontal e Vertical, e .CL3 para a Tensão Efetiva Horizontal e Vertical.

```
Figura 2.7: Instruções iniciais para o Crisp Lotus Data
                                                         6 - 3Lotus Istarface
Chapter 9
  \sim9.2 Manual for the input data for the interface program
MANUAL FOR THE CRISE-LOTUS 123
           INTERFACE PROGRAM
                                    24 SEPT 88
      LAST MODIFIED ON
 RECORD
        : TITLE (up to 80 sighanumeric characters)
   \hbar\overline{R}| LINK NUMBER
         1 IDB(1) ......... IDB(10)
    \epsilon\alpha\overline{D}\mathbf{I}1\,\mathrm{MC}итав ⊕
    g.
         \downarrow1 MMAT
    _{\rm p}\label{eq:1} \hspace{1cm} |\hspace{1cm} \text{WIT}(1) - \text{HIT}(2) - \ldots - \text{WIT}(\text{WRT})|c.
     cook for each table (repeat the following seconds # I J) >>>>
                      NOL.
    \mathbf{H}I NAME
       \mathbbm{I}$ These are NOOE numbers only if the variable WAME in
           record # are either XDISP or YDISP or ZDISP.
           For all other variables these rust he element sumbers.
        eco the following record only required if LIST() above 3222are element numbers is omit this if LIST( ) are nodes
```
Fonte: [Manual do CRISP90, Volume 3\(1991, cap. 9 p. 3\)](#page-88-3)

O arquivo CLD segue o mesmo padrão inicial dos arquivos anteriores, mostrado na [Figura 2.7.](#page-22-0) Para quaisquer parâmetros a serem exportados, há um código especifico, que precisa ser preenchido na linha 8, exemplo: 'AXSTRS' para Tensão Axial. Segue abaixo, na [Figura](#page-23-0)  [2.8,](#page-23-0) a lista de parâmetros e seus respectivos códigos.

<span id="page-23-0"></span>

| Figura 2.8: Lista de códigos dos parâmetros do CLD.                                                                                                    |  |
|----------------------------------------------------------------------------------------------------|--|
| Record H:                                                                                                    |  |
| - name of the parameter for the table (as given below<br><b>JUME</b><br>on the LH\$). This must be enclosed in single quotes<br>(Example: 'SIGXE')                                                                                                    |  |
| - EFFECTIVE HORIZONIAL SIRESS (SIG-XX)<br><b>SICXE</b><br>- EFFECTIVE VERTICAL STRESS (316-YY)<br>SIGYE<br>- EFFECTIVE OUT-OF-PLANE STRESS (SIG-#2)<br>SIGZE<br>- SHEAR STRESS (TXY)<br>TXY<br>- SHEAR STRESS (TYS)<br>TYZ<br>- SHEAR STRESS (TZX)<br>TZX<br>- TOTAL HORIZOWTAL STRESS (SIG-XX)<br>\$IGNT<br>SIGNT - TOTAL VERTICAL STRESS (SIG-YY)<br>SIGET - TOTAL OUT-OF-PLANE STRESS (SIG-22)<br>UEXC ** - EXCESS FORE PRESSURE (UEXC) |  |
| - TOTAL PORE PRESSURE (UT)<br>UT.<br>SIGIE - MAJOR EFFÉCTIVE PRINCIPAL STRESS (SIG-1)<br>- MINOR EFFECTIVE PRINCIPAL STRESS (SIG-3)<br>SIG3E<br>- - MAJOR TOTAL PRINCIPAL STRESS (SIG-1)<br>SIG1T<br>51G37 - MINOR TOTAL PRINCIPAL STRESS (SIG-3)<br>- PLANE STRAIN MEAN NORMAL STRESS (S)<br>S.                                                                                                    |  |
| - PLANE STRAIN MAXIMUM SHEAR STRESS (7)<br>т.<br>- PLANE STRAIN STRÉSS RATIO (T/S)<br>T/S<br>XDISP \$ - HORIZONTAL DISPLACEMENT (X-DIR) - Nodal variable<br>YDISP \$ - VERTICAL DISPLACEMENT (Y-DIR) - Nodal variable<br>2DISP \$ - CUT-OF-PIANE DISPLACEMENT (2-DIR) - Nodal variance                                                                                                    |  |
| - MEAN NORMAL EFFECTIVE STRESS (PE)<br>ÞΕ<br>- MEAN NORMAL TOTAL STRESS (PT)<br>PŸ.<br>- DEVIATORIC STRESS (Q)<br>0.<br>- SIZE OF CRITICAL STATE YIELD LOCUS (PC)<br>P C                                                                                                    |  |
| (Cam clays only)<br>- HORIZONTAL STRAIN (EPS-KE)<br>EPSX<br>- VERTICAL STRAIN (EPS-YY)<br>RPSY<br>- OUT-OF-PLANE STRAIN (EPS-32)<br>EPSZ<br>- SHEAR STRAIN (GAMMA-XY)<br>ganxy<br>- SHEAR STRAIN (GAMMA-YE)<br>CAMYZ                                                                                                    |  |
| - SHEAR STRAIN (CAMMA-3X)<br>GAM2X<br>- VOID BATIO (2) (Can chays only)<br>VGID<br>- VOLUMETRIC STRAIN (VOL)<br><b>RIGIOV</b><br>- DEVIATORIC STRAIN (EPS)<br>DEVETR<br>MAXSTR - MAXIMON SHEAR STRAIN<br>(diameter of Hohr's circle of strain)                                                                                                    |  |
| - MOBILISED ANGLE OF FRICTION (PHI) DEG<br><b>IRGROM</b><br>- ANGLE OF DILATION (FSI) IN DEGREES<br>DILANG<br>- AXIAL STRESS (SIG-AX) - 10 elements only<br>AXSTR5<br>- BENDING HOMENT (BM) - Beam elements only<br>BM<br>- ANGLE THETA-XY (IN DEGREES)<br>THXY                                                                                                    |  |
| SIGM - NORMAL STRESS (SIGM) = 3 x PE<br>(model number 5 only)                                                                                                    |  |
| - DEVIATORIC STRESS (SIGBAR) - O/V3<br>SIGBAR                                                                                                    |  |

Fonte: [Adaptado de Manual do CRISP90, Volume 3\(1991, cap. 9 p. 4 e 5\)](#page-88-3)

A [Figura 2.9](#page-24-0) apresenta um exemplo de formato do arquivo CLD, que seria utilizado para extrair informações a respeito dos Deslocamentos Horizontais e Verticais da malha, sendo necessárias informações a respeito dos nós, permitindo assim a criação de gráficos de deslocamentos com Fator de Escala para facilitar a visualização. O CrispPro utiliza como padrão todos os nós da região de solo de aterro reforçado e até quatro camadas verticais de nós da região de solo não reforçada, permitindo assim a criação do gráfico de forma automática, que é apresentado no Capítulo 3.

<span id="page-24-0"></span>

|           | *arquivo.cld - Bloco de Notas |                                      |                |     |     |     |     |     |     |     |  |
|-----------|-------------------------------|--------------------------------------|----------------|-----|-----|-----|-----|-----|-----|-----|--|
|           |                               | Arquivo Editar Formatar Exibir Ajuda |                |     |     |     |     |     |     |     |  |
|           | cld                           |                                      |                |     |     |     |     |     |     |     |  |
|           | $\mathbf 1$                   |                                      |                |     |     |     |     |     |     |     |  |
|           | 0                             | 0                                    | 0              | 0   | 0   | 0   | 0   | 0   | 0   | 0   |  |
|           | D 550                         |                                      |                |     |     |     |     |     |     |     |  |
| E.        | 24                            |                                      |                |     |     |     |     |     |     |     |  |
| F.        | 5                             |                                      |                |     |     |     |     |     |     |     |  |
| G         | $\overline{2}$                | 2                                    | $\overline{2}$ | 8   | 8   |     |     |     |     |     |  |
| H1'XDISP' |                               | H <sub>2</sub> 20                    |                |     |     |     |     |     |     |     |  |
| JΙ        | 199                           | 200                                  | 201            | 202 | 203 | 204 | 205 | 206 | 207 | 208 |  |
| H1'YDISP' |                               | H <sub>2</sub> 20                    |                |     |     |     |     |     |     |     |  |
| J         | 199                           | 200                                  | 201            | 202 | 203 | 204 | 205 | 206 | 207 | 208 |  |
| 'XDISP'   |                               | 17                                   |                |     |     |     |     |     |     |     |  |
|           | 225                           | 226                                  | 227            | 228 | 229 | 230 | 231 | 232 | 233 | 234 |  |
| 'YDISP'   |                               | 17                                   |                |     |     |     |     |     |     |     |  |
|           | 225                           | 226                                  | 227            | 228 | 229 | 230 | 231 | 232 | 233 | 234 |  |
| 'XDISP'   |                               | 17                                   |                |     |     |     |     |     |     |     |  |
|           | 248                           | 249                                  | 250            | 251 | 252 | 253 | 254 | 255 | 256 | 257 |  |
| 'YDISP'   |                               | 17                                   |                |     |     |     |     |     |     |     |  |

Figura 2.9: Arquivo CLD exemplo

Fonte: Elaborado pelo autor.

D: número total de incrementos processados – mesmo número informado em C4 do MPD;

E: número de tabelas que serão criadas – cada vez que tem H1, será uma tabela criada;

F: número de materiais presentes – mesmo número informado em C1 do MPD;

G: tipo de cada um dos materiais, em ordem conforme D2 do MPD;

H1: código do tipo do parâmetro a ser extraído, conforme [Figura 2.8](#page-23-0) e alimentado entre aspas simples;

H2: número de elementos ou nós que estarão presentes em cada camada de J;

J: elementos ou nós que serão usados para obter os parâmetros para cada tabela exportada, sendo permitidos, no máximo, 20 por tabela – caso seja necessário informar elementos nessa etapa, também será necessária uma linha abaixo da camada J para informar o IP(ponto de integração), conforme [Figura 2.10,](#page-24-1) de cada elemento presente em J, respectivamente.

<span id="page-24-1"></span>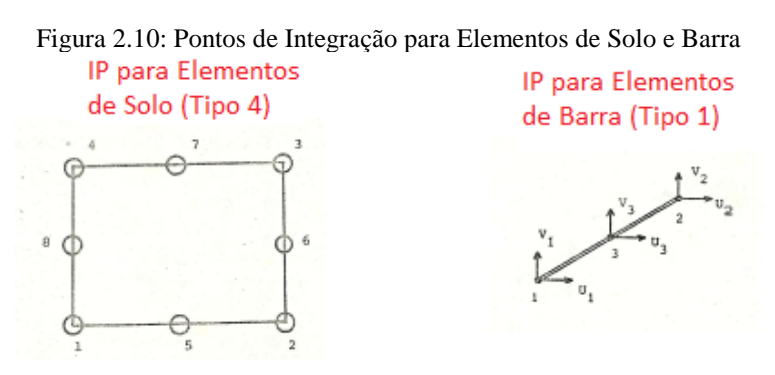

[Fonte: Adaptado do Manual do CRISP90\(1990, cap. 4 p. 8 e 9\)](#page-88-1)

#### <span id="page-25-2"></span>*2.2.4 Arquivos TOP e MPC*

Pela alteração no CRISP-92 por parte de ITURRI em 1996 introduzindo o modelo de solo baseado na formulação hiperbólica, há a necessidade de dois arquivos que não constam no Manual do CRISP 92, porém são apresentados nos Anexos C e D da tese de ITURRI (1996).

<span id="page-25-0"></span>O arquivo com extensão MPC trata a respeito da simulação da compactação da malha desejada, e a única alteração que é executada pelo CrispPro [\(Figura 2.11\)](#page-25-0) é em A, onde o número de linhas será o número de blocos de incrementos após a fundação, ou seja, quantas camadas de aterro serão executadas, assim como a informação C2 no Arquivo MPD [\(Figura](#page-19-1)  [2.6\)](#page-19-1).

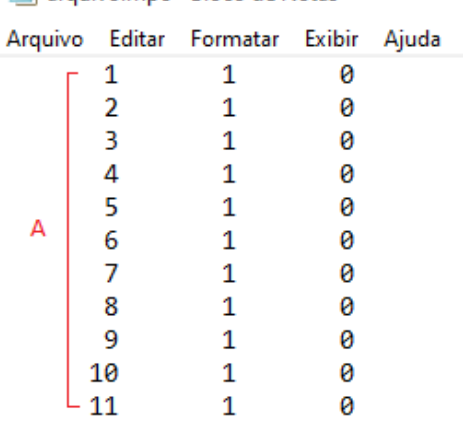

Figura 2.11: Arquivo MPC exemplo. arquivo.mpc - Bloco de Notas

Fonte: Elaborado pelo autor.

Já o arquivo de extensão TOP é usado para cálculo alternativo das tensões in situ e anisotropia no CRISP92-SC. Tendo também pequenos ajustes necessários a serem feitos, para execução de diferentes malhas no CrispPro, são eles: A: Pressão Atmosférica, B: Ko = coeficiente de empuxo no repouso do solo de fundação, C: altura do solo de fundação e D: comprimento do solo de fundação, mostrado na [Figura 2.12.](#page-25-1)

> <span id="page-25-1"></span>Figura 2.12: Arquivo TOP exemplo. arquivo.top - Bloco de Notas Arquivo Editar Formatar Exibir Ajuda A101.325  $\mathbf{1}$  $\overline{2}$ 1 B 0.413 0  $\mathbf{1}$  $\mathbf{1}$  $\mathbf{1}$ 0  $C<sub>5</sub>$ 5 D<sub>25</sub> Ø

> > Fonte: Elaborado pelo autor.

#### <span id="page-26-1"></span>**2.3 Ambiente MS-DOS**

O CRISP92-SC é executável em microcomputadores do tipo 386 ou superior, usando o sistema operacional MS-DOS (*Microsoft Disk Operating System*) lançado em 1981 e criado para ser a interface básica de computadores pessoais IBM-PC. O MS-DOS, apesar de ter sido desenvolvido inicialmente pela *Seattle Computer Products*, foi adquirido pela, ainda pequena, empresa de softwares *Microsoft*, e o grande responsável por dar força ao nome da gigante empresa de Bill Gates, que detém a maioria do mercado de sistemas operacionais do mundo.

Por se tratar de um sistema operacional muito antigo, não podem ser instalados nos computadores atuais, portanto, precisam ser acessados através do auxílio de uma máquina virtual, que é um programa que simula um ambiente computacional, capaz de executar sistemas operacionais e aplicativos como se fosse uma máquina física.

O software escolhido para criação da máquina virtual foi o *Oracle VM VirtualBox* [\(Figura 2.13\)](#page-26-0), e a instalação do MS-DOS e do programa CRISP92-SC foi disponibilizada e auxiliada pelo Orientador Bruno Teixeira Dantas.

<span id="page-26-0"></span>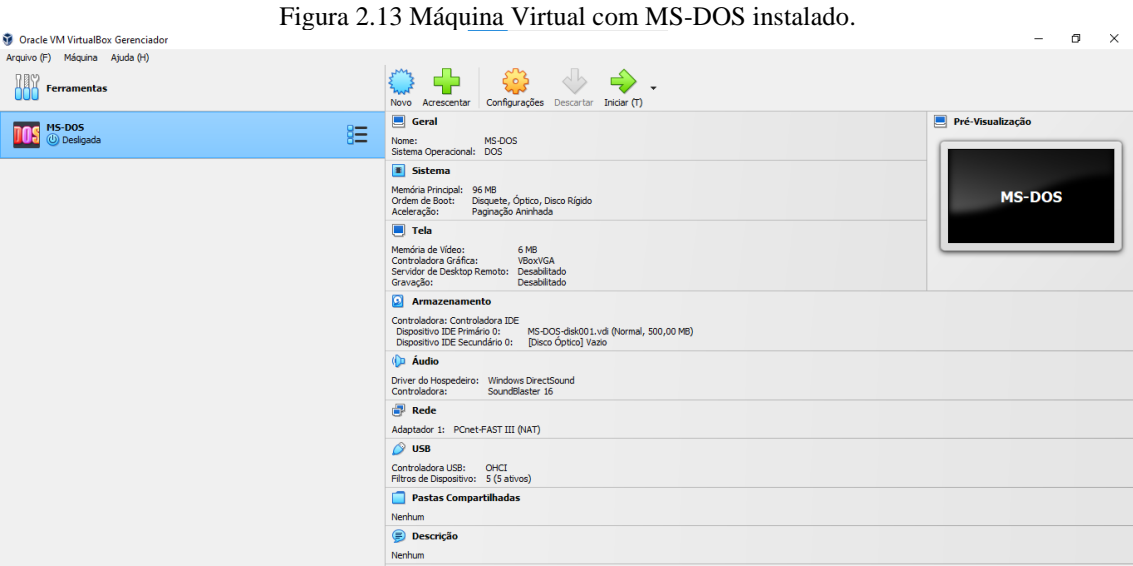

Fonte: Elaborado pelo autor.

Para inserir os arquivos da malha[\(acima2.2.1,](#page-15-2) [2.2.2,](#page-18-0) [2.2.3,](#page-21-0) [2.2.4\)](#page-25-2) para executar o CRISP92-SC, é necessário um *Hardware* de armazenamento de memória, como um Pen-drive, que esteja com uma partição de no máximo 500 Megabytes e no sistema de arquivos FAT(padrão), conforme [Figura 2.14: Propriedades do Pen-driveFigura 2.14.](#page-27-0)

<span id="page-27-0"></span>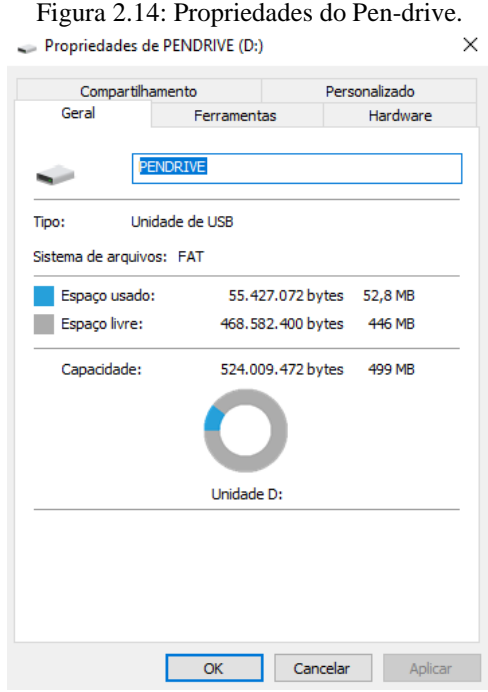

Fonte: Elaborado pelo autor.

Ao inicializar a máquina virtual, uma tela em preto contendo somente caracteres em branco irá aparecer, essa é a interface do MS-DOS. Carregamentos tendem a ser lentos, pois o sistema operacional tem uma capacidade de processamento pequena. O programa também não reconhece o mouse, na época em que foi desenvolvido era utilizado somente com teclado. O programa solicita que clique em "Enter" assim que inicia, e caso tenha reconhecido o pen-drive corretamente, o usuário irá se deparar com uma tela parecida com a [Figura 2.15.](#page-28-0) Também é possível obter a informação de qual é o caminho do pen-drive, no caso da figura abaixo, em "G", essa informação é utilizada sempre que desejar enviar arquivos do pen-drive para a máquina virtual ou vice-versa.

<span id="page-28-0"></span>Figura 2.15: Tela inicial do MS-DOS com pen-drive reconhecido.<br>
copur i ght (C)2001 NOUAC Co., Ltd. Available  $ID = 0$ ID 0 = HD .. Generic Flash-Disk<br>#1 : PRI DOS 524MB d 524MB drive  $=(6:$ "Caminho do Pen-drive" This driver is provided by Oak Technology, Inc.. OTI-91X ATAPI CD-ROM device driver, Rev D91XV352 COCopyright Oak Technology Inc. 1987-1997<br>Device Name : 12345678 : Programmed I/O **Transfer Mode** Number of drives  $-1$ MODE prepare code page function completed MODE select code page function completed MSCDEX Version 2.23 Copyright (C) Microsoft Corp. 1986-1993. All rights reserved. Drive H: = Driver 12345678 unit  $\theta$ CuteMouse v1.9 [FreeDOS] Installed at PS/2 port  $C: \mathbb{R}$ 

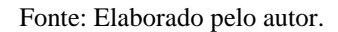

#### <span id="page-28-1"></span>*2.3.1 Cópia de Arquivos entre o Pen-drive e o MS-DOS*

São necessários alguns passos para fazer uma cópia dos arquivos que estão no pen-drive para a máquina virtual:

1º Passo – digite "cd crisp90" e aperte Enter para acessar a pasta CRISP90;

2º Passo – tendo os arquivos GPR, MPD, TOP, MPC e CLDs todos dentro do pen-drive, digite

"copy G:nomedoarquivo.\* C:" e aperte Enter;

3º Passo - digite "a" e aperte Enter para escolher a opção "all" e copiar todos os arquivos;

Observações:

- Use nome de arquivos sem espaçamentos, com até 8 caracteres e iguais para todos os arquivos, diferenciando somente pela extensão de cada um;
- Caso seu pen-drive não esteja em "G", mude para o caminho correto;
- O asterisco (\*) tem a função de substituir por qualquer palavra, portanto, ele informa ao programa que o comando é feito para todos os arquivos com o nome desejado, mas com extensões diferentes;
- Será informado na tela quantos arquivos foram copiados.

Para enviar os arquivos gerados ao executar o CRISP92-SC ao pen-drive, os passos serão os mesmos, mas invertendo a origem do arquivo de "G:" para "C:", exemplo: "copy C:nomedoarquivo.\* G:"

#### <span id="page-29-1"></span>*2.3.2 Executando o CRISP92-SC – Primeira Etapa*

Após os arquivos da malha estarem presentes na pasta "CRISP90" dentro da máquina virtual, execute os seguintes comandos:

1º Passo – digite "SPATH" e aperte Enter;

2º Passo – digite "IDBOS" e aperte Enter;

3º Passo – digite "CRISP93" e aperte Enter – a interface com os menus do CRISP irá aparecer;

4º Passo – digite "2" opção Run Front Squasher (SQ);

5º Passo – digite o "nomedoarquivo" sem extensão e aperte Enter – caso não tenha erros nos arquivos, o CRISP irá gerar dois arquivos, de extensão SQO e GPD, conforme

<span id="page-29-0"></span>[Figura 2.16.](#page-29-0)

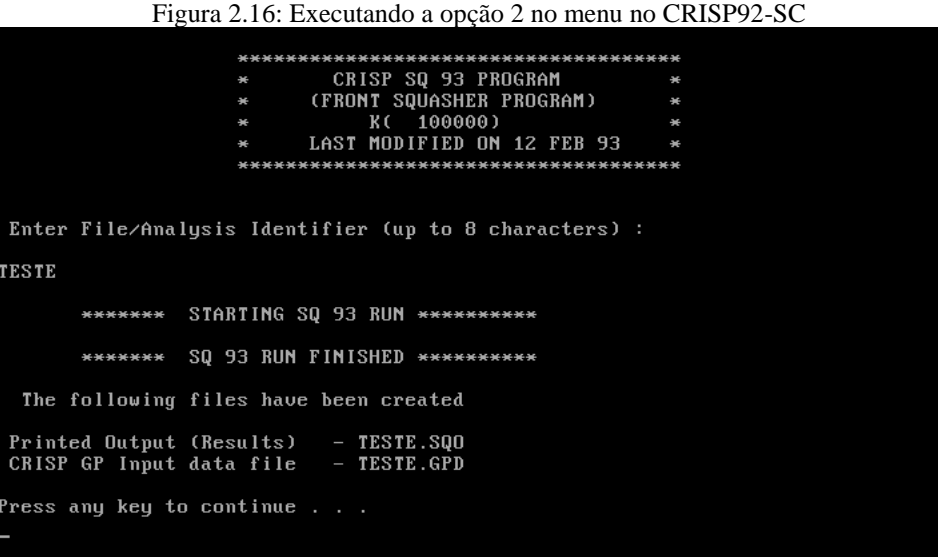

Fonte: Elaborado pelo autor.

6º Passo – Aperte Enter para voltar ao menu de opções, e digite "3" *Run Geometry Program (GP);*

7º Passo – digite novamente o "nomedoarquivo" sem extensão e aperte Enter - caso não tenha erros nos arquivos, o CRISP irá gerar três arquivos, de extensão GPO, LIK e PDF, conforme [Figura 2.17.](#page-30-0)

<span id="page-30-0"></span>Figura 2.17: Executando a opção 3 no menu no CRISP92-SC<br>
\* 6 6 6 6 240000 k 6 800000 k LAST MODIFIED ON 1 MAY 93 Enter File/Analysis Identifier (up to 8 characters) : **TESTE** \*\*\*\*\*\*\* STARTING GP 93 RUN \*\*\*\*\*\*\*\*\*\* Total number of locations available<br>Total number of locations required 16576512 102602 \*\*\*\*\*\*\* GP 93 RUN FINISHED \*\*\*\*\*\*\*\*\*\* The following files have been created Printed Output (Results) TESTE.GPO Link file (binary) TESTE.LIK TESTE.PDF Plot Data file (not used) ress any key to continue . . .

Fonte: Elaborado pelo autor.

8º Passo – aperte Enter e depois "9" para sair do CRISP92; 9º Passo – salve todos os arquivos gerados de volta para o pen-drive; 10º Passo – feche o programa da máquina virtual desligando-a.

#### <span id="page-30-1"></span>*2.3.3 Executando o CRISP92-SC – Segunda Etapa*

Pela capacidade de processamento do MS-DOS ser baixa e a complexidade de cálculos para uma malha de ECSR ser alta, o tempo de processamento desses cálculos é grande. Portanto, diferentemente de quando não existiam os sistemas operacionais mais robustos, hoje há uma alternativa para que esses cálculos sejam feitos no próprio sistema operacional Windows, permitindo com que o tempo de processamento reduza de dias ou horas, para minutos ou até mesmo, segundos.

Para essa execução, é necessário o auxílio *do Silverfrost Fortran FTN95*, um *software* de linguagem de programação, que permite a implementação de programas que priorizam a velocidade de execução de cálculos. O *software* está disponível para *download* no site da própria fabricante, *Silverfrost*. Além disso, também se faz necessário dois arquivos do CRISP92-SC que são responsáveis por executar essa etapa do cálculo no Windows, e foram disponibilizados pelo Orientador Bruno Teixeira Dantas, são eles:

- CRISP92.SZE
- DMP-WIN1

Crie uma nova pasta no Windows, adicione os dois arquivos indicados acima e todos os arquivos que foram exportados da máquina virtual através do pen-drive, e siga os passos abaixo: 1º Passo: da mesma forma que foi copiado o endereço da pasta na [Figura 2.1,](#page-15-0) copie o endereço dessa nova pasta criada com os arquivos informados;

2º Passo - pesquise no Menu Iniciar do Windows por Prompt de Comando e abra-o, digite "cd", e após um espaço, cole o endereço da pasta;

3º Passo - digite "DMP-WIN1" e aperte Enter – caso os arquivos responsáveis por executar o CRISP92 no Windows estejam corretos, irá aparecer uma interface como a da [Figura 2.18;](#page-31-0)

<span id="page-31-0"></span>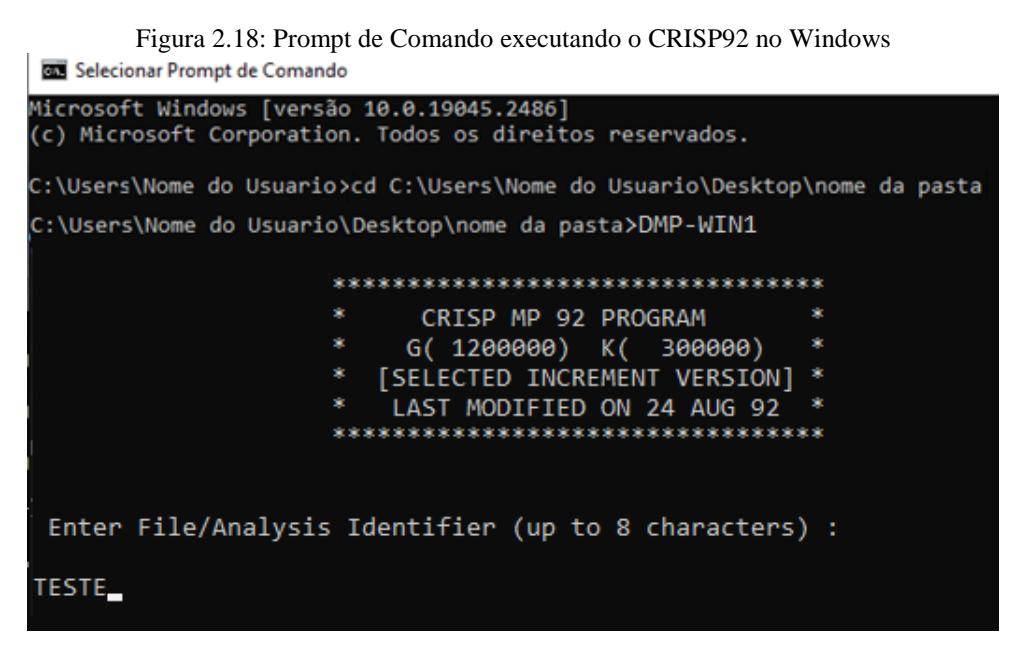

Fonte: Elaborado pelo autor.

4º Passo – digite "nomedoarquivo" e aperte Enter, em seguida digite "50" e aperte Enter duas vezes;

5º Passo – Caso a malha esteja sem erros, o programa irá começar a calcular e em poucos minutos irá informar a criação de cinco arquivos de extensão MPO, NRS, MPE, MAS e SMY, conforme [Figura 2.19;](#page-32-0)

<span id="page-32-0"></span>Figura 2.19: Etapa finalizada da execução do Windows no CRISP92 : PERCENTAGE ERRORS \*\*\*\*\*\*EOUILIBRIUM CHECK  $0.000$  $X$  DIR =  $0.000$  $Y$  DIR = INC NO.  $=$  550 \*\*\*\*\*\*EQUILIBRIUM CHECK : PERCENTAGE ERRORS  $X$  DIR =  $Y$  DIR =  $0.000$  $0.000$ \*\*\*\*\*\*\* MP 92 RUN FINISHED \*\*\*\*\*\*\*\*\*\* The following files have been created - TESTE.MPO Printed Output (Results) New stop/restart file - TESTE.NRS Error messages file - TESTE.MPE Analysis assessment file - TESTE.MAS Selected results file - CRS90DSK Cam clay summary file - TESTE.SMY CPU time =  $0 d 0 h 1 m$ 4.3 sec 

Fonte: Elaborado pelo autor.

6º Passo – Salve os cinco novos arquivos gerados novamente no pen-drive para seguir com a execução da terceira etapa.

#### <span id="page-32-1"></span>*2.3.4 Executando o CRISP92-SC – Terceira Etapa*

A terceira e última etapa para cálculo de uma malha de ECSR por meio do CRISP92- SC acontece novamente em ambiente de máquina virtual, nessa etapa o programa roda o arquivo .CLD, que é responsável por informar os parâmetros de cálculo que se deseja extrair, e cria dois arquivos, com a extensão CLO e PRN.

O arquivo PRN é o arquivo responsável pela exportação dos dados de cálculo para o parâmetro solicitado, sendo ele, o arquivo que permite analisar os dados e executar gráficos comparativos, a fim de compreender o comportamento da malha de ECSR executada.

Como informado e[m 2.2.3,](#page-21-0) é indicado usar um arquivo CLD para cada tipo de parâmetro desejado e recomenda-se a nomeação de cada extensão como .CL1 para Tensão Axial, extensão .CL2 para Deslocamento Horizontal e Vertical, e .CL3 para a Tensão Efetiva Horizontal e Vertical.

Entretanto, o CRISP92-SC só reconhece a extensão .CLD, sendo assim, no MS-DOS, deve ser feita a alteração da extensão .CL1 para .CLD através do comando "ren nomedoarquivo.CL1 nomedoarquivo.CLD" antes de executar o CRISP92-SC, e após executar, alterar de volta a extensão .CLD para .CL1. Da mesma forma, renomear o arquivo .PRN gerado na execução do primeiro arquivo .CLD, para .PR1, pelo comando "ren nomedoarquivo.PRN

nomedoarquivo.PR1". Permitindo fazer esse mesmo processo para o .CL2 e .PR2 gerado, e também para o .CL3 e .PR3 gerado.

1º Passo – executar a máquina virtual com o pen-drive conectado no computador e com todos os arquivos gerados na Segunda Etapa[\(2.3.3\)](#page-30-1);

2º Passo – aperte Enter uma vez, e após inicializar por completo o MS-DOS, digite "cd CRISP90" e aperte Enter;

3º Passo – digite "SPATH" e aperte Enter;

4º Passo – digite "IDBOS" e aperte Enter;

5º Passo – renomeie o arquivo CL1 para arquivo CLD pelo comando: "ren nomedoarquivo.CL1 nomedoarquivo.CLD"

6º Passo – digite "CL93S" e aperte Enter;

7º Passo – digite o "nomedoarquivo" e aperte Enter e em seguida "N" e Enter novamente;

<span id="page-33-0"></span>8º Passo – caso não tenha erros no arquivo CLD, serão gerados os arquivos de extensão CLO e PRN, observe a [Figura 2.20;](#page-33-0)

```
Figura 2.20: Executando o CRISP92-SC para gerar PRN.<br>
EXECTED INCREMENT VERSIONI *
                         LAST MODIFIED ON 10 FEB 93
                                                                          k.
              The main and the the main and the main and the main and main and the main and the main and the main and the main and the main
 Enter File/Analysis Identifier (up to 8 characters) :
TESTE
          ******* STARTING CL 93 RUN **********
 Is this an Axisummetric Analusis ? Enter Y or N
          ******* CL 93 RUN FINISHED **********
  The following files have been created
  Printed Output (Results) - TESTE.CLO<br>File of LOTUS 123 Program - TESTE.PRN
  :\CRISP90>
```
Fonte: Elaborado pelo autor.

9º Passo – renomear os arquivos CLD e PRN para CL1 e PR1 respectivamente, pelo comando: "ren nomedoarquivo.CLD nomedoarquivo.CL1" e "ren nomedoarquivo.PRN nomedoarquivo.PR1";

10º Passo – repetir os passos 5º ao 9º para o arquivo CL2 e PR2 gerado, e após finaliza-los, repetir os passos 5º ao 9º para o arquivo CL3 e PR3;

11º Passo – salvar todos os arquivos novamente no pen-drive, através do comando: "copy c:nomedoarquivo.\* g:" e apertar Enter, e depois "A" e apertar Enter.

Todos os arquivos serão salvos no pen-drive, e caso os onze passos tenham sido seguidos corretamente, os arquivos PR1, PR2 e PR3, correspondem, respectivamente, à Tensão Axial, Deslocamento Horizontal e Vertical e Tensão Efetiva Horizontal e Vertical.

A [Figura 2.21](#page-34-0) apresenta um arquivo com parâmetros de cálculo de Tensões Axiais de uma malha exemplo, onde é possível observar informações como o elemento de reforço analisado, sua posição no eixo cartesiano da malha, o ponto de integração(IP) - [Figura 2.10](#page-24-1) – do elemento e a tensão axial depois do determinado número de incrementos, e[m C4: n](#page-20-0)o Arquivo MPD.

<span id="page-34-0"></span>

|                             | TESTE.PR1 - Bloco de Notas             |                          |                                                                                                    |                         |                           |                         |                         |                           |                         |                      |                                                                                                    |                                    |
|-----------------------------|----------------------------------------|--------------------------|----------------------------------------------------------------------------------------------------|-------------------------|---------------------------|-------------------------|-------------------------|---------------------------|-------------------------|----------------------|----------------------------------------------------------------------------------------------------|------------------------------------|
|                             | Arquivo Editar Formatar Exibir Ajuda   |                          |                                                                                                    |                         |                           |                         |                         |                           |                         |                      |                                                                                                    |                                    |
|                             | 1                                      |                          |                                                                                                    |                         |                           |                         |                         |                           |                         |                      |                                                                                                    |                                    |
|                             | "----------------------                |                          |                                                                                                    |                         |                           |                         |                         |                           |                         |                      |                                                                                                    |                                    |
|                             | "TABLE NUMBER -<br>1"                  |                          |                                                                                                    |                         |                           |                         |                         |                           |                         |                      |                                                                                                    |                                    |
|                             | "AXIAL STRESS (SIG-AX)                 |                          |                                                                                                    |                         |                           |                         |                         |                           |                         |                      |                                                                                                    |                                    |
| $\mathbf{m}=\mathbf{m}$     | "ELEM"                                 | 446                      | 447                                                                                                    | 448                     | 449                       | 450                     | 451                     | 452                       | 453                     | 454                  | 455                                                                                                   | 456                                |
| "INC"                       | "TIME IP>"                             | $\overline{\phantom{a}}$ | 3                                                                                                    | $\overline{\mathbf{3}}$ | $\overline{\mathbf{3}}$   | 3                       | 3                       | $\overline{\mathbf{3}}$   | 3                       | 3                    | 3                                                                                                    | $\overline{\mathbf{3}}$            |
| "X -                        | $\mathbf{u}$ , $\mathbf{u}$            | 10.200                   | 10.600                                                                                                    | 11.000                  | 11,400                    | 11.800                  | 12.200                  | 12.600                    | 13.000                  | 13.400               | 13.800                                                                                                | 14.015                             |
| "Y "                        | $\mathbf{u}=\mathbf{u}$                | 5.250                    | 5.250                                                                                                    | 5.250                   | 5.250                     | 5.250                   | 5.250                   | 5.250                     | 5.250                   | 5.250                | 5.250                                                                                                 | 5.250                              |
| "DIS "                      | $\mathbf{m}=\mathbf{m}$ .              | 0.000                    | 0.400                                                                                                    | 0.800                   | 1.200                     | 1.600                   | 2.000                   | 2.400                     | 2.800                   | 3.200                | 3.600                                                                                                 | 3.815                              |
|                             | $10.0000E + 00$                        |                          | 0.2836E-02 0.4554E-02 0.2604E-02 0.2974E-03 -0.1472E-02 -0.2779E-02 -0.3723E-02 -0.4312E-02 -0.4423E-02 -0.3576E-02 -0.2994E-08 |                         |                           |                         |                         |                           |                         |                      |                                                                                                    |                                    |
|                             | 50 0.0000E+00                          |                          | $-0.2128E - 01 - 0.2993E - 01$                                                                                                  |                         |                           |                         |                         |                           |                         |                      | 0.1398E-01 0.3597E-01 0.3415E-01 0.2909E-01 0.1800E-01 0.4784E-02 -0.6080E-02 -0.5778E-02 -0.1333E-06 |                                    |
|                             | 100 0.0000E+00                         | $-0.9050$                | $-1.005$                                                                                                    | $-0.6287$               | $-0.3915$                 | $-0.2572$               | $-0.1921$               | $-0.1497$                 | $-0.1349$               | $-0.1116$            | $-0.1135$                                                                                             | $-0.2039E - 06$                    |
|                             | 150 0.0000E+00                         | $-1.887$                 | $-2.151$                                                                                                    | $-1.364$                | $-0.8568$                 | $-0.5814$               | $-0.4286$               | $-0.3343$                 | $-0.3077$               | $-0.2868$            | $-0.2779$                                                                                             | $-0.5248E - 06$                    |
|                             | 200 0.0000E+00                         | $-2.835$                 | $-3.314$                                                                                                    | $-2.193$                | $-1.405$                  | $-0.9737$               | $-0.7348$               | $-0.5984$                 | $-0.5693$               | $-0.5501$            | $-0.5044$                                                                                             | $-0.8301E - 06$                    |
|                             | 250 0.0000E+00                         | $-3.824$                 | $-4.526$                                                                                                    | $-3.109$                | $-2.045$                  | $-1.445$                | $-1.125$                | $-0.9555$                 | $-0.9312$               | $-0.9072$            | $-0.7913$                                                                                             | $-0.1145E - 05$                    |
|                             | 300 0.0000E+00                         | $-4.877$                 | $-5.793$                                                                                                    | $-4.107$                | $-2.786$                  | $-2.010$                | $-1.603$                | $-1.403$                  | $-1.385$                | $-1.342$             | $-1.125$                                                                                              | $-0.1503E - 05$                    |
|                             | 350 0.0000E+00                         | $-6.068$                 | $-7.228$                                                                                                    | $-5.273$                | $-3.690$                  | $-2.732$                | $-2.228$                | $-1.981$                  | $-1.949$                | $-1.854$             | $-1.499$                                                                                              | $-0.1957E - 05$                    |
| 400                         | 0.0000E+00<br>450 0.0000E+00           | $-7.431$<br>$-8.955$     | $-8.915$<br>$-10.87$                                                                                                    | $-6.680$<br>$-8.314$    | $-4.812$<br>$-6.144$      | $-3.652$<br>$-4.758$    | $-3.027$<br>$-3.992$    | $-2.706$<br>$-3.572$      | $-2.627$<br>$-3.414$    | $-2.441$<br>$-3.102$ | $-1.901$<br>$-2.326$                                                                                  | $-0.2540E - 05$<br>$-0.3283E - 05$ |
| 500                         | 0.0000E+00                             | $-10.61$                 | $-12.98$                                                                                                    | $-10.09$                | $-7.608$                  | $-5.993$                | $-5.078$                | $-4.545$                  | $-4.284$                | $-3.814$             | $-2.767$                                                                                              | $-0.4138E - 05$                    |
|                             | 550 0.0000E+00                         | $-11.46$                 | $-14.02$                                                                                                    | $-10.96$                | $-8.339$                  | $-6.625$                | $-5.639$                | $-5.053$                  | $-4.734$                | $-4.176$             | $-2.988$                                                                                              | $-0.4583E - 05$                    |
|                             | " ==================================== |                          |                                                                                                    |                         |                           |                         |                         |                           |                         |                      |                                                                                                    |                                    |
|                             | "TABLE NUMBER =<br>2"                  |                          |                                                                                                    |                         |                           |                         |                         |                           |                         |                      |                                                                                                    |                                    |
|                             | "AXIAL STRESS (SIG-AX)                 |                          | $\mathbf{u}$                                                                                                    |                         |                           |                         |                         |                           |                         |                      |                                                                                                    |                                    |
| $\mathbf{u}$ , $\mathbf{u}$ | "ELEM"                                 | 457                      | 458                                                                                                    | 459                     | 460                       | 461                     | 462                     | 463                       | 464                     | 465                  | 466                                                                                                   | 467                                |
| "INC"                       | "TIME IP>"                             | $\overline{\mathbf{3}}$  | $\overline{\mathbf{3}}$                                                                                                    | $\overline{\mathbf{3}}$ | $\overline{\mathbf{3}}$   | $\overline{\mathbf{3}}$ | $\overline{\mathbf{3}}$ | $\overline{\mathbf{3}}$   | $\overline{\mathbf{3}}$ | 3                    | 3                                                                                                    | $\overline{\mathbf{3}}$            |
| "x "                        | $\mathbf{m}$ , $\mathbf{m}$            | 10.200                   | 10.600                                                                                                    | 11.000                  | 11.400                    | 11.800                  | 12.200                  | 12.600                    | 13.000                  | 13.400               | 13.800                                                                                                | 14.015                             |
| "Y "                        | $\mathbf{m}=\mathbf{m}$                | 5.750                    | 5.750                                                                                                    | 5.750                   | 5.750                     | 5.750                   | 5.750                   | 5.750                     | 5.750                   | 5.750                | 5.750                                                                                                 | 5.750                              |
| "DIS "                      | $\mathbf{u}$ , $\mathbf{u}$            | 0.000                    | 0.400                                                                                                    | 0.800                   | 1.200                     | 1.600                   | 2.000                   | 2.400                     | 2.800                   | 3.200                | 3.600                                                                                                 | 3.815                              |
|                             | 1 0.0000E+00                           | $0.0000E + 00$           | $0.0000E + 00$                                                                                                    | $0.0000E + 00$          | $0.0000E + 00$            | $0.0000E + 00$          | $0.0000E + 00$          | $0.0000E + 00$            | $0.0000E + 00$          | $0.0000E + 00$       |                                                                                                    | 0.0000E+00 0.0000E+00              |
|                             | 50 0.0000E+00                          | $0.0000E + 00$           | $0.0000E + 00$                                                                                                    |                         | $0.0000E + 00$ 0.0000E+00 | $0.0000E + 00$          | $0.0000E + 00$          | $0.0000E + 00$            | $0.0000E + 00$          | 0.0000E+00           | $0.0000E + 00$                                                                                        | $0.0000E + 00$                     |
|                             | 100 0.0000E+00                         | $-0.1986$                | $-0.4148$                                                                                                    | $-0.4412$               | $-0.3708$                 | $-0.2969$               | $-0.2417$               | $-0.1915$                 | $-0.1458$               | $-0.1126$            | $-0.7388E - 01 - 0.2355E - 06$                                                                        |                                    |
|                             | 150 0.0000E+00                         | $-1.508$                 | $-2.084$                                                                                                    | $-1.913$                | $-1.533$                  | $-1.244$                | $-1.017$                | $-0.8273$                 | $-0.6536$               | $-0.4980$            | $-0.4044$                                                                                             | $-0.1147E - 05$                    |
|                             | 200 0.0000E+00                         | $-2.856$                 | $-3.845$                                                                                                    | $-3.410$                | $-2.679$                  | $-2.196$                | $-1.814$                | $-1.509$                  | $-1.238$                | $-0.9955$            | $-0.8290$                                                                                             | $-0.1901E - 05$                    |
|                             | 250 0.0000E+00                         | $-4.121$                 | $-5.613$                                                                                                    | $-4.979$                | $-3.935$                  | $-3.229$                | $-2.681$                | $-2.266$                  | $-1.911$                | $-1.588$             | $-1.299$                                                                                              | $-0.2513E - 05$                    |
| 300                         | $0.0000E + 00$                         | $-5.384$                 | $-7.445$                                                                                                    | $-6.672$                | $-5.332$                  | $-4.384$                | $-3.650$                | $-3.124$                  | $-2.682$                | $-2.259$             | $-1.798$                                                                                              | $-0.3213E - 05$                    |
|                             | 350 0.0000E+00                         | $-6.712$                 | $-9.371$                                                                                                    | $-8.482$                | $-6.864$                  | $-5.686$                | $-4.764$                | $-4.116$                  | $-3.568$                | $-3.017$             | $-2.330$                                                                                              | $-0.4078E - 05$                    |
| 400                         | 0.0000E+00                             | $-8.137$                 | $-11.44$                                                                                                    | $-10.44$                | $-8.549$                  | $-7.145$                | $-6.027$                | $-5.241$                  | $-4.562$                | $-3.856$             | $-2.900$                                                                                              | $-0.5172E - 05$                    |
|                             | 450 0.0000E+00                         | $-9.684$                 | $-13.67$                                                                                                    | $-12.56$                | $-10.38$                  | $-8.741$                | $-7.424$                | $-6.487$                  | $-5.660$                | $-4.785$             | $-3.528$                                                                                              | $-0.6500E - 05$                    |
|                             | 500 0.0000E+00                         | $-11.37$                 | $-16.10$                                                                                                    | $-14.83$                | $-12.33$                  | $-10.45$                | $-8.935$                | $-7.845$                  | $-6.861$                | $-5.797$             | $-4.194$                                                                                              | $-0.7959E - 05$                    |
|                             | 550 0.0000E+00                         | $-12.29$                 | $-17.38$                                                                                                    | $-16.01$                | $-13.34$                  | $-11.33$                | $-9.716$                | $-8.548$                  | $-7.482$                | $-6.312$             | $-4.527$                                                                                              | $-0.8692E - 05$                    |
|                             | "TABLE NUMBER =<br>3"                  |                          |                                                                                                    |                         |                           |                         |                         |                           |                         |                      |                                                                                                    |                                    |
|                             | "AXIAL STRESS (SIG-AX)                 |                          | $\mathbf{u}$                                                                                                    |                         |                           |                         |                         |                           |                         |                      |                                                                                                    |                                    |
| $\mathbf{u}=\mathbf{u}$     | "ELEM"                                 | 468                      | 469                                                                                                    | 470                     | 471                       | 472                     | 473                     | 474                       | 475                     | 476                  | 477                                                                                                   | 478                                |
| "INC"                       | "TIME IP>"                             | $\overline{\phantom{a}}$ | $\overline{\mathbf{3}}$                                                                                                    | $\overline{3}$          | $\overline{\mathbf{3}}$   | $\overline{\mathbf{3}}$ | $\overline{\mathbf{3}}$ | $\overline{\mathbf{3}}$   | $\overline{\mathbf{3}}$ | 3                    | 3                                                                                                    | $\overline{\mathbf{3}}$            |
| "X "                        | $\mathbf{m}$ , $\mathbf{m}$            | 10.200                   | 10.600                                                                                                    | 11,000                  | 11,400                    | 11.800                  | 12.200                  | 12.600                    | 13,000                  | 13.400               | 13.800                                                                                                | 14.015                             |
| "Y "                        | $\mathbf{m}=\mathbf{m}$                | 6.250                    | 6.250                                                                                                    | 6.250                   | 6.250                     | 6.250                   | 6.250                   | 6.250                     | 6.250                   | 6.250                | 6.250                                                                                                 | 6.250                              |
| "DIS "                      | $\mathbf{m}=\mathbf{m}$                | 0.000                    | 0.400                                                                                                    | 0.800                   | 1.200                     | 1.600                   | 2.000                   | 2.400                     | 2.800                   | 3.200                | 3.600                                                                                                 | 3.815                              |
|                             | $10.0000E + 00$                        | $0.0000E + 00$           | $0.0000E + 00$                                                                                                    | $0.0000E + 00$          | $0.0000E + 00$            | $0.0000E + 00$          |                         | $0.0000E + 00$ 0.0000E+00 | $0.0000E + 00$          | $0.0000E + 00$       |                                                                                                    | $0.0000E + 00$ $0.0000E + 00$      |
|                             | 50 0.0000E+00                          | $0.0000E + 00$           | $0.0000E + 00$                                                                                                    | $0.0000E + 00$          | $0.0000E + 00$            | $0.0000E + 00$          | $0.0000E + 00$          | 0.0000E+00                | 0.0000E+00              | $0.0000E + 00$       |                                                                                                    | $0.0000E + 00$ $0.0000E + 00$      |

Figura 2.21: Arquivo exemplo PRN exportado do CRISP92-SC

Fonte: Elaborado pelo autor.

Pelos arquivos exportados apresentarem muitas tabelas, linhas e colunas, tendo uma grande quantidade de dados a serem analisados, é indicado que sejam importados para o *Microsoft Excel*, para melhor analise de resultados e criação de gráficos comparativos. Porém, é recomendada a execução de algumas filtragens ao importar, para que os resultados sejam expostos separadamente por células, facilitando o entendimento e a aplicação de fórmulas.

#### <span id="page-35-0"></span>**2.4 Linguagem VBA**

*Visual Basic for Applications*, ou VBA, é uma linguagem de programação utilizada por softwares que compõem o pacote Microsoft Office, como o Excel, Word, PowerPoint e outros. O VBA possui uma série de recursos, específicos para cada um dos programas do pacote Office. Entretanto, no Excel, alguns dos principais recursos são:

- Criar macros ou pequenas instruções para automatizar funções;
- Criar condições para executar uma determinada função;
- Criar elementos como botões, caixas de texto, listagem e entre outros;
- Criar loops, executando uma função determinado número de vezes.

Além dos recursos apresentados acima, o VBA, por meio de funções específicas permite, por exemplo, salvar uma determinada planilha, em um local específico do computador, acessar um arquivo e importar informações, criar gráficos com as informações buscadas por meio do código, preencher e editar planilhas e muito mais. Todas essas funções, entre outras, foram utilizadas para o desenvolvimento do pré e pós processador de dados CrispPro, desenvolvido neste trabalho.

Para acessar o VBA no Excel, primeiramente, é necessário ativar a função Desenvolvedor, através do passo a passo:

1º - Clique em "Arquivo", e depois em "Opções";

2º - Na janela seguinte, clique em "Personalizar Faixa de Opções";

3º - Em "Guias Principais", marque a caixa "Desenvolvedor"[\(Figura 2.22\)](#page-36-0) e clique no botão "OK";
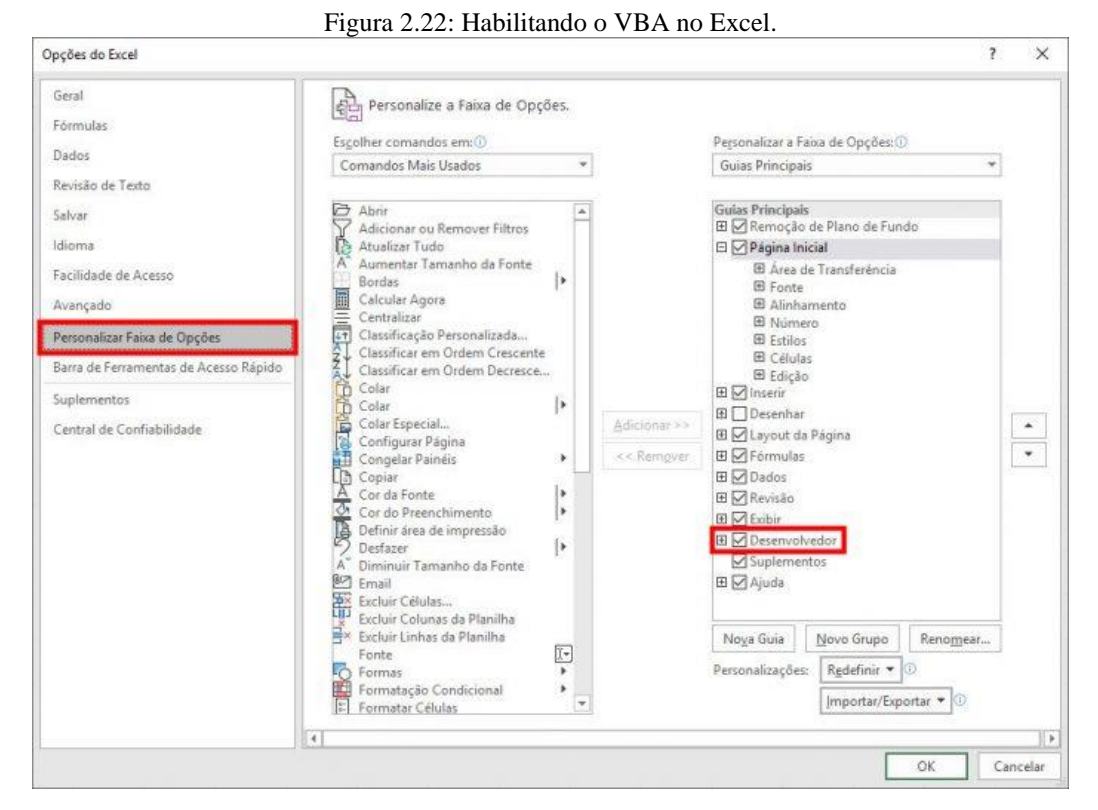

Fonte: Elaborado pelo autor.

<span id="page-36-0"></span>Para abrir o editor do VBA, clique em "Desenvolvedor" no menu superior do Excel, e depois em "*Visual Basic*", ou utilize o atalho apertando a combinação de teclas Alt + F11. Uma aba como a [Figura 2.23](#page-36-0) irá abrir.

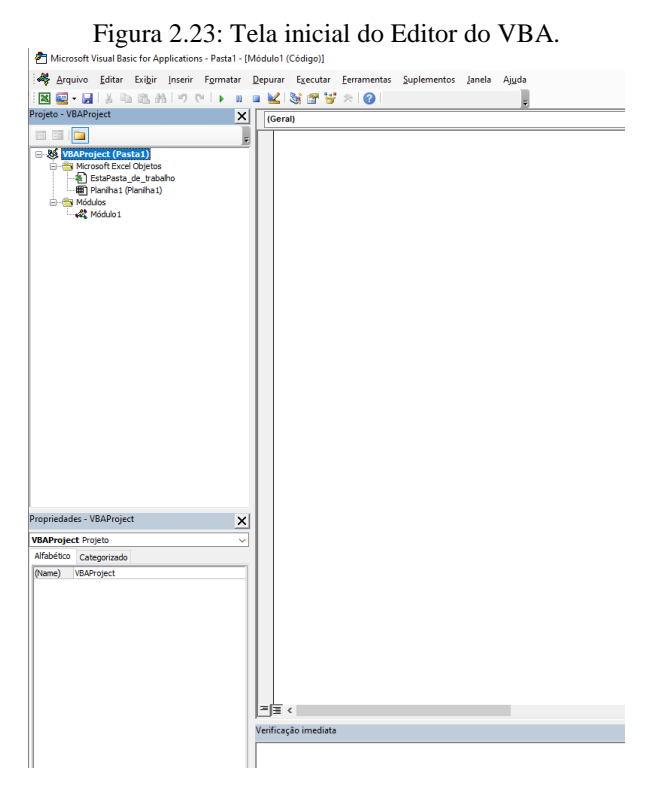

Fonte: Elaborado pelo autor.

Neste ambiente, é possível criar novas planilhas, atribuir uma função para somente executar em uma planilha específica, ou inserir 'Módulos', 'Módulos de Classe' ou '*UserForms'*. Os Módulos permitem criar funções gerais, sem buscar alguma informação do usuário, como por exemplo uma multiplicação de valores presentes na célula A1 e A2 do Excel. Eles também são utilizados para criar funções, que serão utilizadas mais de uma vez e, posteriormente, só serão chamadas, evitando a necessidade de escrever todo o código daquela função diversas vezes, e sobrecarregando o código.

O *UserForms* é um formulário, que irá executar uma nova tela assim que for acionado um código ou botão. Nessa tela, podem estar presentes caixas de textos, com objetivo de obter uma resposta e armazená-la em alguma célula da planilha, podem conter informações escritas ou imagens, botões de verdadeiro ou falso, ou botões para executar uma determinada ação. Os *UserForms* são os responsáveis por, basicamente, aparecer uma interface ao usuário que deseja obter uma informação ou informar algo; essa interface pode ser desenhada conforme desejo de quem programou.

Para criar um *UserForm*, no editor do VBA clique em "Inserir" e depois em "*UserForm*", irá abrir uma caixa de ferramentas e um formulário, com as ferramentas é possível criar caixas de textos e informativos, conforme exemplo na [Figura 2.24;](#page-37-0) como fica ao executalo é apresentado na [Figura 2.25.](#page-38-0)

<span id="page-37-0"></span>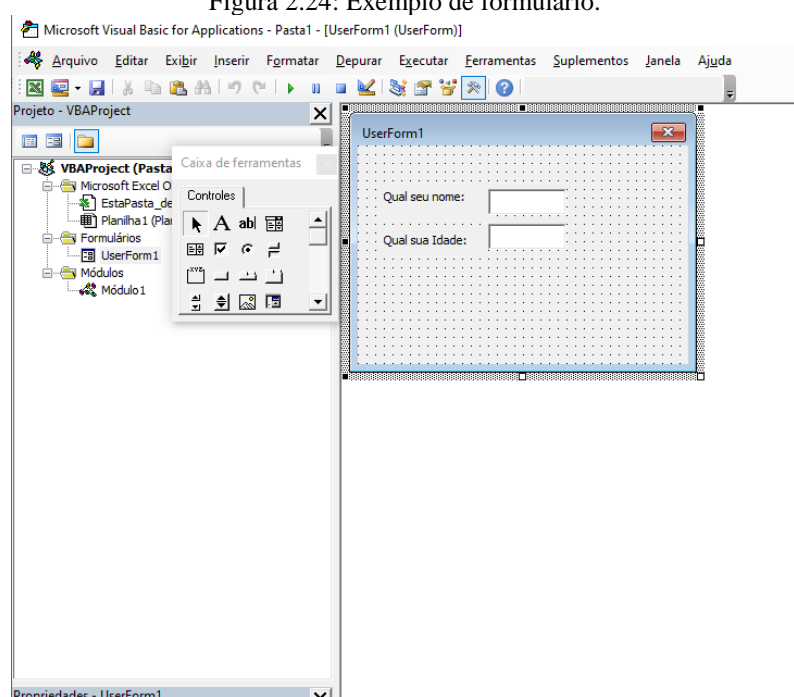

# Figura 2.24: Exemplo de formulário.

Fonte: Elaborado pelo autor.

<span id="page-38-0"></span>

| Figura 2.25: UserForm executado. |                                                                         |                                     |   |       |                                   |                                         |   |                                                                                                    |                      |   |                                             |
|----------------------------------|-------------------------------------------------------------------------|-------------------------------------|---|-------|-----------------------------------|-----------------------------------------|---|----------------------------------------------------------------------------------------------------|----------------------|---|---------------------------------------------|
| ⊟ ऽर्ले स                        |                                                                         |                                     |   |       |                                   |                                         |   |                                                                                                    |                      |   |                                             |
| Arquivo                          | Página Inicial                                                          | Inserir                             |   |       |                                   | Layout da Página Fórmulas Dados Revisão |   | Exibir                                                                                                    | <b>Desenvolvedor</b> |   | Ωo                                          |
| Colar<br>A1                      | of Recortar<br><b>E</b> Copiar *<br>Área de Transferência [5]<br>$\tau$ | Calibri<br>$\times$ $\checkmark$ fx |   | Fonte | <b>Contract Contract Contract</b> |                                         |   | $\overline{\cdot}$ 11 $\overline{\cdot}$ $\overline{A}^*$ $\overline{A}^*$ $\overline{B}$ $\equiv$ $\frac{1}{2}$ $\frac{1}{2}$ $\frac{1}{2}$ Quebrar Texto Automaticamente<br>Alinhamento |                      |   | $-$ Ge<br>$\overline{15}$<br>$\overline{u}$ |
| $\overline{A}$<br>◢              | B                                                                       | c                                   | D | Ε     | F.                                | G                                       | H | $\mathbf{L}$                                                                                                    | J.                   | K |                                             |
| 1<br>$\overline{c}$              | UserForm1                                                               |                                     |   |       | $\times$                          |                                         |   |                                                                                                    |                      |   |                                             |
| 3<br>$\overline{4}$              |                                                                         |                                     |   |       |                                   |                                         |   |                                                                                                    |                      |   |                                             |
| 5<br>$6\phantom{a}$              | Qual seu nome:                                                          |                                     |   |       |                                   |                                         |   |                                                                                                    |                      |   |                                             |
| $\overline{7}$<br>8              | <b>Oual sua Idade:</b>                                                  |                                     |   |       |                                   |                                         |   |                                                                                                    |                      |   |                                             |
| 9<br>10                          |                                                                         |                                     |   |       |                                   |                                         |   |                                                                                                    |                      |   |                                             |
| 11<br>12                         |                                                                         |                                     |   |       |                                   |                                         |   |                                                                                                    |                      |   |                                             |
| 13<br>14                         |                                                                         |                                     |   |       |                                   |                                         |   |                                                                                                    |                      |   |                                             |
| 15<br>16<br>17 <sup>2</sup>      |                                                                         |                                     |   |       |                                   |                                         |   |                                                                                                    |                      |   |                                             |

Fonte: Elaborado pelo autor.

O código atual do CrispPro conta com 15 planilhas, onde 7 delas são responsáveis por receber as informações para desenvolver os arquivos GPR, MPD, TOP, MPC e CLDs, 3 delas responsáveis por importar os arquivos PRNs gerados, mais 3 planilhas que ficam ocultas, responsáveis por armazenar dados, 1 planilha, que ao final da execução do programa, apresenta os gráficos gerados e a planilha inicial, com os botões responsáveis por abrir formulários.

Também foram criados 5 *UserForms*, sendo 3 deles com função de auxiliar a visibilidade dos gráficos criados, exibindo ou ocultando dados do gráfico, 1 responsável por ativar o comando de importar os PRNs gerados pelo CRISP92-SC para dentro do *Microsoft Excel*, e executando, também, as buscas pelas informações necessárias em cada um dos três arquivos.

O mais importante dos formulários criados está nomeado como "CrispPro" e é responsável por solicitar ao usuário todas as informações necessárias para a criação da malha e dos arquivos para execução do CRISP92-SC, tratando os dados e executando cálculos para que seja possível o desenvolvimento de toda a malha em questão de minutos. Nesse formulário, também é apresentado um desenho de como a malha está sendo desenvolvida, a fim de facilitar ao usuário o entendimento do que está sendo criado, e permitindo, também, fazer alterações, para um maior ou menor refinamento da malha.

Dentro deste mesmo formulário, foram criadas 9 subdivisões, para facilitar a inserção de informações e uma melhor apresentação das informações solicitadas, evitando uma poluição visual do programa e criar uma possível confusão no usuário. As subdivisões são:

- Informações Iniciais a respeito do tamanho da malha;
- Parâmetros do Le caso seja utilizado pelo usuário;
- Posições dos Pontos Horizontais da malha;
- Posições dos Pontos Verticais da malha;
- Elementos do Solo e Face;
- Elementos de Reforço;
- Informações iniciais do *Main Program Data* (MPD);
- Parâmetros dos elementos de Solo de Fundação, Solo Reforçado, Solo Não Reforçado, Reforço e Face;
- Criação das planilhas do *Crisp Lotus Data* (CLD);

Este formulário também apresenta botões para salvar os arquivos necessários para execução da malha no CRISP92-SC na pasta onde o programa CrispPro está localizado, evitando erros de formatação e extensão dos arquivos.

### **3 METODOLOGIA**

#### **3.1 Interface gráfica do usuário**

A ferramenta computacional nomeada de CrispPro, foi desenvolvida em ambiente Microsoft Excel, com o auxílio da linguagem de programação VBA(Visual Basic for Applications), inicia-se em uma interface similar à página inicial das planilhas em Excel, conforme apresentado na [Figura 3.1.](#page-40-0) Com dois botões na página inicial, o botão "Executar CrispPro" é a etapa inicial para desenvolvimento da malha desejada até a criação dos arquivos necessários para executar o CRISP92-SC. Já o botão "Importar PRNs e Gerar Gráficos", tem seu uso somente após toda a execução dos arquivos no software do CRISP, conforme as etapas [2.3.2,](#page-29-0) [2.3.3,](#page-30-0) [2.](#page-32-0)

<span id="page-40-0"></span>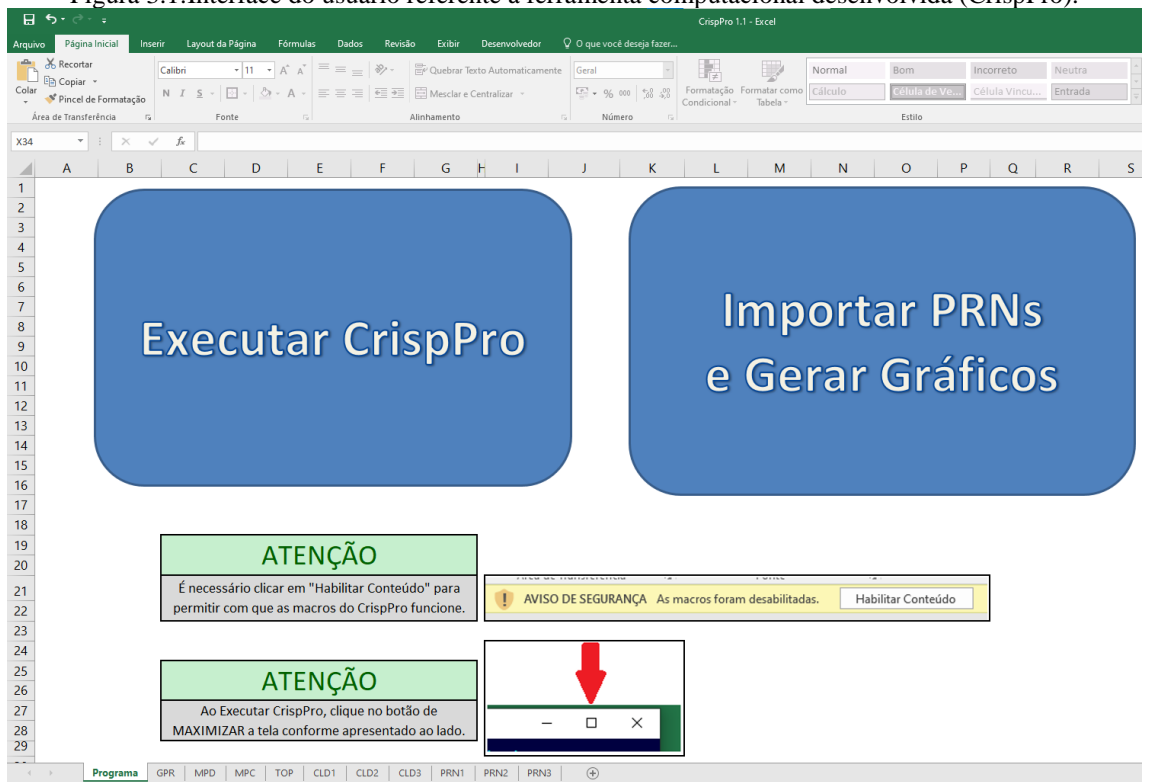

Figura 3.1:Interface do usuário referente à ferramenta computacional desenvolvida (CrispPro).

Fonte: Elaborado pelo autor.

Algumas alterações no *Microsoft Excel* são executadas ao clicar em "Executar CrispPro", sendo a principal delas, a conversão de Separador Decimal como "." e Separador de Milhar como ", " devido ao padrão de formatação do CRISP92-SC. Para fazer a mudança dos separadores após a execução do CrispPro, na tela principal do *Microsoft Excel*, acesse Arquivo > Opções > Avançado > Marque a opção "Usar Separadores do Sistema" e escolha como prefere os separadores.

### *3.1.1 Informações Iniciais*

Ao clicar no botão "Executar CrispPro", uma interface gráfica irá abrir, conforme [Figura](#page-41-0)  [3.2,](#page-41-0) onde o programa indica iniciar clicando no botão "Irá Plotar Le?", informação necessária para quando deseja-se criar um pequeno reforço no final das camadas, com função de analisar os resultados para um tipo de material diferente de reforço. Caso seja do interesse do usuário, uma nova interface irá abrir, indicando como executar, e sugestões para essa estrutura, segundo Dantas, 1998, no artigo Método de Análise de taludes reforçados sob condições de trabalho.

Após a escolha a respeito do Le, o programa irá permitir preencher informações sobre o título do projeto e as dimensões da malha de ECSR desejada, bloqueando possíveis erros de preenchimento, como informar o comprimento do solo de aterro maior que o solo de fundação, entre outros.

<span id="page-41-0"></span>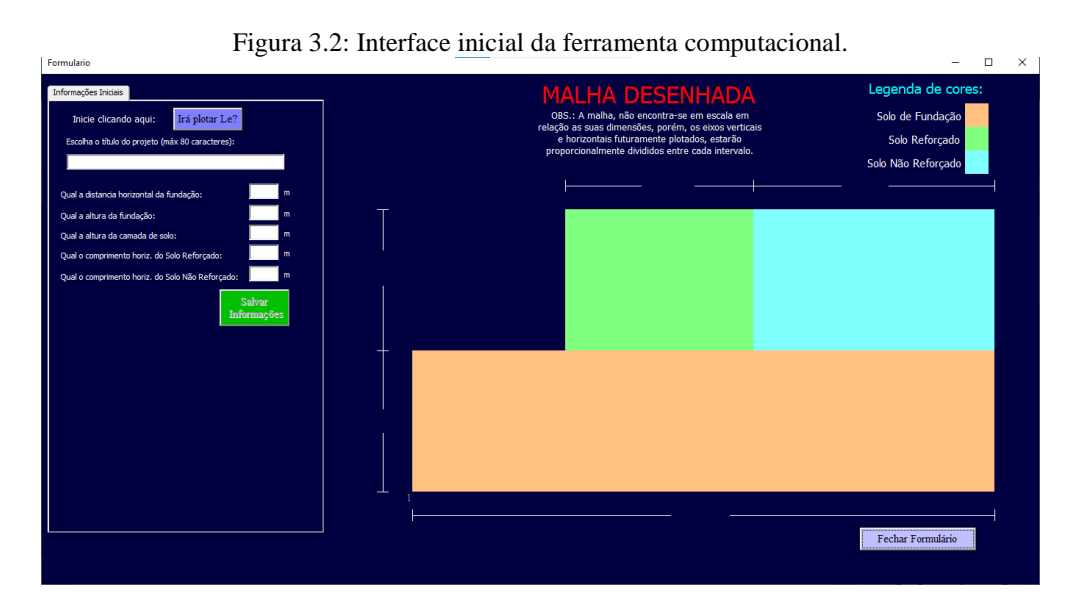

Fonte: Elaborado pelo autor.

Durante todo o preenchimento de informações relevantes à malha, o desenho do lado direito irá informar suas dimensões, e posteriormente, assim que forem plotados os pontos horizontais e verticais, serão apresentados os traços da malha, os nós das extremidades mais relevantes, representados pelos números em cinza, e a numeração dos elementos de solo, nas extremidades de cada tipo de solo, representados por números em cor vermelha, conforme [Figura 3.3.](#page-42-0)

<span id="page-42-0"></span>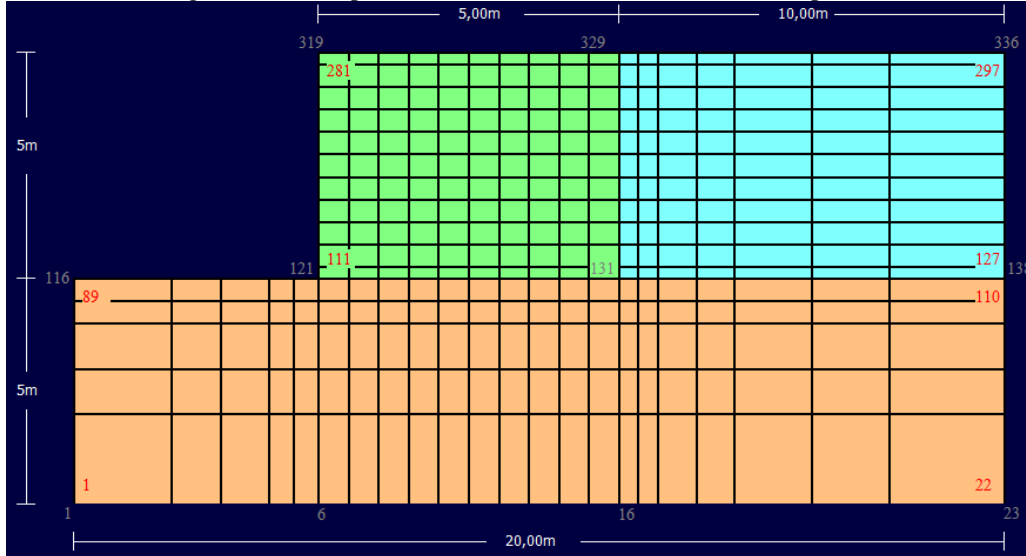

Figura 3.3: Exemplo do desenho de malha elaborada no CrispPro.

Fonte: Elaborado pelo autor.

A ferramenta computacional segue uma sequência de preenchimento, aparecendo e ocultando botões sempre que determinada etapa for executada, informando mensagens de informações inconsistentes, etapas concluídas e próximos passos, dando mais clareza ao usuário durante todo o processo.

#### *3.1.2 Eixos Verticais e Horizontais*

A plotagem dos eixos verticais inicia logo após o preenchimento das dimensões da malha, abrindo uma nova interface no lado esquerdo, conforme [Figura 3.4,](#page-43-0) solicitando a distância do próximo horizontal, e apresentando a distância que precisa ser percorrida até o início do solo reforçado. É necessário ter sempre um eixo vertical no início e fim do solo reforçado e no fim do solo não reforçado.

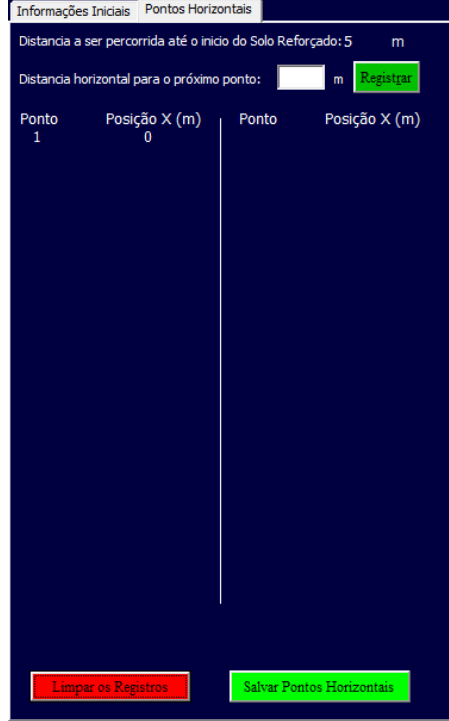

<span id="page-43-0"></span>Figura 3.4: Interface para plotagem do eixo vertical na ferramenta computacional.

Fonte: Elaborado pelo autor.

À medida que pontos vão sendo inseridos, é apresentada uma tabela com o número do ponto e sua posição X, em metros, e eixos verticais são apresentados na malha desenhada, observe [Figura 3.5.](#page-43-1) Na plotagem dos eixos verticais na camada de solo reforçado, o programa solicita que sejam plotados pontos com distancias iguais entre si, e que se limitem a no máximo 12 eixos. Também é possível apagar todos os eixos verticais plotados e recomeçar a plotagem, clicando em "Limpar os Registros".

<span id="page-43-1"></span>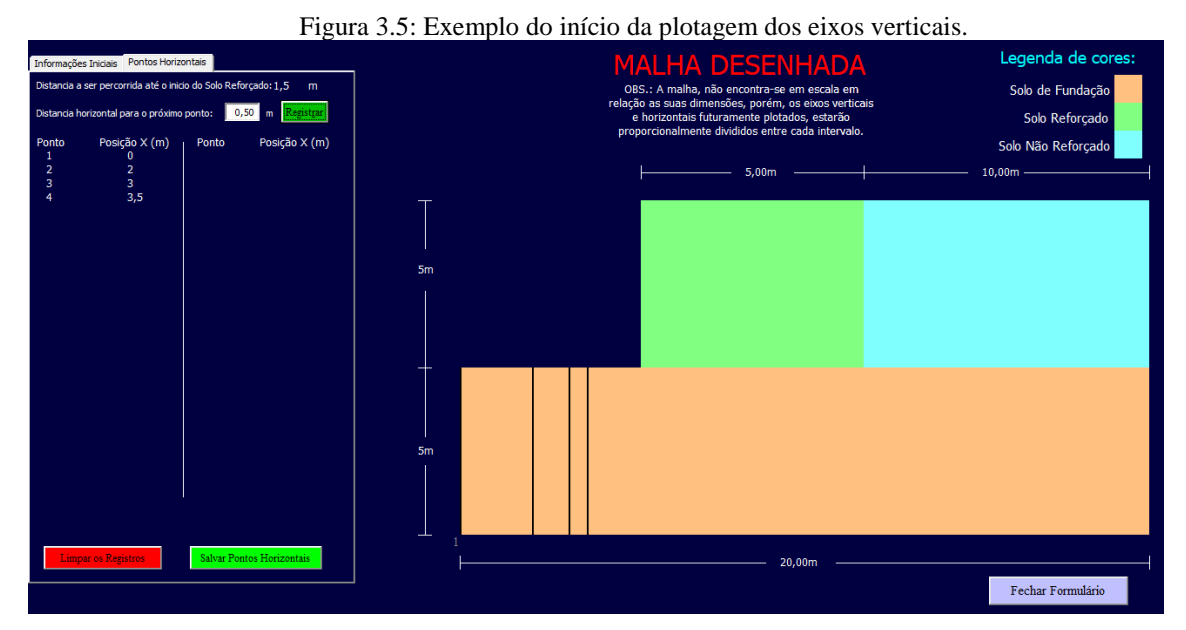

Fonte: Elaborado pelo autor.

A plotagem dos eixos horizontais segue o mesmo padrão, logo após finalizar os eixos verticais, apresentando na malha desenhada os traços, e mostrando os nós extremos de cada um dos eixos, assim como sua posição Y, em metros. Durante essa etapa, é importante notar que deve haver eixos horizontais em todas as alturas que deseja ter elementos de reforço.

### *3.1.3 Elementos de Solo, Reforço e Face*

A interface das etapas dos elementos é bem intuitiva, sendo necessário somente um click para que a ferramenta calcule os elementos de solo. Para os elementos de reforço, a interface apresenta as alturas, partindo do início do solo reforçado, dos eixos verticais disponíveis para inserção do reforço, conforme [Figura 3.6.](#page-44-0) Essas cotas são baseadas no que foi informado anteriormente, na plotagem dos eixos horizontais.

<span id="page-44-0"></span>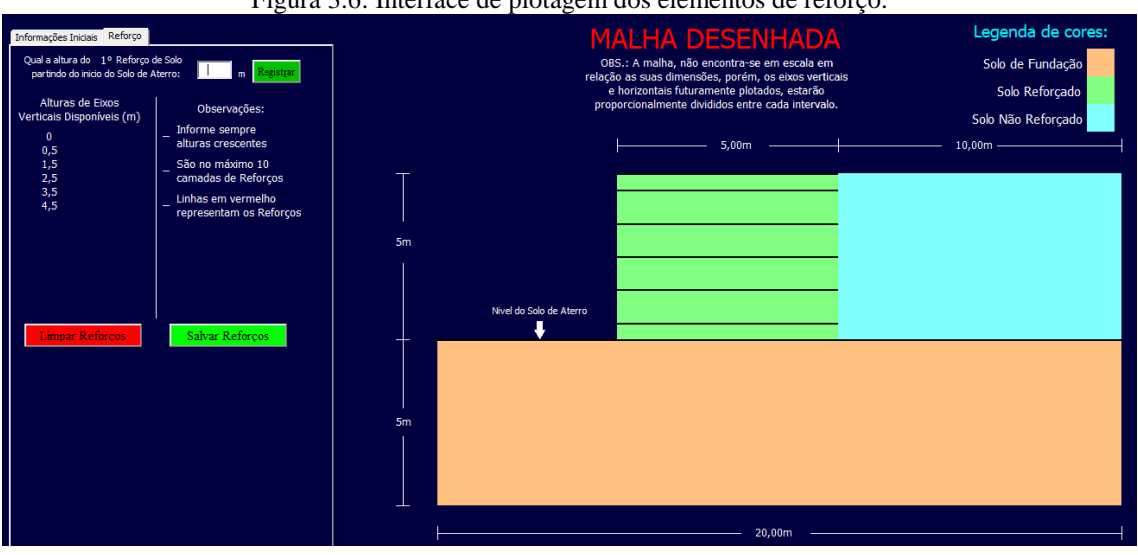

Figura 3.6: Interface de plotagem dos elementos de reforço.

Fonte: Elaborado pelo autor.

As alturas precisam ser informadas em ordem crescente, permitindo, também, inserir reforço na altura zero, ou seja, imediatamente em cima do solo de fundação. A interface também apresenta o reforço em vermelho na malha desenhada, assim que uma altura é plotada. Também é possível refazer essa etapa, caso haja alguma plotagem de altura equivocada.

Para os elementos de face, a ferramenta solicita a resposta de quantos elementos de face serão colocados no topo do solo reforçado, dando uma continuidade horizontal aos elementos de face que sustentam o talude.

#### *3.1.4 Propriedades dos Elementos*

Nesta etapa, o CrispPro solicita o número de incrementos para cada etapa da sequência construtiva da estrutura, assim como em [C4](#page-20-0) da execução do arquivo de extensão MPD, e, conforme [Figura 3.7,](#page-45-0) solicita também, todos os parâmetros dos elementos de solo, reforço e face, descritos no capitulo 2, em 2.2.2.

<span id="page-45-0"></span>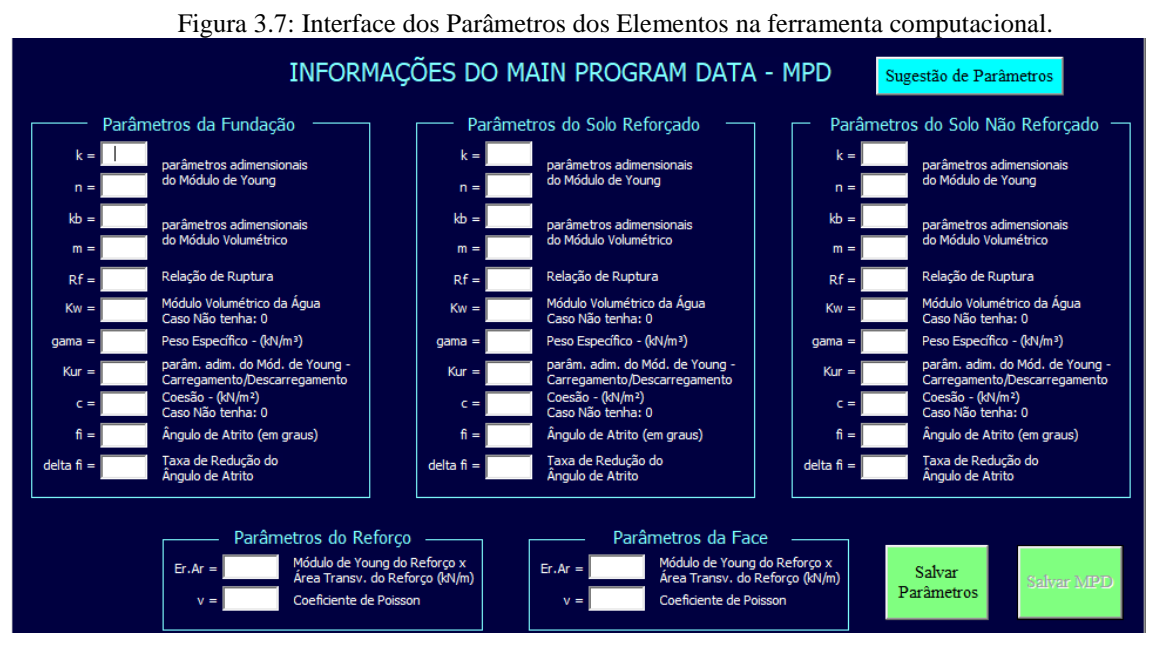

Fonte: Elaborado pelo autor.

Há, também, um botão que insere parâmetros sugeridos por DANTAS (1998), no artigo Método de Análise de taludes reforçados sob condições de trabalho, mostrados na Tabela 3.1 e Tabela 3.2, a fim de facilitar o preenchimento das informações.

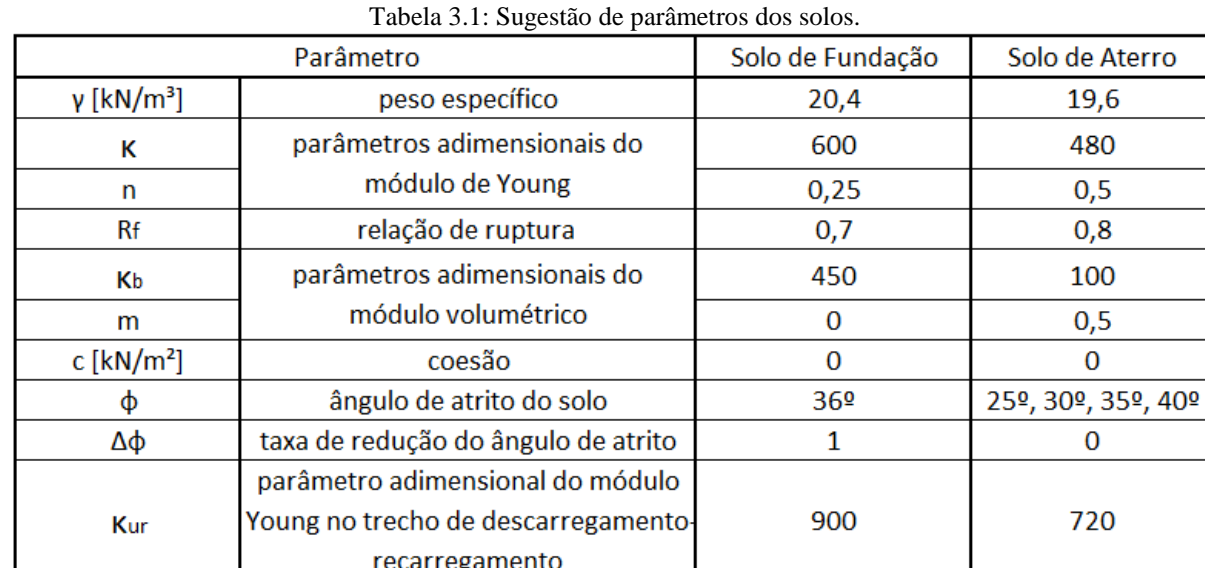

Fonte: Adaptado de Bruno Dantas (1998, pag. 50)

| Reforço     |                | Estruturas com $H = 5m$ |   | Estruturas com $H = 10m$ |  |  |
|-------------|----------------|-------------------------|---|--------------------------|--|--|
| <b>Tipo</b> | Si             | $Er.Ar$ [ $kN/m$ ]      | v | $Er.Ar$ [ $kN/m$ ]       |  |  |
| Geotêxil    | 243,18<br>0,01 |                         |   | 486,36                   |  |  |
| Geogrelha   | 2431,8<br>0,1  |                         |   | 4863,6                   |  |  |
| Metálico    | 0,5            | 12159                   |   | 24318                    |  |  |
|             |                | 24318                   |   | 48636                    |  |  |
| Hipotético  | 10             | 243180                  |   | 486360                   |  |  |

Tabela 3.2: Sugestão de parâmetros dos reforços.

Fonte: Adaptado de Bruno Dantas (1998, pag. 51)

### *3.1.5 Resultados Gráficos*

Após a execução dos arquivos CLD no software CRISP92-SC, conforme [2,](#page-32-0) e com os arquivos PRNs na mesma pasta da ferramenta computacional CrispPro, é possível fazer a importação dentro da ferramenta, clicando no botão "Importar PRNs e Gerar Gráficos", presente na aba principal do programa, observe [Figura 3.1.](#page-40-0)

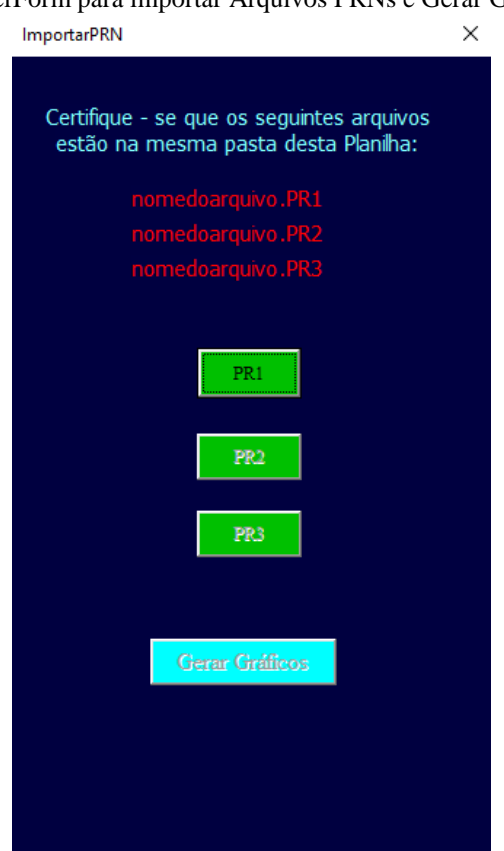

<span id="page-46-0"></span>Figura 3.8: UserForm para importar Arquivos PRNs e Gerar Gráficos.

Fonte: Elaborado pelo autor.

Os arquivos a serem importados precisam estar relacionados aos arquivos CLDs gerados, sendo o PR1, o arquivo gerado pelo CL1, o PR2 gerado pelo CL2 e o PR3 gerado pelo CL3. O formulário importa e localiza automaticamente o arquivo, caso ele esteja presente na mesma pasta onde está localizado o CrispPro, e o nome do arquivo seja o mesmo que foi informado pelo usuário para salvar os arquivos iniciais, tendo o nome do arquivo esperado, informado no formulário, conforme aparece na [Figura 3.8.](#page-46-0) Caso não localize automaticamente o arquivo, abre-se a opção para o usuário procurar o arquivo dentro das pastas do computador.

Assim que todos os arquivos PRNs forem importados, o botão "Gerar Gráficos" é habilitado, e ao clicá-lo, executa códigos que buscam dados dos arquivos PRNs e criam cinco gráficos, apresentados na [Figura 3.9](#page-47-0) e [Figura 3.10.](#page-48-0)

<span id="page-47-0"></span>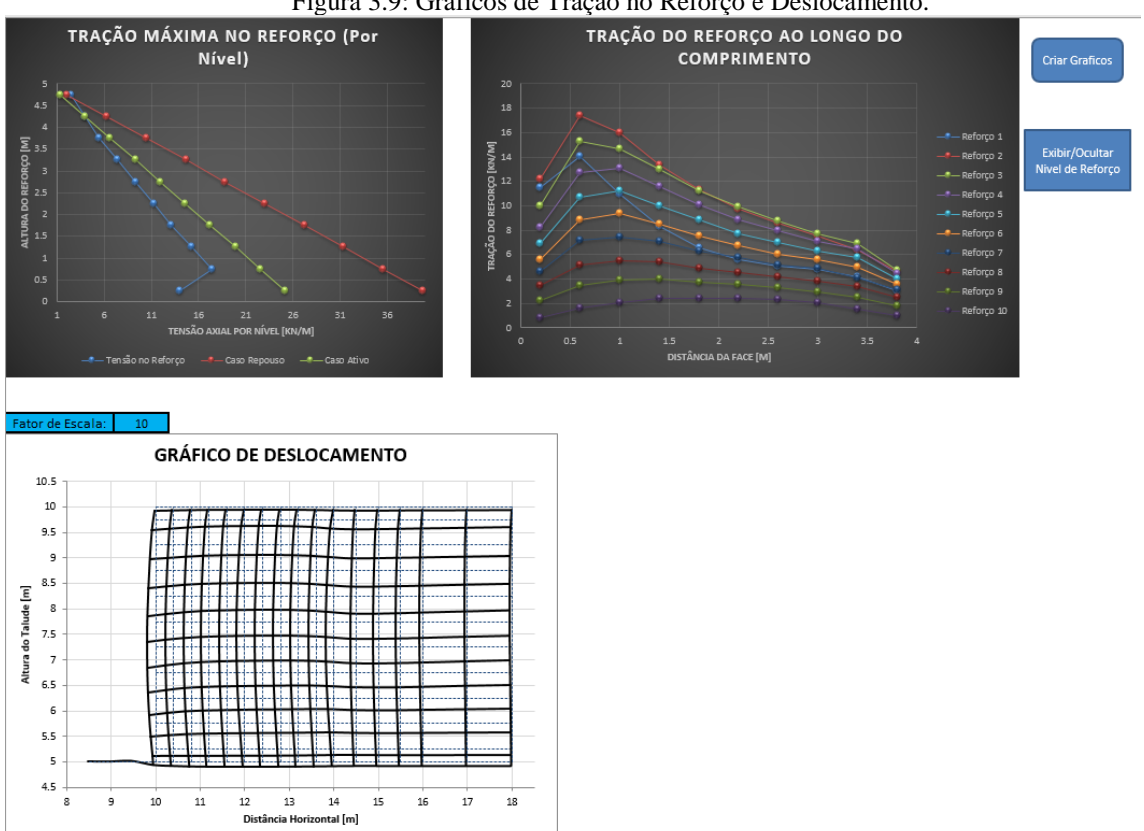

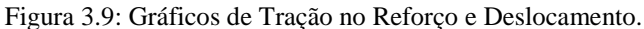

Fonte: Elaborado pelo autor.

 **Gráfico de Tração Máxima no Reforço (Por Nível)**: apresenta a tensão axial por nível, em kN/m, pela altura do reforço, em metros. Os dados são apresentados para a tensão no reforço, para o caso ativo e caso repouso. Os dados de tração para a execução desse gráfico são tirados do arquivo PR1.

 **Gráfico de Tração no Reforço ao Longo do Comprimento**: apresenta a distância da face, em metros, pela tração do reforço, em kN/m, para cada nível de reforço criado. É possível, também, por meio do botão auxiliar ao lado, exibir ou ocultar níveis de reforço para facilitar a visualização dos dados. Os dados de tração para a execução desse gráfico são tirados do arquivo PR1.

 **Gráfico de Deslocamento**: apresenta os deslocamentos no solo reforçado e parte do solo não reforçado, permite visualizar também a malha sem deslocamentos, em pontilhado azul. O fator de escala permite aumentar o efeito dos deslocamentos para auxiliar a visualização. Os dados de deslocamentos para a execução desse gráfico são tirados do arquivo PR2.

<span id="page-48-0"></span>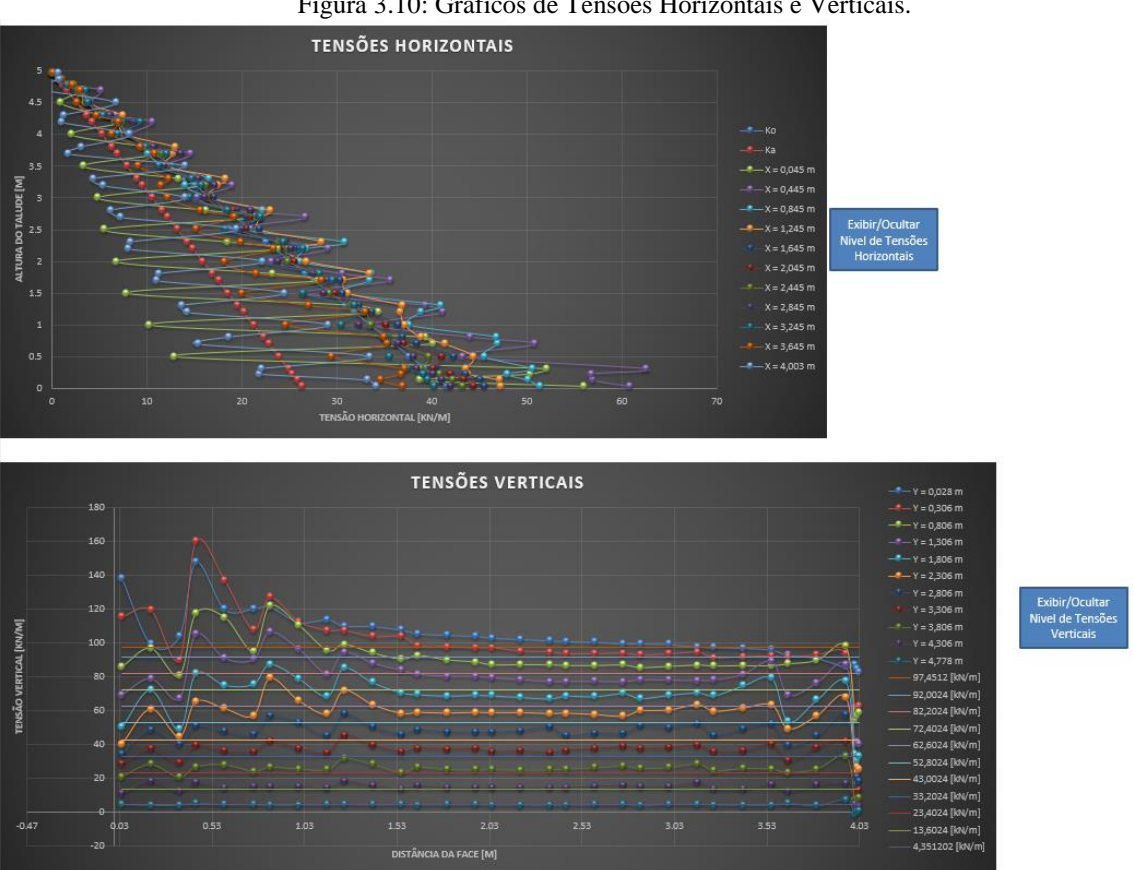

Figura 3.10: Gráficos de Tensões Horizontais e Verticais.

Fonte: Elaborado pelo autor.

 **Gráfico de Tensões Horizontais**: apresenta tensões horizontais, em kN/m², para os IPs 1, 8 e 4 – observe [Figura 2.10](#page-24-0) –, dos elementos de solo pela altura do talude, em metros. Também foi inserido o gráfico de Ka (coeficiente de empuxo ativo de Rankine) e Ko (coeficiente de empuxo no repouso). É possível exibir ou ocultar níveis de tensões horizontais

através do botão ao lado do gráfico. Os dados para a execução desse gráfico são tirados do arquivo PR3.

 **Gráfico de Tensões Verticais**: apresenta tensões verticais, em kN/m², para os IPs 1, 5 e 2 dos elementos de solo reforçado pela distância da face, em metros. Também foram inseridos eixos resultantes do produto 'γ x z' (peso específico do solo x profundidade do solo) permitindo uma melhor comparação dos resultados. É possível exibir ou ocultar os níveis de tensões verticais através do botão ao lado do gráfico. Os dados para a execução desse gráfico são tirados do arquivo PR3.

#### **3.2 Códigos da Ferramenta Computacional**

O desenvolvimento da ferramenta computacional conta com um extenso código de programação, com mais de 6300 linhas somente no *UserForm* principal, e 900 linhas para os *UserForms* secundários. Esses códigos são responsáveis por apresentar a interface ao usuário, gravar informações em células de planilhas e executar ações ao clicar em botões no formulário. Também foram desenvolvidas cerca de 1300 linhas para as etapas de Módulos, responsáveis por auxiliar os *UserForms* com funções de limpeza de planilha, funções que foram utilizadas diversas vezes no formulário, criação de gráficos, importação das informações vindas dos arquivos PRN e por fazer o salvamento de todos os arquivos no formato necessário.

É importante mencionar que os conhecimentos utilizados para desenvolver os códigos foram aprendidos durante o processo de criação do mesmo, com auxílio de tutoriais e manuais do VBA, disponíveis no site da fabricante *Microsoft*. Portanto, possivelmente a quantidade de linhas de código seriam menores, ou mais otimizadas, se fosse desenvolvida por profissionais da área, programadores ou usuários com uma maior experiência na linguagem VBA.

Alguns pontos precisam ser abordados para facilitar o entendimento do código, são eles:

- Os códigos sempre são executados de cima para baixo, linha por linha. Porém, quando existe algum comando de loop, um trecho do código é executado certa quantidade de vezes até que algum objetivo seja alcançado. Os principais comandos de loop utilizados no desenvolvimento do CrispPro foram o "*for*" e o "*for each*";
- Os comandos "*if"* e *"case"* são comandos de verificação de condição, e o código só executará caso a condição seja válida. Exemplo: "if 2 + 2 = 4 execute uma tarefa".

 É possível atribuir variáveis para receber valores numéricos, alfabéticos, entre outros, através do comando "*dim",* sendo utilizado para salvar temporariamente alguma informação que será utilizada durante a execução do código. Exemplo: atribuir a variável ' $X' = 100$ , caso um botão específico do formulário seja clicado.

Serão apresentados abaixo alguns de mais de 150 códigos desenvolvidos, o que eles executam, onde são utilizados na ferramenta computacional e a linha de pensamento para desenvolvê-lo, porém, não serão explicados todos os comandos e/ou funções do VBA utilizadas.

### *3.2.1 Botão "Salvar Informações" Iniciais*

O botão "Salvar Informações", em cor verde na [Figura 3.2,](#page-41-0) tem seu nome interno no VBA de "*salvar\_dist*". Ele executa a função de verificar se todas as janelas de perguntas acima foram preenchidas corretamente e, caso tenham sido, salvam essas informações, preenchendo células na planilha e apresentando as distâncias na malha desenhada.

A [Figura 3.11](#page-51-0) apresenta trechos do código e suas etapas de execução, segue abaixo a legenda e a explicação dos itens enumerados:

<span id="page-51-0"></span>

| Figura 3.11: Parte do código do botão "Salvar Informações".<br>Private Sub salvar dist Click()                                                                                                    |  |
|----------------------------------------------------------------------------------------------------|--|
| Dim a As Single<br>Dim b As Single<br>1<br>Dim c As Single<br>Dim X As Single<br>Dim arrl disty fund As Single                                                                                                    |  |
| txt disth fund = Format (txt disth fund, "0.00")<br>txt disth $sr =$ Format (txt disth $sr$ , "0.00")<br>txt disth snr = Format (txt disth snr, "0.00")<br>2<br>txt distv solo = Format (txt distv solo, "0.00")<br>txt_distv_fund = Format(txt_distv_fund, "0.00")<br>$X = 0$  |  |
| If nome projeto. Text = Empty Then<br>MsgBox "Preencha todas as informações antes de salvar", vbExclamation, "AVISO"<br>nome projeto. SetFocus<br>$X = 1$<br>Exit Sub                                                                                                    |  |
| End If<br>If txt disth fund. Text = Empty Then<br>MsgBox "Preencha todas as informações antes de salvar", vbExclamation, "AVISO"<br>3<br>txt disth fund. SetFocus<br>$X = 1$<br>Exit Sub                                                                                        |  |
| Else<br>$a = txt$ disth fund. Value<br>End If                                                                                                    |  |
| If $a \leq (b + c)$ Then<br>MsgBox "O tamanho horizontal da Fundação precisa ser maior que o do Solo de Aterro", vbExclamation, "AVISO"<br>txt disth fund. SetFocus<br>$X = 1$<br>Exit Sub<br>End If                                                                            |  |
| If $X = 0$ Then<br>Plan4. Range ("Al") = nome projeto. Value<br>Plan2. Range ("Al") = nome projeto. Value<br>5<br>Plan4.Range("A2") = $1$<br>Plan2.Range (" $A2"$ ) = 1                                                                                                    |  |
| arrl disty fund = txt disty fund.Value<br>arr2_distv_fund = Application.WorksheetFunction.Round(arr1_distv_fund, 2)                                                                                                    |  |
| arrl disth fund = txt disth fund. Value<br>arr2 disth fund = Application. WorksheetFunction. Round (arr1 disth fund, 2)                                                                                                    |  |
| arrl distv solo = txt distv solo.Value<br>arr2 distv solo = Application. WorksheetFunction. Round (arr1 distv solo, 2)<br>-6                                                                                                    |  |
| arrl disth sr = txt disth sr.Value<br>arr2 disth sr = Application. WorksheetFunction. Round (arr1 disth sr, 2)                                                                                                    |  |
| arrl disth snr = txt disth snr.Value<br>arr2 disth snr = Application. WorksheetFunction. Round (arr1 disth snr, 2)<br>Planl. Range ("B101") = txt disty fund. Value                                                                                                    |  |
| Planl. Range ("B94") = txt_disth_fund. Value<br>Planl. Range ("B95") = arr2_distv_fund<br>7<br>Planl. Range ("B96") = arr2_distv_solo<br>Planl.Range("B97") = txt_disth_sr.Value<br>Plan1. Range ("B98") = txt_disth_snr. Value                                                 |  |
| Me.disthl desenho = Planl.Range("B94").Value & "m"<br>Me.distvl desenho = Planl.Range("B95").Value & "m"<br>Me.distv2 desenho = Planl.Range("B96").Value & "m"<br>8<br>Me.disth2 desenho = Plan1.Range("B97").Value & "m"<br>Me.disth3 desenho = Plan1.Range("B98").Value & "m" |  |
| titulo gpr.Visible = True<br>botaoplotax.Visible = True<br>-9<br>botaoplotax.Enabled = True                                                                                                    |  |

Fonte: Elaborado pelo autor.

1: Atribuindo variáveis que receberão valores numéricos ("*single*")

2: Atribuindo as caixas de texto das dimensões da malha um formato numérico com duas casas decimais ("0.00");

3: Executa uma verificação ("*if*") se cada uma das 6 caixas de textos está vazia, caso esteja informa ao usuário através de uma mensagem ("*msgbox*") que ele precisa preencher todas as informações;

 $\vert_4$ 

4: Executa uma verificação ("*if'*) se a distância horizontal da fundação é maior do que a distância horizontal do solo reforçado, caso esteja informa ao usuário;

5: Como as verificações acima já foram aceitas, os parâmetros estão corretos e salva o título do projeto e informações nas planilhas do GPR ("*Plan4*") e MPD ("*Plan2*);

6: Executa arredondamentos com duas casas decimais nas informações salvas das distâncias caso o usuário tenha informado mais casas decimais;

7: Salva as distâncias informadas pelo usuário em células de uma planilha auxiliar (*Plan1*), já com as correções mencionadas acima;

8: Apresenta na Malha Desenhada, as dimensões da malha e adiciona a informação de metros ("*m*") para melhor entendimento do usuário;

9: Torna visível um rótulo informativo ("*titulo\_gpr*") e visível e ativável, ou seja, possível de clicar, um novo botão ("*botaoplotax*").

#### *3.2.2 Botão "Registrar" em Pontos Horizontais*

<span id="page-52-1"></span>O botão "Registrar", que aparece na [Figura 3.4,](#page-43-0) tem nome interno no VBA de "*registra\_horiz*". Ele executa a função de receber a distância horizontal para o próximo ponto, informado pelo usuário, de criar seu eixo na Malha Desenhada e de preencher a planilha de dados do arquivo GPR, com todos os pontos que serão informados.

O desenvolvimento desse código é de grande complexidade com diversas etapas de verificação, e foi dividido em três trechos, conforme [Figura 3.12.](#page-52-0) O trecho 1 é quando o preenchimento está no trecho do recuo, ou seja, ainda não chegou no Solo Reforçado; o trecho 2 é quando o preenchimento está no Solo Reforçado; e o trecho 3 é quando estão sendo preenchidos os eixos verticais no Solo Não Reforçado, para finalizar a malha.

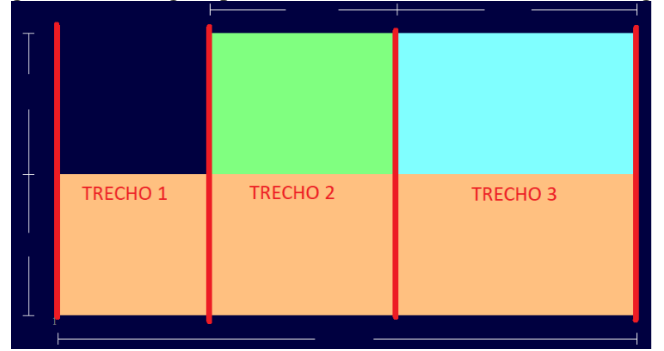

<span id="page-52-0"></span>Figura 3.12: Imagem para entendimento das divisões do código.

Fonte: Elaborado pelo autor.

Além disso, em cada um desses momentos, sempre há a possibilidade de o próximo ponto a ser informado ter a distância menor do que a necessária para finalizar o trecho, ter a distância exata para finalizá-lo, ou até mesmo ultrapassá-lo, o que o programa não deve permitir. Em cada uma dessas etapas o código precisa agir de forma diferente, tanto para criar os eixos de apresentação na Malha Desenhada, quanto para fazer o preenchimento da planilha.

```
Figura 3.13: Parte 1 do código do botão "Registrar" em Pontos Horizontais.
```

```
If txt reg horiz. Value = "" Or txt reg horiz. Value = 0 Then 'textbox sem valor
   Módulo3.Bloguear
                                                                                       \overline{1}Else 'textbox com valor
    linha x ponto = 0y = txt_reg_horiz.<br>Value\overline{2}linha x p = Plan4. Range ("B7"). End (x1Down). Row + 1
val = Plan4. Cells (linha_x_p - 1, 2). Value 'dist do ultimo ponto
\text{va2} = \text{val} + \text{y} 'dist do proximo ponto
        If Plan4. Range ("B8"). Value = "" And y < soma horiz Then 'se xl ainda não existir
                 ValorArredX = Application.WorksheetFunction.Round(y, 2)Plan4. Range ("B8") = ValorArredX
                 linha x ponto = 7\text{ponto} = 2Plan4.Cells(linha x ponto + 1, 1) = ponto 'plotando o ponto
                                                                                                       \overline{3}Plan4. Cells (linha x ponto + 1, 3) = 0 'plotando y
                 val1 = Plan4.Range("B8").Naluesoma horiz = Planl. Range ("B99"). Value - vall 'imprimindo a distancia restante
                 valorArredSoma = Application.WorksheetFunction.Round(soma horiz, 2)
                 some_horiz = valorArredSomaElse 'se ja tiver valor de x
```
Fonte: Elaborado pelo autor.

Conforme [Figura 3.13,](#page-53-0) a parte 1 do código tem as seguintes etapas: 1: Executa uma verificação se o campo de texto tem um valor numérico, caso esteja em branco, preenchido com letras ou com números incoerentes (números negativos ou com duas virgulas), o programa já informa erro e solicita novo preenchimento;

2: Atribui o valor na caixa de texto, para a variável numérica '*y*', pois será necessário comparar o número informado pelo usuário (agora '*y*') com a distância restante a ser preenchida até finalizar um trecho, que aparece na parte superior da [Figura 3.4](#page-43-0) e tem variável no código de nome "*soma\_horiz*". Nessa mesma etapa, o código procura na planilha GPR (*Plan4*) na coluna B, a partir da linha 7 (onde iniciam as informações das posições em X), qual foi a distância plotada até o momento (variável "*va1*"), para somar com a distância informada ("*y*") e plotar o próximo ponto (variável "*va2*");

3: Verifica se é o primeiro registro de ponto X a ser feito (busca a célula B8 da planilha GPR) e se a distância informada ("*y*") é menor que a permitida ("*soma\_horiz*"), caso sim, será plotado na linha 8 o ponto 2, visto que o ponto 1 é de coordenadas  $(0,0)$ , informando nas células A8 =

2, B8 = "*y*" e C8 = 0. Segue exemplo na [Figura 3.14,](#page-54-0) onde "*y*" recebe valor de 2,5. Obs.: informações nas linhas 3 a 6 serão plotadas em outras etapas.

<span id="page-54-0"></span>

| - - - - -<br>------                                                 | ▱  |              |     |   |
|---------------------------------------------------------------------|----|--------------|-----|---|
| Pontos Horizontais                                                  |    | A            | B   | с |
| Informações Iniciais                                                |    | Planilha GPR |     |   |
| Distancia a ser percorrida até o inicio do Solo Reforçado: 2,5<br>m | ۰  |              |     |   |
|                                                                     | 3  |              |     |   |
|                                                                     |    |              |     |   |
| Distancia horizontal para o próximo ponto:<br>2,5<br>egistrai<br>m  | 5  |              |     |   |
|                                                                     | 6  |              |     |   |
| Posição X (m)<br>Posição X (m)<br>Ponto<br>Ponto                    |    |              |     |   |
|                                                                     | 8  | 0            | 2.5 |   |
| 2,5                                                                 | 9  |              |     |   |
|                                                                     | 10 |              |     |   |
|                                                                     | 11 |              |     |   |
|                                                                     | 12 |              |     |   |

Figura 3.14: Exemplo de primeira plotagem no botão "Registrar" em Pontos Horizontais;

Fonte: Elaborado pelo autor.

A partir da primeira plotagem de ponto horizontal, o código identifica que a célula "B8" não está vazia e não entra mais na etapa 3 apresentada na [Figura 3.13.](#page-53-0) Na parte 2, apresentada na [Figura 3.15,](#page-54-1) o código trata do trecho 3, onde termina a malha.

Figura 3.15: Parte 2 do código do botão "Registrar" em Pontos Horizontais.

<span id="page-54-1"></span>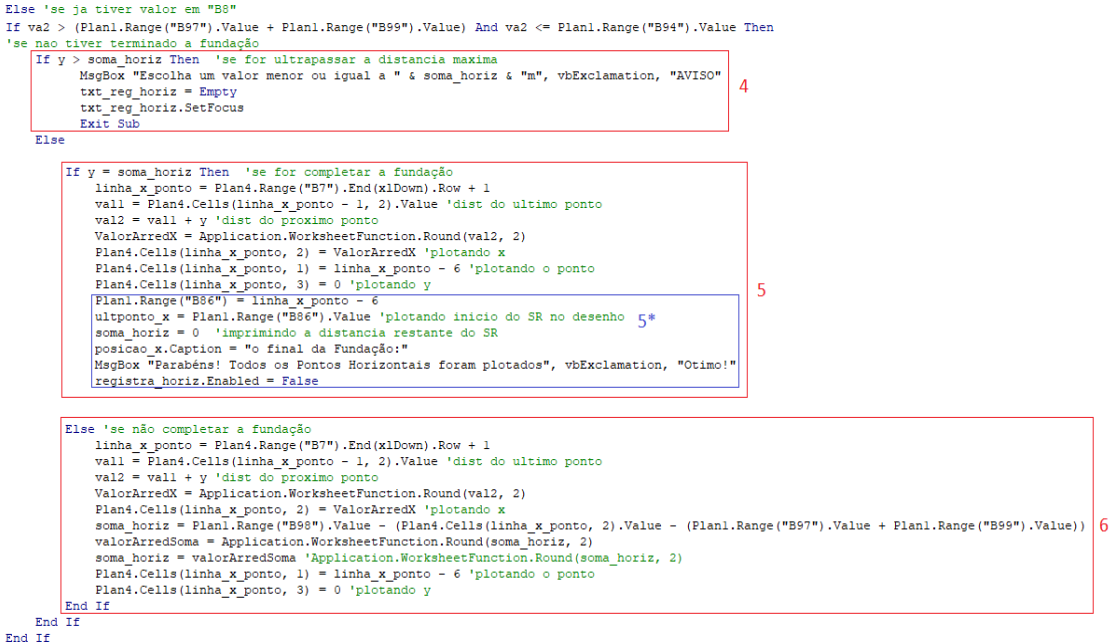

Fonte: Elaborado pelo autor.

As etapas da parte 2 são:

4: Executa uma verificação se a distância informada ("*y*") é maior que o restante a preencher para finalizar a malha ("*soma\_horiz*"); caso seja informa erro e solicita nova distância, caso não seja, segue para a etapa 5;

5: Verifica se a distância informada vai finalizar a fundação. Finalizando, será plotado esse ponto na última linha da planilha GPR criada até o momento. O código localiza qual é a última linha pelo comando *Plan4.Range("B7").End(x1Down).Row+1*, que tem a função de descer até a última linha que tem dados, na coluna "B" após a linha 7, assim atribuindo o número dessa linha para a variável "*linha\_x\_ponto*"; com essa informação acessa a próxima linha pelo comando *Plan4.Cells(linha\_x\_ponto, 'Coluna')* e preenche as informações do número do ponto e as coordenadas X e Y;

5\*: Nessa etapa o código salva informações da linha em que esse ponto está na planilha GPR em uma planilha auxiliar, para acessar novamente essa linha em outros códigos, caso necessário. Também plota na Malha Desenhada, o número do último nó, no canto inferior direito do desenho, e informa ao usuário que os pontos horizontais foram todos plotados;

6: Caso o código não acesse a etapa 5, quer dizer que a distância informada "*y*" não finalizará a malha, portanto só serão plotadas as informações do ponto na planilha GPR, seguindo a mesma lógica do que se executa na etapa 5, porém não a etapa 5\*. Também irá atualizar a nova distância restante a ser percorrida.

Há, ainda, duas partes do código parecidas com a parte 2, observe [Figura 3.15,](#page-54-1) mas que tratam agora dos trechos 2 e trechos 1, respectivamente, tendo diferenças somente nos parâmetros de limites e em variáveis para salvar informações na planilha auxiliar.

<span id="page-55-0"></span>Após essas etapas, o código executa uma sub-rotina através da função "*Call imprimirpontox*", responsável por parametrizar rótulos, que informarão ao usuário o número do ponto e sua posição X(m) na interface, assim como apresentado na [Figura 3.14.](#page-54-0)

Figura 3.16: Sub-rotina para plotagem de pontos e posições em Pontos Horizontais.

Sub imprimirpontox() 1blptl = Plan4.Range("A8").Value 1990 - Frantikange (1891). Value<br>1990 - Plantikange (1891). Value<br>1990 - Plantikange (18101). Value 1blpt4 = Plan4.Range("All").Value 1994 - Flant.Range( All ).Value  $\mathbf{1}$  $\overline{161nt47}$  = Plan4. Range ("A54"). Value  $1h1x1 = 1h1a04$  Range ("B8") Value 1blx2 = Plan4.Range("B9").Value  $1b1x3 =$  Plan4. Range ("B10"). Value  $1 \text{blx4} = \text{PlanckRange}(\text{vBl1"}) \cdot \text{Value}$  $\overline{2}$  $1 \text{blx5} = \text{PlanckRange}(\text{mBl2")}$ . Value  $\overline{\text{lblx47}} = \text{Plan4.Range}(\text{"B54"})\text{.Value}$ 1blx48 = Plan4.Range("B55").Value<br>1blx49 = Plan4.Range("B55").Value End Sub

Fonte: Elaborado pelo autor.

A [Figura 3.16](#page-55-0) apresenta a sub-rotina "*imprimirpontox*", onde foram criados 50 rótulos – são entidades que recebem informações em formato de texto, desenho, entre outros – nomeados como "*lblpt*" e acompanhados de um número de 1 a 49. O código irá atribuir um valor numérico para cada um desses rótulos, fazendo uma busca na Planilha GPR (Plan4), nas células responsáveis pela informação do número do nó, assim como mostrado na etapa 1.

Da mesma forma, foram criados mais 50 rótulos, nomeados como "*lblx*", mas que, nessa etapa, faz a busca das informações referentes à posição X, de cada um dos pontos, que estão presentes a partir da célula B8, da mesma planilha.

Por fim, a última etapa do código do botão "Registrar" executa uma nova sub-rotina através da função "*Call imprimirretax*", responsável por criar na Malha Desenhada as retas verticais, fazendo a plotagem do desenho – observe os traços verticais criados na malha na [Figura 3.5.](#page-43-1)

```
Figura 3.17: Sub-rotina para plotagem de retas verticais da Malha Desenhada.
Sub imprimirretax()
Dim resto As Single
Dim snr As Single
Dim sr As Single
Dim totalsr As Single
resto = Planl. Range ("B99"). Value
                                                                             1
totalsr = Planl. Range ("B99"). Value + Planl. Range ("B97"). Value
snr = Planl. Range ("B98"). Value
sr = Plan1.Range("B97"). Value
If Plan4. Range ("B7"). Value = " " Then
                                               \overline{\phantom{a}}retax1.Width = 0E1seIf Plan4. Range ("B7"). Value < resto Then
Me. \texttt{retax1}.\texttt{Width} = 1.53
Me. \texttt{retax1}. \texttt{Height} = 144Me.retax1.Top = 282Me.retax1.Left = (378 + (156 * \text{ Plan4}.\text{Range("B7")}.Value / \text{resto}))Else
If Plan4. Range ("B7"). Value >= resto And Plan4. Range ("B7"). Value <= totalsr Then
Me.retax1.Width = 1.54
Me. \texttt{retax1}. \texttt{Height} = 288Me.retax1.Top = 138Me.retaxl.Left = (534 + (192 \times (Plan4.Range("B7") . Value - resto) / sr))Else
Me. \texttt{retax1}.\texttt{Width} = 1.5Me. \texttt{retax1}. \texttt{Height} = 288Me.retax1.Top = 1385
Me.retaxl.Left = (726 + (246 * (Plan4.Range("B7") .Value - totalsr) / snr))End If
End If
End If
```
Fonte: Elaborado pelo autor.

A [Figura 3.17](#page-56-0) apresenta a sub-rotina "*imprimirretax"*, onde foram criados também 50 rótulos em formato de desenho, nomeados como "*retax*" e acompanhados de número de 1 a 50, onde esses rótulos terão alterações na sua largura(*Width*), altura(*Height*), e sua posição inicial vertical(*Top*) e horizontal(*Left*), em relação ao início da interface de um *UserForm* no VBA.

Foi feito um cálculo de proporcionalidade, sabendo o tamanho dos quadrados que compõem a Malha Desenhada, para informar onde deve ficar a reta vertical. Seguem as etapas:

1: Variáveis atribuídas para receber as distâncias horizontais do solo de fundação, solo reforçado, solo não reforçado e recuo;

2: Conferência se há algum preenchimento da posição em X para tal rótulo, caso não haja, sua largura é alterada para 0 e o rótulo fica invisível;

3: Verificação se a posição de X da determinada reta está no trecho 1 [\(Figura 3.12\)](#page-52-0); caso esteja, a altura e a posição inicial vertical são definidas, já a posição inicial horizontal é calculada através de regra de três, sabendo o tamanho horizontal "virtual" do recuo na Malha Desenhada, e sabendo também a distância horizontal real do recuo e a posição horizontal do ponto;

4: Verificação se a posição de X da reta está no trecho 2, e executa os comandos da mesma maneira que a etapa 3 apresentada acima, mas alterando os parâmetros;

5: Executa a mesma verificação da etapa 4, porém, para o trecho 3;

Após essas etapas para o rotulo "*retax1*", executam-se as etapas 2, 3, 4 e 5 para todos os outros rótulos até finalizar na "*retax49*", permitindo, assim, a Malha Desenhada ter até 50 eixos verticais.

## *3.2.3 Botão "Registrar" em Pontos Verticais*

O botão "Registrar", conforme [Figura 3.18,](#page-58-0) de nome interno no VBA como "*registra\_vert*", executa funções parecidas com o botão apresentado anteriormente [\(3.2.2\)](#page-52-1). Esse botão tem por objetivo receber as informações das posições em Y (m) de cada eixo horizontal plotado, preenchendo informações na Planilha GPR e também criando os eixos na Malha Desenhada.

<span id="page-58-0"></span>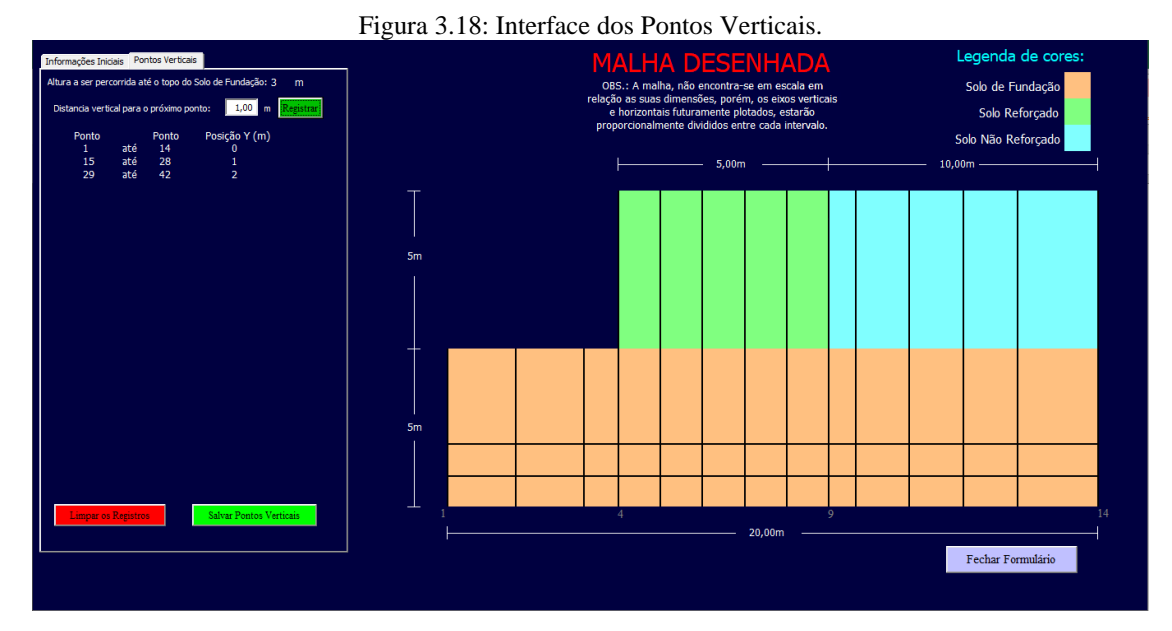

Fonte: Elaborado pelo autor.

Esse código também foi criado em trechos, sendo o primeiro o trecho onde a altura plotada ainda não ultrapassou a altura da fundação, representada pela cor bege na Malha Desenhada, e o segundo trecho quando as distâncias verticais informadas já estão acima da altura da fundação e as plotagens acontecerão dentro da camada de solo, representadas pelas cores verde e azul.

A principal diferença para o código do botão "Registrar" em Pontos Horizontais é que, agora, não é mais plotado um ponto de cada vez até o fim da distância horizontal, mas sim a plotagem de todos os pontos horizontais que foram informados na etapa anterior, de uma só vez, mantendo sua posição em X, mas mudando o seu valor em Y. A plotagem é feita por meio da função '*for*', que executa um loop um determinado número de vezes, e esse número é exatamente quantos pontos horizontais foram plotados, que também está informado na parte inferior direita da Malha Desenhada.

Entretanto, no segundo trecho, onde a plotagem está acontecendo na camada de solo de aterro, o número de pontos horizontais plotados são menores, pois os primeiros pontos referentes ao trecho do recuo não são plotados, pois nesse trecho o código entende que precisa fazer uma subtração do número de pontos horizontais totais pelo número de pontos do recuo.

Figura 3.19: Parte 1 do código do botão "Registrar" em Pontos Verticais.<br>
Private Sub registra vert $\text{Cilek}()$ 

<span id="page-59-0"></span>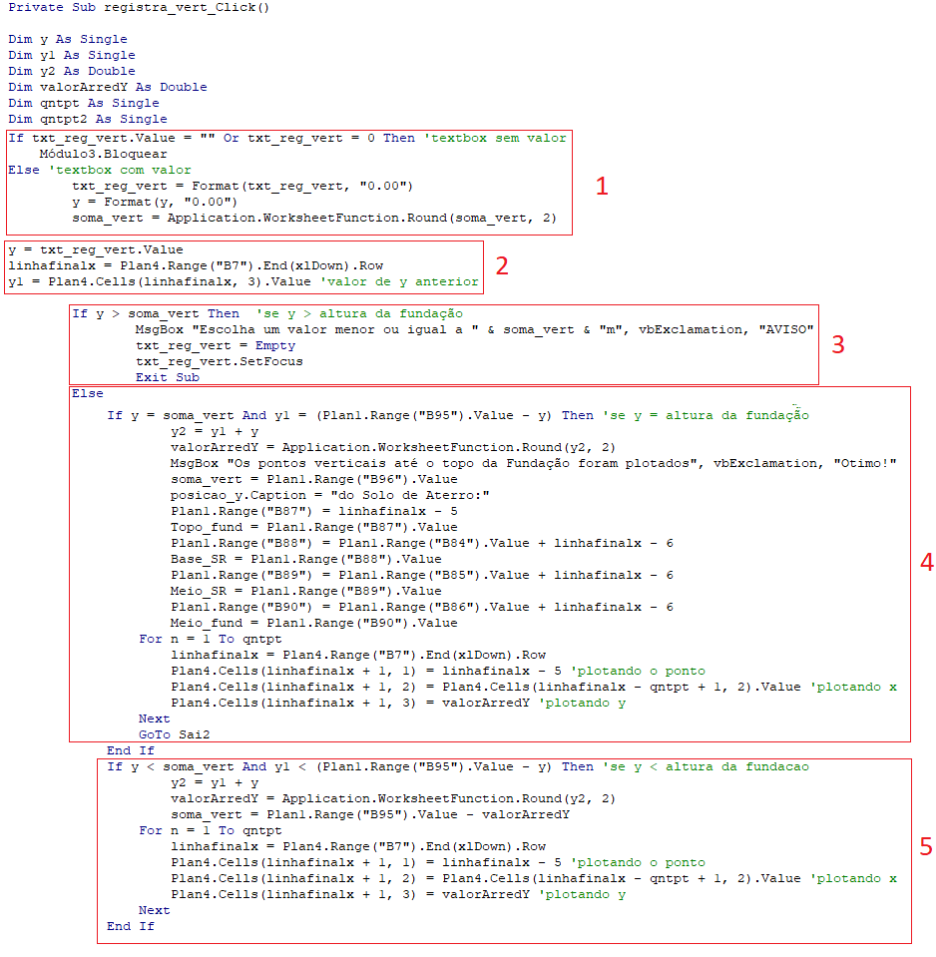

Fonte: Elaborado pelo autor.

A [Figura 3.19](#page-59-0) apresenta as linhas mais importantes do início do código para o botão "Registrar" pontos verticais. Segue abaixo a explicação de cada uma das etapas:

1: Verificação se o campo de texto foi preenchido por um número, caso não tenha sido, o código solicita que preencha corretamente. Caso tenha sido, o código atribui no campo de texto, o formato "0.00":

2: Atribuição à variável numérica '*y*' o valor informado pelo usuário, assim como foi feito na etapa 2 da [Figura 3.13.](#page-53-0) Atribui, também, à variável numérica '*y1'* o último valor de altura informado; para os casos que o botão já tenha registrado uma distância vertical anteriormente, essa informação é obtida buscando o valor presente na última linha, coluna 3, da planilha GPR (*Plan4*), por meio da função '*Plan4.Cells(linhafinalx, 3).Value';*

3: Verificação se a distância vertical informada não ultrapassa a altura máxima disponível para plotagem, que é informada logo acima do botão "Registrar";

4: Verificação se a distância vertical informada será exatamente a distância necessária para atingir o topo da fundação; caso aconteça, informa ao usuário que o topo da fundação foi atingido, executa o loop para preenchimento dos pontos na planilha GPR e preenche, no lado direito da Malha Desenhada, o número do último ponto da camada de fundação;

5: Caso o código não tenha entrado na etapa 4 apresentada acima, quer dizer que as distâncias verticais informadas até então não foram suficientes para vencer a altura da fundação, portanto, somente executa o loop para preencher os pontos na planilha GPR.

```
Figura 3.20: Parte 2 do código do botão "Registrar" em Pontos Verticais.
           v<sub>2</sub>= y1 + yvalofarieur - Application.worksheetrunction.kound(y2, 2)<br>soma_vert = (Planl.Range("B95").Value + Planl.Range("B96").Value - valorArredY)
           a \overline{p} = 0For n = 1 To qntpt
           \limhaffinalx = Plan4.Rande("B7") . End(x1Down). Rownarinaix = Pians.kange("b")").cnq(XiDown).kow<br>
If Plans(2110) and apoio = 0 Then 'plotar a primeira dist<br>
If Plans(2111) and apoio = 0 Then 'plotar a primeira dist<br>
Plans(2118)(linhafinalx + 1, 1) = linhafinalx - 5 'plotan
                      apoio = 1\mathbf{1}apoi 02 = nEnd Tf
           \lim_{x \to a} \frac{1}{1} = Plan4. Range ("B7"). End (x1Down). Row
                  If apoio = 1 And Plan4. Cells (linhafinalx - ontpt + apoio2, 2). Value > Plan1. Range ("B99") Then
                      - plant (calls (linhafinalx + 1, 1) = linhafinalx - 5 'plotando o ponto<br>Plant (cells (linhafinalx + 1, 1) = linhafinalx - 5 'plotando o ponto<br>Plant (cells (linhafinalx + 1, 2) = Plant (cells (linhafinalx - qntpt + apoio2, 
                      Plan4.Cells(linhafinalx + 1, 3) = valorArredY 'plotando y
                   End If
     Next
End If
If y = soma vert And yl = (Plan1 Range("B95"). Value + Planl. Range ("B96"). Value - y) Then 'se y = altura do aterro
           v2= y1 + yvalorArredY = Application.WorksheetFunction.Round(y2, 2)
     \begin{array}{rcl}\n\text{vanished} & - \\
\text{some\_vert} & = 0 \\
\text{For n = 1 To qntpt}\n\end{array}n = 1 To qntpt<br>
linhafinalx - qntpt + n, 2).Value = Planl.Range("B99") And apoio = 0 Then 'plotar a primeira dist<br>
If Plan4.Cells(linhafinalx - qntpt + n, 2).Value = Planl.Range("B99") And apoio = 0 Then 'plotar a primeira
                      apoio =apoio2 = nEnd Tf
                                                                                                                                                                \overline{\mathbf{c}}linhafinalx = Plan4.Range("B7") . End(x1Down) . RowPlan4.Cells(linhafinalx + 1, 3) = valorArredY 'plotando y
                End Tf
     M = v +MsgBox "Todos os Pontos Verticais foram plotados.", vbExclamation, "Otimo!"
           registra_vert.Enabled = False<br>1000 - Capistra_vert.Enabled = False<br>11-Martinalx = Plan4.Range("B7").End(x1Down).Row<br>21-Man1.Range("B84").Value), 1).Value<br>21-Man1.Range("B81") = Plan4.Cells(linhafinalx - (Plan1.Range("B86")
           Topo SR = Planl.Range ("B91").Value<br>Planl.Range ("B91").Value<br>Planl.Range ("B92") = Plan4.Cells (linhafinalx - (Planl.Range ("B86").Value - Planl.Range ("B85").Value), 1).Value
           TopoMeio_SR = Plan1.Range("B92").Value<br>Plan1.Range("B92").Value<br>Plan1.Range("B93") = Plan4.Cells(linhafinalx, 1).Value
           TopoFim SR = Plan1.Range("B93").Value
End If
```
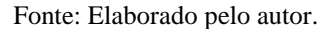

A [Figura 3.20](#page-60-0) apresenta a parte 2, onde as plotagens já estarão acontecendo na camada de solo de aterro, onde o loop para plotagem dos números dos pontos e sua posição no plano cartesiano desconsidera os pontos horizontais no trecho do recuo do solo. Seguem as etapas: 1: Verificação se as distâncias verticais informadas anteriormente são suficientes para atingir a camada de solo de aterro, mas insuficiente para chegar no topo do solo de aterro; caso a verificação seja atendida, executa o loop para registrar os dados dos pontos na planilha GPR;

2: Verificação se a distância é suficiente para atingir o topo da malha; caso seja, registra os últimos pontos na planilha GPR, informa ao usuário que todos os pontos foram plotados e apresenta na Malha Desenhada a numeração dos pontos da última camada.

Ao fim de todas as etapas mencionadas acima, o código executa duas sub-rotinas responsáveis por informar na interface o intervalo dos pontos que pertencem a cada posição Y, em metros, e criar os eixos horizontais na Malha Desenhada, limitando a no máximo 25 eixos. As sub-rotinas são chamadas através da função "*Call imprimiry1*" e "*Call imprimiry2"*, onde esta é responsável pelas informações quando a plotagem está na camada do solo de aterro, e aquela é responsável pelas informações das plotagens ainda na camada de fundação.

Foi criada uma sequência de rótulos, enumerados de 1 a 25, para apresentar na interface os parâmetros, são eles:

Rótulos '*lbp',* que recebem informação do ponto inicial do eixo vertical em questão;

- Rótulos '*lblp',* que recebem informação do ponto final do eixo vertical em questão;
- Rótulos '*lbly',* que recebem informação da altura do eixo vertical em questão;
- Rótulos '*retay'*, que recebem informações de largura (*Width*), altura (*Height*) e sua posição inicial vertical (*Top*) e horizontal (*Left*) em relação a interface do VBA.

<span id="page-62-0"></span>Figura 3.21: Sub-rotina responsável por informar na interface pontos e eixos horizontais no trecho do Solo de Fundação.

```
Sub imprimiryl()
Dim qntpt As Single
qntpt = Planl.Range("B86").Value
     1bpl = Plan4.Cells((qntpt * 0) + 7, 1).Value
     1b1y1 = Plan4. Cells ((qntpt * 0) + 7, 3). Value
     1 \text{blpl} = \text{Plan4.Cells}((\text{qntpt} \times 1) + 6, 1). Value
     1bp2 = Plan4.Cells((qntpt * 1) + 7, 1).Value1b1y2 = Plan4. Cells ((qntpt * 1) + 7, 3). Value
                                                              \overline{2}1 \text{blp2} = Plan4. Cells ((qntpt * 2) + 6, 1). Value
     1bp3 = Plan4.Cells((qntpt * 2) + 7, 1).Value1b1y3 = Plan4. Cells ((qntpt * 2) + 7, 3). Value
     1blp3 = Plan4.Cells((qntpt * 3) + 6, 1).Value
If Plan4.Cells((qntpt * 1) + 7, 3).Value \langle > 0 Then
     Me. retayl.Height = 1.5Me. \texttt{retayl}.\texttt{Width} = 594Me.retayl.Top = (426 - (144 \times \text{Plan4.Cells}((\text{qntpt} \times 1) + 7, 3). \text{Value} / \text{Plan1.Range}("B95"))))Me.retayl.Left = 378End If
 If Plan4.Cells((qntpt * 2) + 7, 3).Value > 0 Then
     Me.retay2.Height = 1.5Me.retay2.Width = 5943
     Me.retay2.Top = (426 - (144 \times \text{Plan4.Cells}((\text{qntpt} \times 2) + 7, 3). \text{Value} / \text{Plan1.Range}(\text{''B95''})))Me.retay2.Left = 378End If
 If Plan4.Cells((qntpt * 3) + 7, 3).Value > 0 Then
     Me.retay3.Height = 1.5Me.retay3.Width = 594
     Me.retay3.Top = (426 - (144 \times \text{Plan4.Cells}((\text{qntpt} \times 3) + 7, 3). \text{Value} / \text{Plan1.Range}(\text{''B95''})))Me.retay3.Left = 378End If
```
Fonte: Elaborado pelo autor.

A [Figura 3.21](#page-62-0) apresenta a sub-rotina ativada por meio da função "*Call imprimiry1",* com as seguintes etapas:

1: Busca na planilha auxiliar a informação do número de pontos horizontais plotados por camada no trecho 1;

2: Verificação se um determinado trecho da planilha GPR tem informações de altura; caso tenha, altera o rótulo '*retay'* a fim de que surja um eixo horizontal na Malha desenhada e seja proporcional à altura informada da fundação, por meio de um cálculo por regra de 3;

<span id="page-63-0"></span>Figura 3.22: Sub-rotina responsável por informar na interface pontos e eixos horizontais no trecho do Solo de Aterro.

```
Sub imprimirv2()
Dim linhafinalx As Single<br>Dim qntpt2 As Single
Dim linha As Single
linha = Planl.Range("B100").End(x1Down).Row
qntpt2 = Planl.Range("B86").Value - Planl.Range("B84").Value + 1<br>1inhafinalx = Plan4.Range("B7").End(x1Down).Row<br>If lbp2.Caption = Empty Then
                        \mu_{\rm pp2} = Plan4.Cells (linhafinalx - qntpt2 + 1, 1).Value<br>1blp2 = Plan4.Cells (linhafinalx - qntpt2 + 1, 3).Value<br>1blp2 = Plan4.Cells (linhafinalx - qntpt2 + 1, 3).Value<br>1blp2 = Plan4.Cells (linhafinalx, 1).Value
                        Lap2 = r \tan \pi \cdot \text{certains} + 1, 2) = Plan4.Cells(linhafinalx - qntpt2 + 1, 3).Value Me.retay2.Height = 1.5<br>Me.retay2.Height = 1.5
                        nciclosuration = 1082 - (144 * (Plan4.Cells(linhafinalx - qntpt2 + 1, 3) - Plan1.Range("B95")) / Plan1.Range("B96")))<br>Me.retay2.Left = 534
                        GoTo Sai
                End If<br>If lbp3.Caption = Empty Then
                        1bp3 = Plan4.Cells (linhafinalx - qntpt2 + 1, 1). Value 1bly3 = Plan4.Cells (linhafinalx - qntpt2 + 1, 3). Value 1bly3 = Plan4.Cells (linhafinalx - qntpt2 + 1, 3). Value 1bly3 = Plan4.Cells (linhafinalx - qntpt2 + 1, 3).1999 - Italien Cells (linhafinalx - qntpt2 + 1, 3).Value<br>Plan1.Cells (linhafinalx - qntpt2 + 1, 3).Value<br>Plan1.Cells (linha + 1, 2) = Plan4.Cells (linhafinalx - qntpt2 + 1, 3).Value
                        lblp3 = Plan4.Cells(linhafinalx, 1).Value
                       nplps - riam;..c=118(inmarinalx, 1).vaiue<br>
Me.retay3.Reight = 1.5<br>
Me.retay3.Reight = 438<br>
Me.retay3.Top = (282 - (144 * (Plan4.Cells(linhafinalx - qntpt2 + 1, 3) - Plan1.Range("B95")) / Plan1.Range("B96")))<br>
Me.retay3.Lef
                        GoTo Sai
```
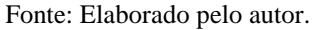

A sub-rotina apresentada n[a Figura 3.22](#page-63-0) e ativada por meio da função "*Call imprimiry2*" executa uma verificação se o rótulo '*lbp'* ainda não foi utilizado na sub-rotina '*imprimiry1*', ou seja, se está vazio. Caso esteja, os rótulos '*lbp' 'lblp' 'lbly'* e '*retay'* da mesma numeração são utilizados para os mesmos preenchimentos como apresentados anteriormente, mas agora para o trecho do Solo de Aterro. Caso *'lbp'* já esteja preenchido com alguma informação de número de ponto, o código passa para um próximo rotulo, até que encontre algum disponível.

### *3.2.4 Botão "Salvar Arquivos" das planilhas GPR, MPD, TOP e MPC*

O botão "Salvar Arquivos", apresentado na Figura 3.23, tem a função de exportar as planilhas criadas. Cada uma é salva em um arquivo respectivo com a formatação exata que o CRISP92-SC solicita, executando de forma instantânea as configurações apresentadas em [2.2.](#page-14-0) O arquivo é salvo em formato de texto (separado por espaçamentos) e, após isso, é feita a alteração para as extensões .gpr, .mpd, .top e .mpc em cada um dos arquivos específicos.

Além disso, este código solicita ao usuário um nome de arquivo de até 8 caracteres e verifica, antes de salvá-lo, se não há nenhum arquivo com o nome informado na pasta onde a Ferramenta Computacional CrispPro está localizada. Caso o nome informado tenha mais de 8 caracteres ou haja o mesmo nome para algum arquivo no local, o código solicita ao usuário um novo nome. Este código executa comandos além do ambiente do *Microsoft Office*, acessando pastas e arquivos do computador, de forma segura, para que não ocasione nenhum problema na máquina do usuário.

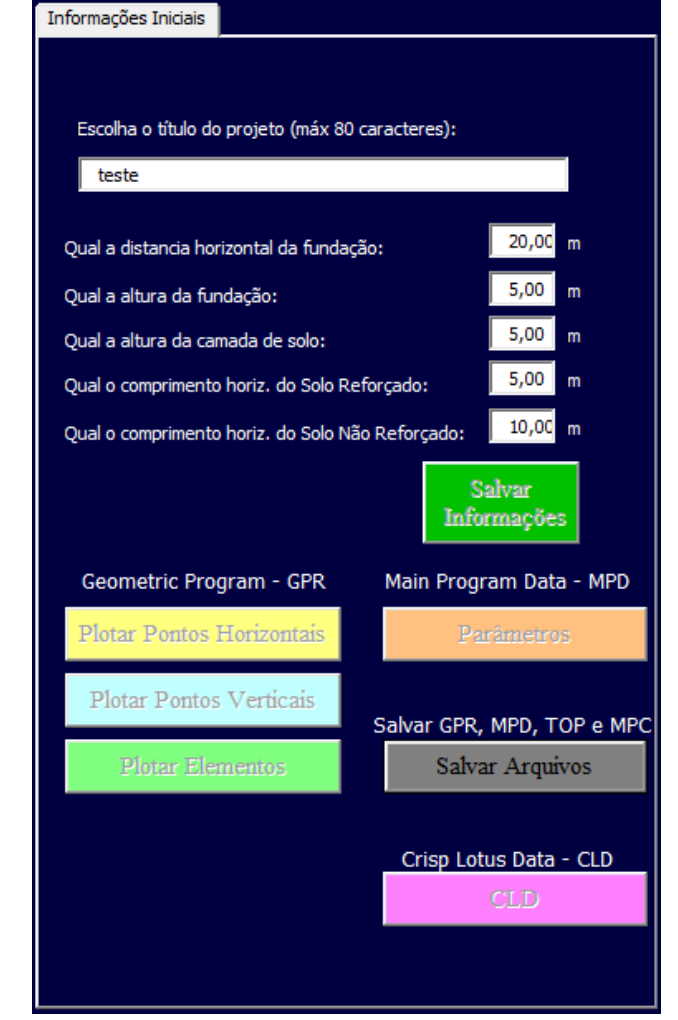

Figura 3.23: Botão "Salvar Arquivos" das planilhas GPR, MPD, TOP e MPC.

Fonte: Elaborado pelo autor.

Ao clicar no Botão "Salvar Arquivos", que tem nome interno de "*salvar\_projeto*", o código executa uma simples verificação para saber se não foi salvo nenhuma vez esses arquivos, e ativa uma sub-rotina, que está presente no Módulo 2, de nome "*SalvarAba*", que é responsável por executar o salvamento.

O código também conta com o auxílio de duas funções criadas, observe [Figura 3.24,](#page-65-0) para executar outras verificações, são elas: "*carac*\_*especial"*, responsável por verificar se o nome digitado para os arquivos contém caracteres diferentes de letras e números, e "*ExisteArquivo"*, responsável por procurar em todos os arquivos da pasta onde está localizada o CrispPro se há algum nome de arquivo idêntico ao escolhido pelo usuário.

```
Function ExisteArquivo (Arq) As Boolean
Function carac_especial(ByVal texto As String) As Boolean<br>
If InStr(texto, "/") > 0 Or InStr(texto, "\") > 0 -<br>
Or InStr(texto, ":") > 0 or InStr(texto, "*") > 0<br>
Or InStr(texto, "?") > 0 Or InStr(texto, """) > 0<br>
Or InSt
                                                                                                                                                                       Dim fso As FileSystemObject
                                                                                                                                                                       Dim fld As Folder<br>Dim fil As File
                                                                                                                                                                       Set fso = New FileSystemObject<br>Set fld = fso.GetFolder(ThisWorkbook.Path)
       F186.<br>|carac_especial = False
                                                                                                                                                                       For Each fil In fld.Files<br>If UCase(fil.Name) = UCase(Arq) Then<br>ExisteArquivo = True<br>Exit Function
carae<br>End If<br>End Function
                                                                                                                                                                               Existenceion<br>
Existenceiro = False<br>
End If
                                                                                                                                                                       Next fil
                                                                                                                                                                       End Function
```
Figura 3.24: Funções auxiliares criadas para verificação de "Salvar Arquivo".

Fonte: Elaborado pelo autor.

Figura 3.25: Início do código do botão "Salvar Arquivos".

<span id="page-65-1"></span>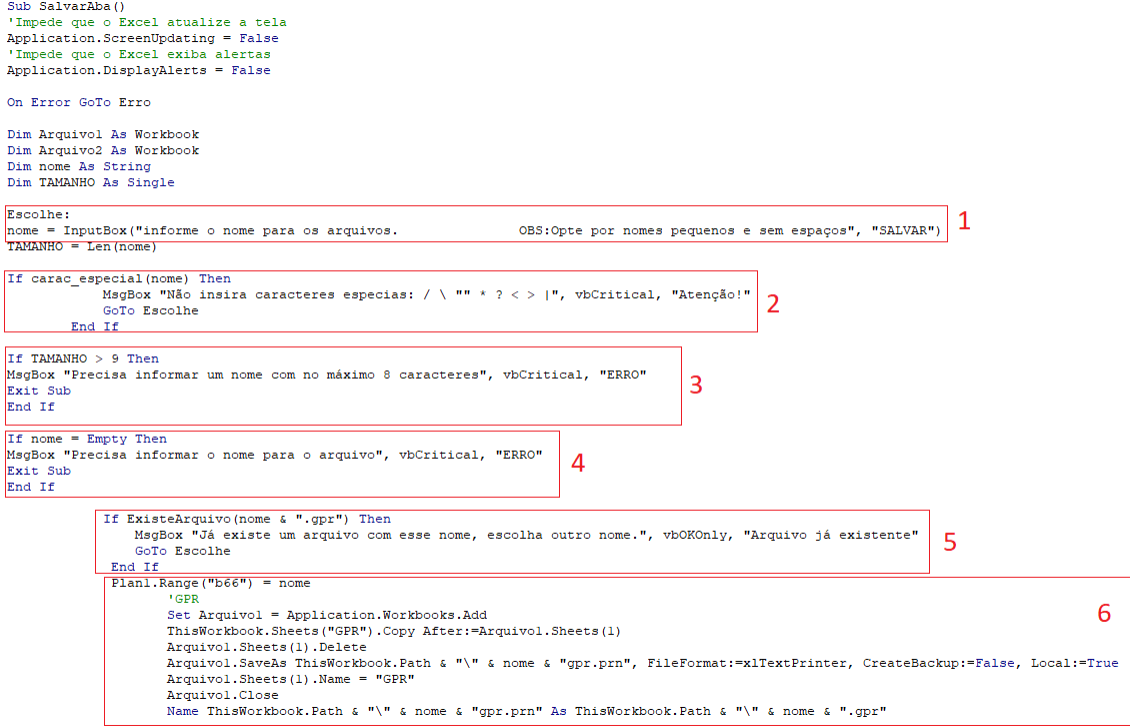

Fonte: Elaborado pelo autor.

A [Figura 3.25](#page-65-1) apresenta o início do código "*SalvarAba*" e suas seguintes etapas de execução:

1: Solicita ao usuário o nome do arquivo e salva essa informação na variável de texto chamada de 'nome';

2: Executa a verificação, por meio da função '*carac\_especial',* se há caracteres especiais no nome do arquivo informado pelo usuário, e solicita novo nome caso tenha;

3: Executa a verificação se há mais de 8 caracteres no nome do arquivo informado pelo usuário, e solicita novo nome caso tenha;

4: Verifica se a caixa de texto para preencher o nome do arquivo está em branco, e solicita que preencha com um nome, caso esteja;

5: Verifica se o nome informado já pertence a algum arquivo onde está localizado o CrispPro, por meio da função '*ExisteArquivo';* caso exista, solicita ao usuário um novo nome;

6: Após todas as verificações acima, o código abre um novo arquivo do *Microsoft Excel*, copia todas as informações da planilha GPR para ele, salva com o nome informado pelo usuário e extensão .prn e, após isso, troca para a extensão .gpr, resultando no formato esperado pelo *CRISP92-SC*. Essa etapa é executada mais três vezes para salvar os arquivos MPD, TOP e MPC. Além disso, informa ao usuário que os arquivos foram salvos.

Todo esse processo, é feito de forma semelhante para o botão "Salvar Arquivos CLD", logo após a criação das planilhas CLDs, mas dessa vez não é necessário informar o nome, pois o código salva com o mesmo nome informado para os arquivos anteriores, mantendo o padrão que o *CRISP92-SC* exige.

### **4 A FERRAMENTA COMPUTACIONAL**

Com o intuito de facilitar e agilizar o processo de entrada de dados de malhas de ECSR no *software* CRISP92-SC, a ferramenta computacional foi desenvolvida para uso em ambiente acadêmico, auxiliando a disciplina de Tópicos Especiais de Mecânica dos Solos, da graduação de Engenharia Civil da Universidade Federal do Espirito Santo.

Desenvolvida em ambiente *Microsoft Excel*, com o auxílio da linguagem de programação VBA (*Visual Basic for Applications*) a ferramenta desenvolvida (CrispPro) gera os arquivos no formato necessário para a execução do CRISP92-SC no Sistema Operacional MS-DOS (*MicroSoft Disk Operating System*), que precisa ser acessado por meio de uma Máquina Virtual que pode ser instalada no computador. Após a execução dos arquivos, a ferramenta também permite importar os resultados gerados e apresenta em formato de gráficos.

A ferramenta computacional foi desenvolvida de forma que sejam intuitivas as informações que precisam ser alimentadas, feitas sempre por etapas, diminuindo a poluição visual. Sempre que uma etapa é finalizada, o CrispPro oculta alguns botões e informativos e exibe outros, facilitando o entendimento do usuário de qual é o próximo passo a ser preenchido. Mensagens de textos sobem a tela sempre que há alguma inconsistência nas informações preenchidas ou etapas que foram finalizadas, indicando o próximo passo.

Dentre os dados de saída que o CRISP92-SC disponibiliza, a ferramenta se concentrou em desenvolver e criar gráficos de 3 dos mais importantes para ECSR, são eles:

- Tensão Axial;
- Deslocamento Horizontal e Vertical;
- Tensão Efetiva Horizontal e Vertical.

### **4.1 Limitações e alterações**

Por se tratar de um programa desenvolvido do zero, com possibilidade para criação de funcionalidades futuras, e para utilização acadêmica, o *software* conta com algumas limitações. Algumas delas são de desenvolvimento de código, por lentidão de cálculo da ferramenta VBA (*Visual Basic for Applications*), e outras por complexidade ou limitações do próprio CRISP92- SC e, até mesmo, pela grande variedade de possibilidades que o CRISP92-SC permite, limitando ao que é mais utilizado em ambiente de sala de aula. São elas:

- Malhas Bidimensionais;
- Ângulo de Inclinação do Talude: 90º;
- Malha com no máximo 50 Eixos Verticais (limitação visual), limitando também a no máximo 12 Eixos Verticais no trecho de Solo Reforçado;
- Malha com no máximo 25 Eixos Horizontais (limitação visual);
- Máximo de 10 Camadas de Reforço;
- Máximo de 3 Elementos de Face na posição horizontal;
- Nome para salvar arquivo com no máximo 8 caracteres.

Algumas alterações no *Microsoft Excel* são executadas ao clicar em "Executar CrispPro", sendo a principal delas, a conversão de Separador Decimal como "." e Separador de Milhar como ", " devido à formatação padrão do CRISP92-SC. Para fazer a mudança dos separadores após a execução do CrispPro, na tela principal do *Microsoft Excel*, acesse Arquivo > Opções > Avançado > Marque a opção "Usar Separadores do Sistema" e escolha como prefere os separadores.

### **4.2 Aplicação numérica**

Nesta aplicação numérica, é executada uma malha bidimensional de Estrutura de Contenção de Solo Reforçado, com a utilização de um pequeno trecho ao final do reforço (Le), conforme abordagem de Dantas (1998). Algumas dimensões da malha são:

- Comprimento da fundação: 30,50 metros;
- Altura da fundação: 10 metros;
- Comprimento do solo reforçado: 4 metros (reforço) + 0,03 metros (Le);
- Comprimento do solo não reforçado: 16,47 metros;
- Altura do solo de aterro: 5 metros:
- Recuo do solo de aterro: 10 metros.

### *4.2.1 Etapa de Pré Processamento*

Ao clicar em "Executar CrispPro", a primeira informação que precisa ser alimentada é se irá utilizar Le; caso positivo, devem ser preenchidos os seus parâmetros como apresentado na [Figura 4.1.](#page-69-0) Visualiza-se nessa figura que é informada uma sugestão de valores dos parâmetros para determinadas alturas de estruturas, com base em Dantas (1998).

<span id="page-69-0"></span>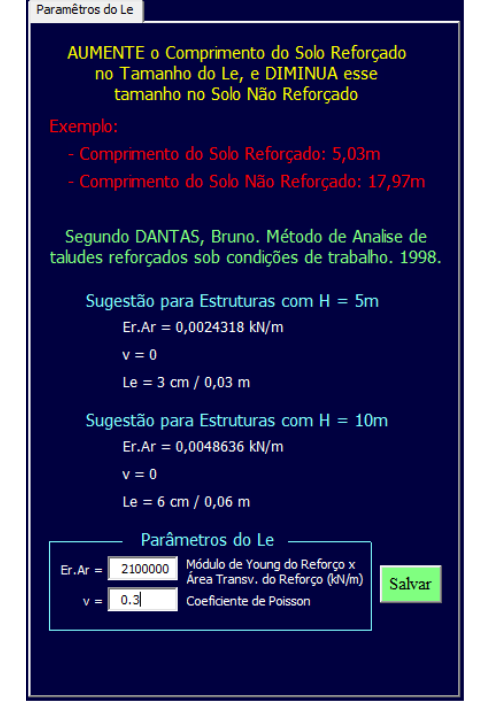

Figura 4.1: Parâmetros do Le da aplicação numérica.

Fonte: Elaborado pelo Autor.

Salvando essas informações, deve ser inserido um título para o projeto e as dimensões da malha. As dimensões são apresentadas também na Malha Desenhada, facilitando a visualização e entendimento, conforme [Figura 4.2.](#page-69-1)

<span id="page-69-1"></span>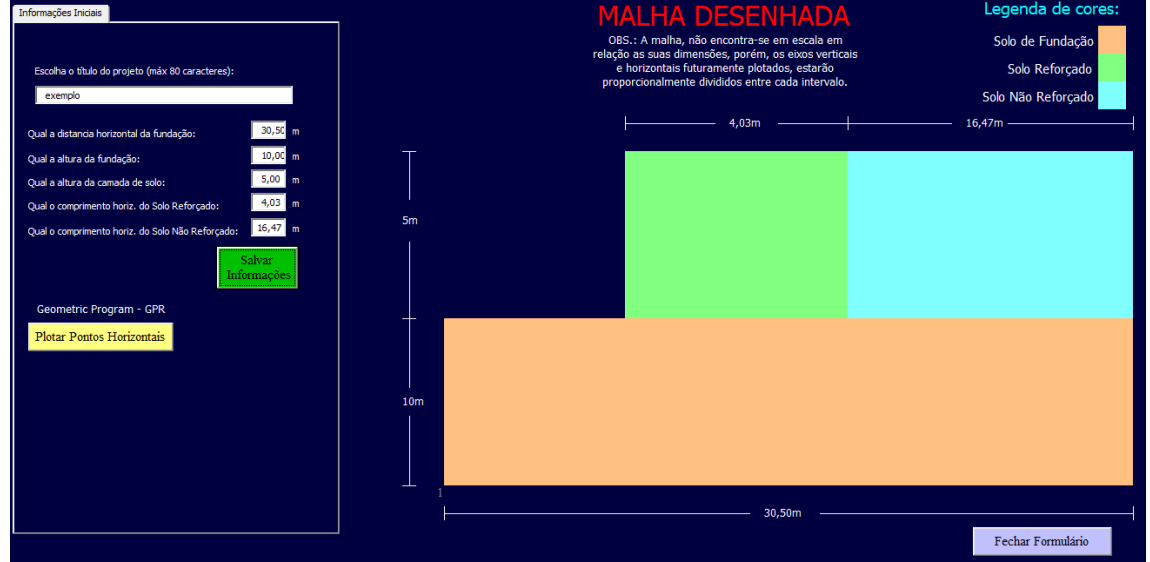

Figura 4.2: Dimensões da malha da aplicação numérica.

O próximo passo é a plotagem dos pontos horizontais, clicando no botão em amarelo apresentado na esquerda do formulário. Essa plotagem é responsável por criar os eixos verticais

Fonte: Elaborado pelo Autor.

na Malha Desenhada. Recomenda-se que a distância entre pontos diminua à medida que se aproxima do início do solo reforçado, aumentando o refinamento da malha.

Para a aplicação numérica, foram criados 34 pontos horizontais, iniciando com três espaçamentos de 3 metros, refinando para 0,5m, 0,4m e 0,1m, respectivamente, até o início do solo reforçado. Percorrendo os 4 metros de solo reforçado, espaçados igualmente em dez segmentos de 40 centímetros, e o segmento de 0,03m referente ao Le, cujos parâmetros foram definidos na [Figura 4.1.](#page-69-0) A zona de solo não reforçado foi iniciada com oito segmentos de 50 centímetros de distância horizontal. À medida que ia se afastando do solo reforçado, houve uma redução do refinamento, finalizando-se com oito segmentos de 1,56 metros. Observe a [Figura](#page-70-0)  [4.3.](#page-70-0)

<span id="page-70-0"></span>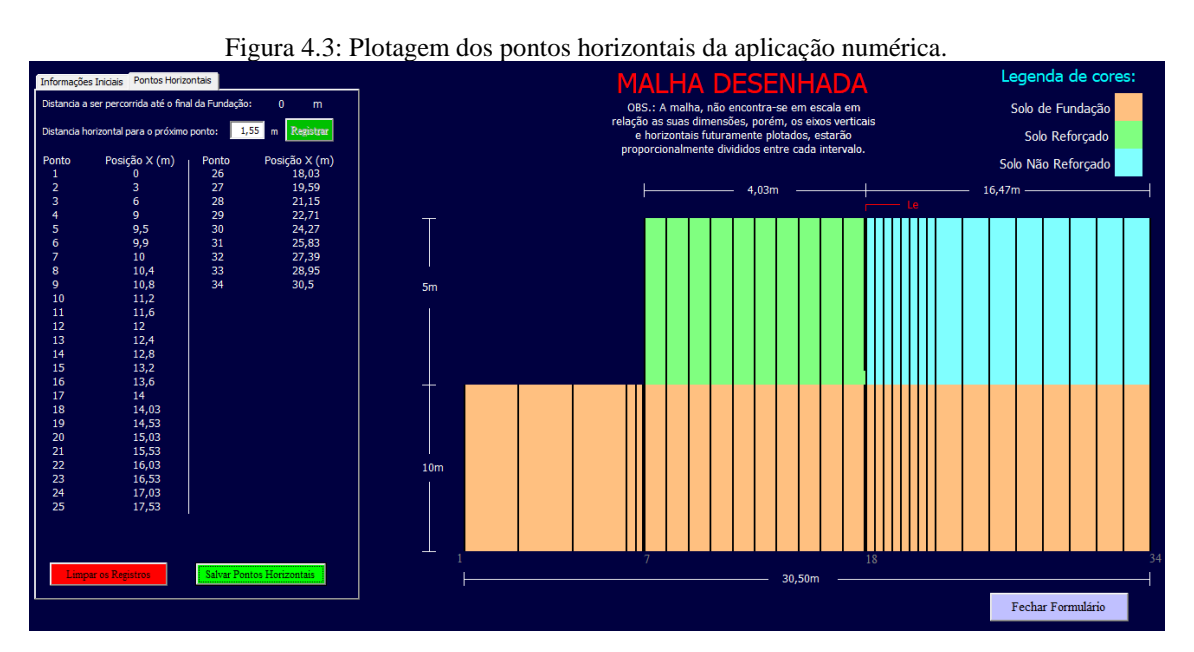

Fonte: Elaborado pelo Autor.

Após finalizar a plotagem e clicar em "Salvar Pontos Horizontais" o CrispPro apresenta o botão "Plotar Pontos Verticais", por meio do qual serão criados os eixos horizontais na Malha Desenhada. Da mesma forma como na etapa anterior, à medida que os pontos verticais vão se aproximando do solo reforçado, as distâncias informadas são menores, aumentando o refinamento da malha.

Iniciou-se com três espaçamentos de 2 metros, refinando para duas camadas de 1 metro, e finalizando a altura da fundação com mais quatro camadas de 50 centímetros. No trecho do solo reforçado, foram criadas dez camadas de solo com espaçamento de 50 centímetros entre elas. A primeira camada foi plotada a 25 centímetros da base do solo de aterro, centralizando os dez eixos de reforços no meio de cada camada de solo.

Finalizando essa plotagem é completada a Malha Desenhada com os eixos horizontais e verticais, informando o número dos nós que foram utilizados nos pontos extremos da malha e o número total de nós, que, nesta aplicação numérica, foi de 648. Observe [Figura 4.4.](#page-71-0)

<span id="page-71-0"></span>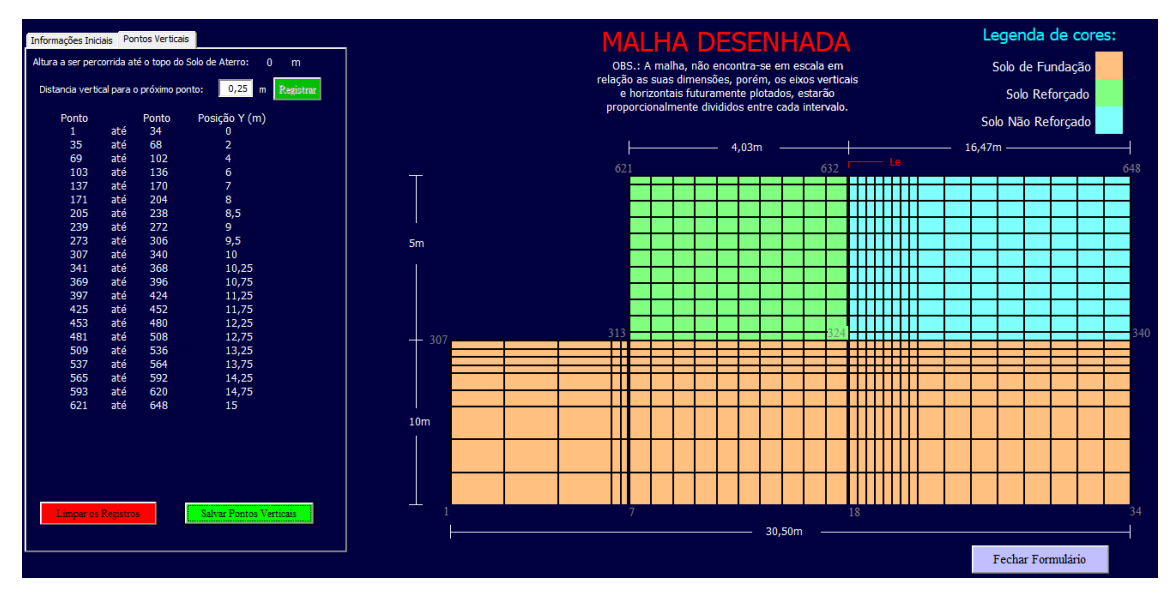

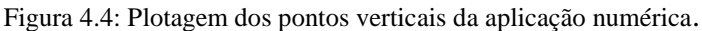

Fonte: Elaborado pelo Autor.

Seguindo para a etapa da plotagem dos elementos, com somente um clique em "Plotar Elementos de Solo", o CrispPro reconhece todos os retângulos plotados na malha, inclusive os nós que os circundam, para identificá-los como elementos de solo, conforme etap[a J4,](#page-18-0) da [Figura](#page-17-0)  [2.4.](#page-17-0) A ferramenta computacional identifica em vermelho, na Malha Desenhada, o número do elemento de cada extremidade do solo de fundação e aterro, tendo nessa aplicação numérica 297 elementos de solo na fundação e 297 elementos de solo no aterro, totalizando 594 deste tipo de elemento, conforme apresentado na [Figura 4.5.](#page-72-0)
<span id="page-72-1"></span>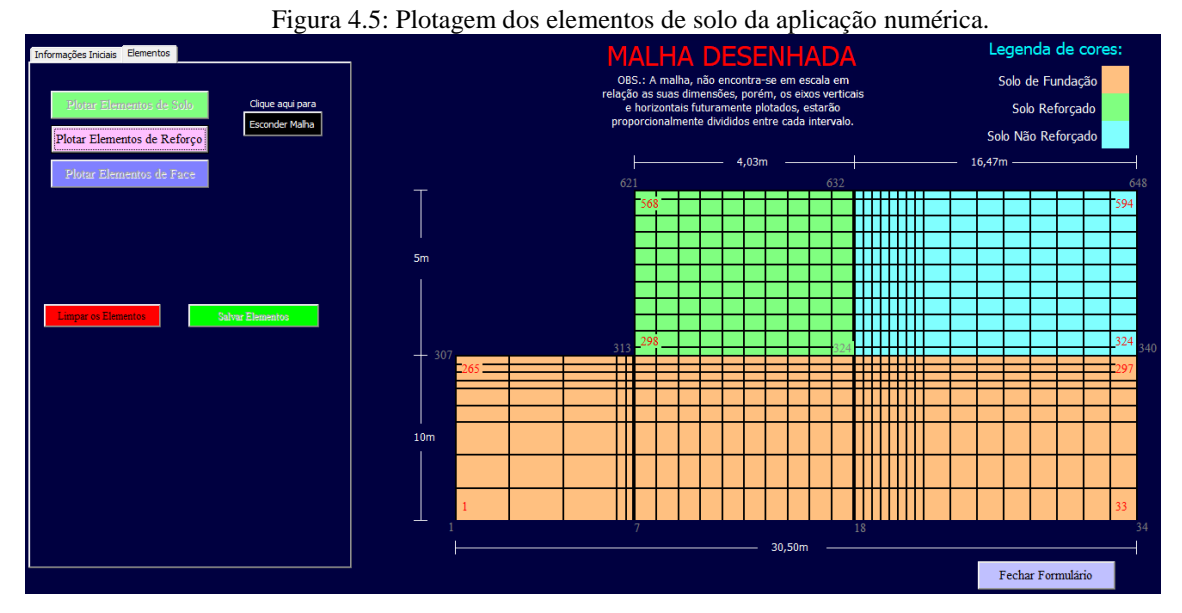

Fonte: Elaborado pelo Autor.

Ao clicar em "Plotar Elementos de Reforço", exibe-se a interface da [Figura 4.6,](#page-72-0) na qual são apresentadas todas as alturas dos eixos horizontais disponíveis partindo-se da base do solo de aterro. Não é necessário que todas as alturas disponíveis sejam plotadas, mas a plotagem deve acontecer em ordem crescente, com no máximo dez camadas de reforço. A cada altura registrada, a sua informação fica ocultada, evitando com que haja erros.

<span id="page-72-0"></span>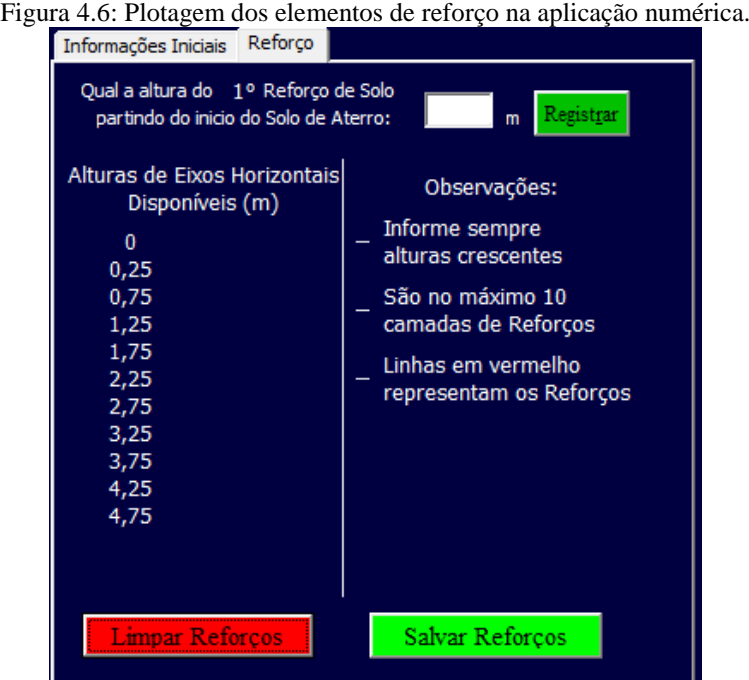

Fonte: Elaborado pelo Autor.

Para a aplicação numérica, apenas o eixo 0, ou seja, no nível da base do solo de aterro, não foi plotado; as demais alturas foram todas plotadas com elementos de reforço. Conforme mostra a [Figura 4.7,](#page-73-0) na Malha Desenhada, é possível perceber que os eixos que recebem reforço são alterados para a cor vermelha, auxiliando o usuário a visualizar o que foi plotado.

<span id="page-73-0"></span>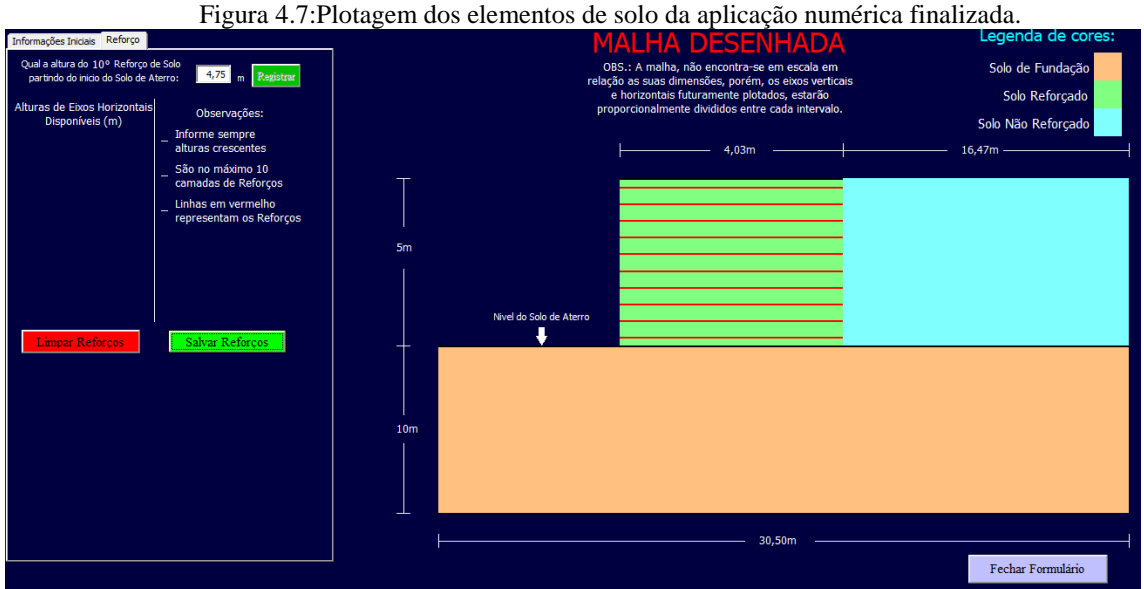

Fonte: Elaborado pelo Autor.

Após salvar todos os elementos de reforço, ao clicar em "Plotar Elementos de Face", o CrispPro identifica todos os nós que estão na face do solo de aterro, registrando seus elementos de face. Também é possível plotar até três elementos horizontais de face no topo do solo de aterro, vide [Figura 4.8.](#page-73-1) Para esta aplicação numérica, não foi plotado nenhum eixo horizontal de face.

<span id="page-73-1"></span>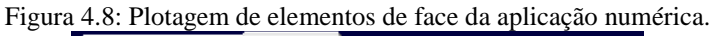

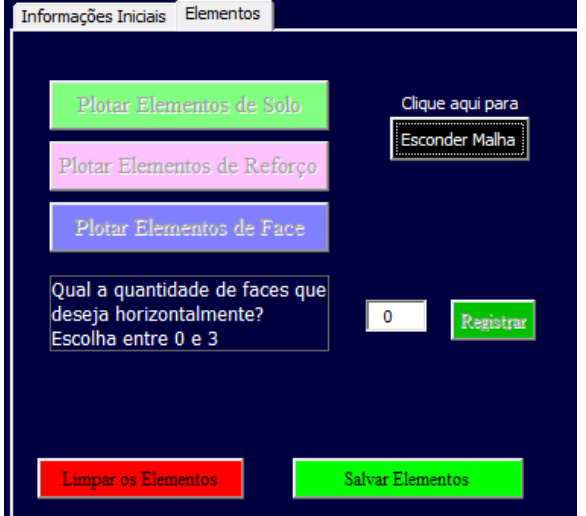

Fonte: Elaborado pelo Autor.

Finalizada as etapas de plotagem de elementos, o botão "Parâmetros" é exibido na tela e, ao clicar, abre a interface apresentada na [Figura 4.9.](#page-74-0) Deve-se fornecer a informação se haverá diferença entre os parâmetros do solo reforçado e solo não reforçado, além do número de incrementos (entre 25 e 100) em que será subdividida cada camada de solo de aterro durante a etapa construtiva. Para a aplicação numérica, foram considerados os mesmos parâmetros para os solos de aterro, e 50 incrementos por camada.

<span id="page-74-0"></span>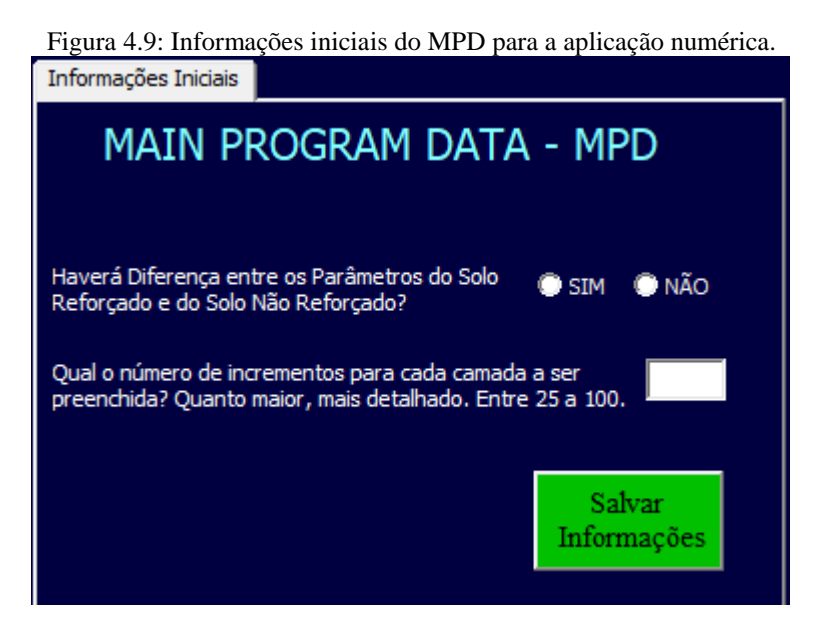

Fonte: Elaborado pelo Autor.

Ao salvar informações, a tela exibida irá solicitar diversos parâmetros a respeito dos solos, do reforço e da face, assim como apresentado na seção *[Módulo Main Program](#page-18-0)* [\(2.2.2\)](#page-18-0), vide [Figura 4.10.](#page-75-0) O botão "Sugestão de Parâmetros" preenche as caixas de texto com parâmetros sugeridos por Dantas (1998) nas tabelas 4.3, 4.4 e 4.5 das páginas 50 e 51 da sua dissertação de mestrado. A aplicação numérica seguiu os parâmetros sugeridos por Dantas (1998), alterando somente o parâmetro "Er.Ar" de 24.318 kN/m para 24318 kN/m, do elemento de face.

<span id="page-75-0"></span>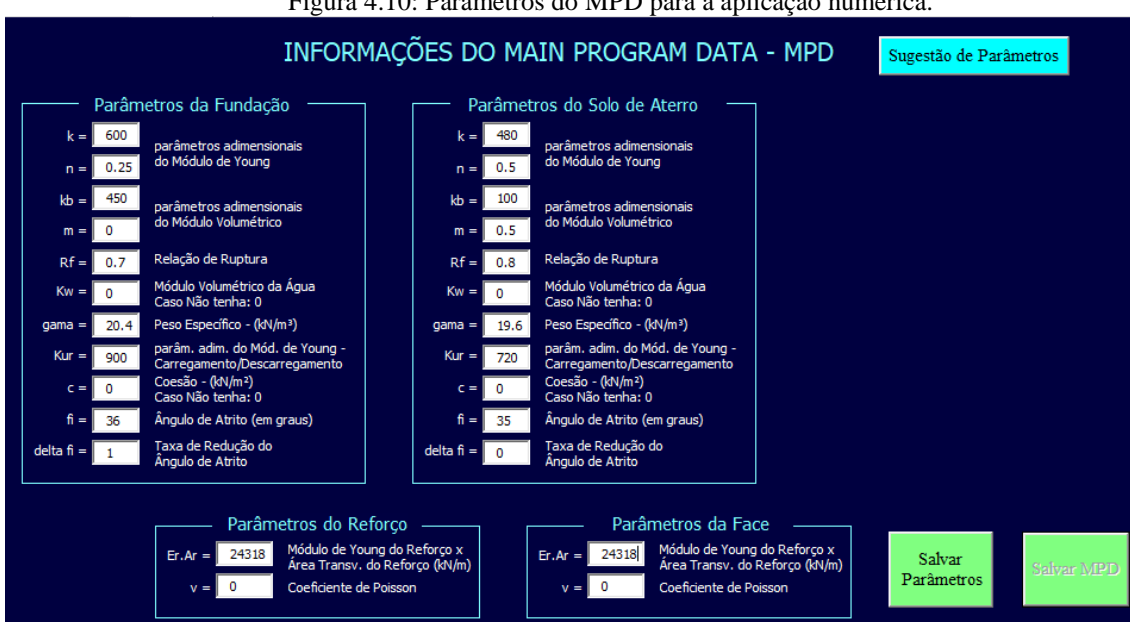

Figura 4.10: Parâmetros do MPD para a aplicação numérica.

Fonte: Elaborado pelo Autor.

<span id="page-75-1"></span>Ao clicar em "Salvar Parâmetros" e após em "Salvar MPD", todas as informações necessárias foram inseridas no CrispPro, habilitando-se, agora, o botão "Salvar Arquivos", conforme apresenta a [Figura 4.11.](#page-75-1)

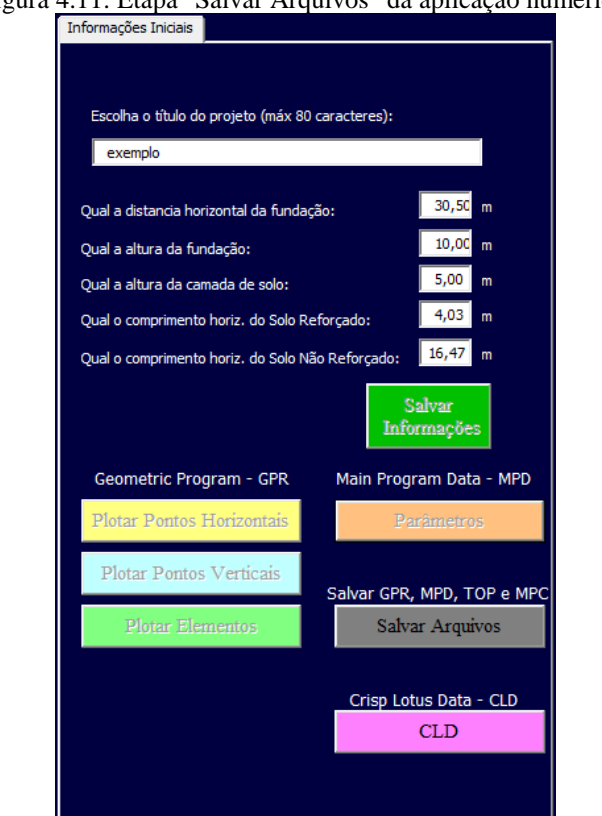

Figura 4.11: Etapa "Salvar Arquivos" da aplicação numérica.

Fonte: Elaborado pelo Autor.

Ao clicar em "Salvar Arquivos", o programa solicita um nome para os arquivos que serão salvos na mesma pasta na qual se encontra o CrispPro no computador, salvando os arquivos GPR, MPD, TOP e MPC com o nome escolhido pelo usuário, no padrão esperado de entrada de dados do CRISP92-SC, vide [Figura 4.12.](#page-76-0)

<span id="page-76-0"></span>

| Nome      | Data de modificação | Tipo               | Tamanho |
|-----------|---------------------|--------------------|---------|
| exemplo   | 28/06/2023 22:00    | Arquivo GPR        | 1 KB    |
| exemplo   | 28/06/2023 22:00    | Arquivo MPC        | 1 KB    |
| exemplo   | 28/06/2023 22:00    | Arquivo MPD        | 2 KB    |
| exemplo   | 28/06/2023 22:00    | Arquivo TOP        | 1 KB    |
| Crisp Pro | 28/06/2023 21:21    | Planilha Habilitad | 423 KB  |

Figura 4.12: Arquivos GPR, MPD, TOP e MPC salvos para a aplicação numérica.

Fonte: Elaborado pelo Autor.

O botão "CLD", da [Figura 4.11,](#page-75-1) exibe a interface do Crisp Lotus Data, por meio da qual serão criadas as planilhas CL1, CL2 e CL3, que tratam, respectivamente, das informações de Tensão Axial, Deslocamento Horizontal e Vertical, e Tensão Efetiva Horizontal e Vertical. Assim como apresentado na [Figura 4.13,](#page-76-1) apenas ao clicar em cada um dos botões abaixo, as planilhas serão criadas com base nas informações obtidas nas etapas de plotagem anteriores. Após a criação das três planilhas, o botão "Salvar Arquivos CLD" fica ativado. Ao clicá-lo, os arquivos CLD são salvos na mesma pasta e com o mesmo nome dos arquivos informados anteriormente.

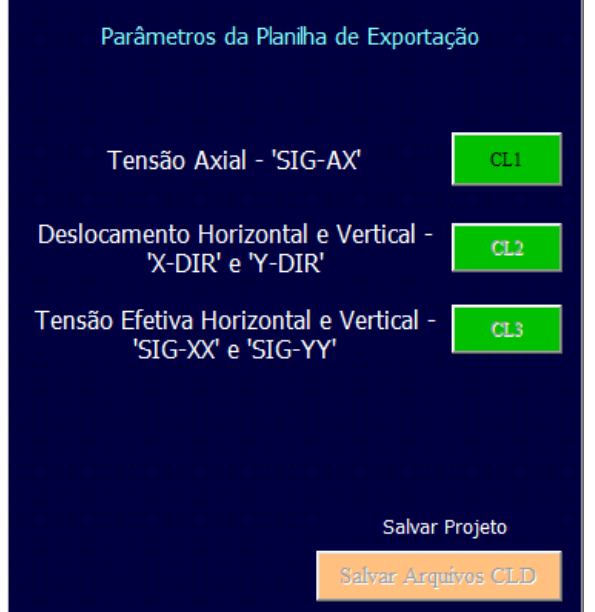

<span id="page-76-1"></span>Figura 4.13: Plotagem das planilhas CLD para a aplicação numérica.

Fonte: Elaborado pelo Autor.

Todas as etapas do pré-processamento do CrispPro foram executadas. O formulário pode ser fechado por meio do botão "Fechar Formulário", sendo necessário salvar a planilha do Excel, pois as informações preenchidas serão necessárias para o pós-processamento.

### *4.2.2 Execução dos Arquivos no CRISP92-SC*

Com os 7 arquivos criados pelo CrispPro, com mesmo nome e extensões, conforme [Figura 4.14](#page-77-0) eles devem ser copiados para um pen drive, para iniciar a etapa do software CRISP92-SC no sistema MS-DOS, acessado por máquina virtual, assim como instruído e[m 2.3.](#page-26-0)

<span id="page-77-0"></span>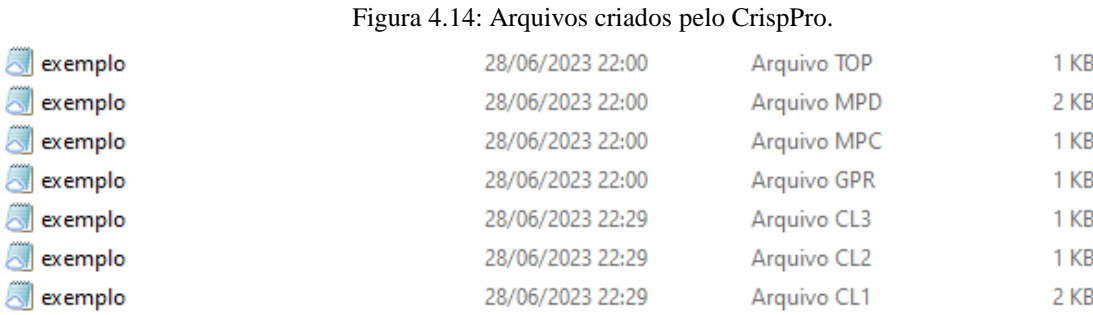

Fonte: Elaborado pelo Autor.

No MS-DOS, é necessário acessar a pasta CRISP90, copiar os arquivos para dentro dela e executar o software CRISP92-SC, nas opções 2 - *Run Front Squasher* (SQ) e 3 - *Run Geometry Program (GP)*, no menu de opções do programa, seguindo as etapas instruídas em [2.3.2.](#page-29-0) Observe [Figura 4.15,](#page-77-1) [Figura 4.16](#page-78-0) e [Figura 4.17.](#page-78-1)

Figura 4.15: Salvando arquivos do pen drive para a máquina virtual.

<span id="page-77-1"></span>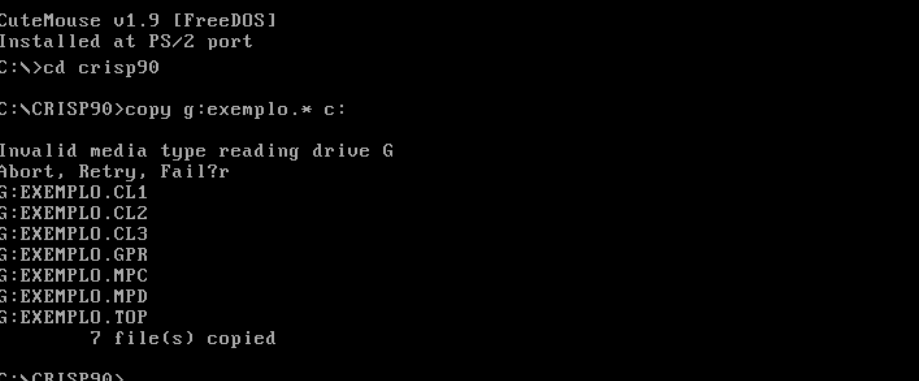

Fonte: Elaborado pelo Autor.

<span id="page-78-0"></span>

| Figura 4.16: Executando opção 2 - Menu do CRISP92-SC.                                                                                                    |
|----------------------------------------------------------------------------------------------------|
| **********************************<br>CRISP SO 93 PROGRAM<br>$+$<br>¥<br>(FRONT SQUASHER PROGRAM)<br>$\ast$<br>$+$<br>K(100000)<br>$+$<br>46<br>LAST MODIFIED ON 12 FEB 93<br>$+$<br>∗<br>****************************** |
| Enter File/Analysis Identifier (up to 8 characters) :                                                                                                    |
| exemplo                                                                                                    |
| STARTING SQ 93 RUN **********<br>*******                                                                                                    |
| SQ 93 RUN FINISHED **********<br>*******                                                                                                    |
| The following files have been created                                                                                                    |
| Printed Output (Results) - exemplo.SQO<br>CRISP GP Input data file - exemplo.GPD                                                                                                    |
| Press any key to continue                                                                                                    |

Fonte: Elaborado pelo Autor.

<span id="page-78-1"></span>

| Figura 4.17: Executando opção 3 - Menu do CRISP92-SC.<br>GC 240000) KC<br>800000)<br>LAST MODIFIED ON 1 MAY 93<br>#<br>$\frac{1}{2}$<br>************************************** |  |  |  |  |  |  |  |  |
|----------------------------------------------------------------------------------------------------|--|--|--|--|--|--|--|--|
|                                                                                                    |  |  |  |  |  |  |  |  |
| Enter File/Analysis Identifier (up to 8 characters) :                                                                                                    |  |  |  |  |  |  |  |  |
| exemplo                                                                                                    |  |  |  |  |  |  |  |  |
| ******* STARTING GP 93 RUN **********                                                                                                    |  |  |  |  |  |  |  |  |
| Total number of locations available<br>$= 16575488$<br>Total number of locations required<br>149048<br>$\equiv$ $\equiv$ $\equiv$                                              |  |  |  |  |  |  |  |  |
| ******* GP 93 RUN FINISHED **********                                                                                                    |  |  |  |  |  |  |  |  |
| The following files have been created                                                                                                    |  |  |  |  |  |  |  |  |
| Printed Output (Results) - exemplo.GPO<br>- exemplo.LIK<br>Link file (binary)<br>Plot Data file (not used) - exemplo.PDF                                                       |  |  |  |  |  |  |  |  |
| Press any key to continue                                                                                                    |  |  |  |  |  |  |  |  |
|                                                                                                    |  |  |  |  |  |  |  |  |

Fonte: Elaborado pelo Autor.

É possível, também, visualizar a malha desenhada dentro do menu do CRISP92-SC por meio da opção 8, observe [Figura 4.18.](#page-79-0) O zoom da malha pode ser ampliado, facilitando a visualização de trechos com um refinamento mais acentuado. O menu também dá opções de apresentar a malha com a numeração dos nós e/ou dos elementos. Essas possibilidades de visualização permitem verificar se a plotagem está coerente com o desejado.

Há semelhança entre a malha da [Figura 4.18](#page-79-0) com a malha criada no CrispPro, mostrada na [Figura 4.5.](#page-72-1) Vale ressaltar que, na Malha Desenha do CrispPro, a proporcionalidade da malha se dá pelos eixos em cada trecho e não pela dimensão total da malha.

<span id="page-79-0"></span>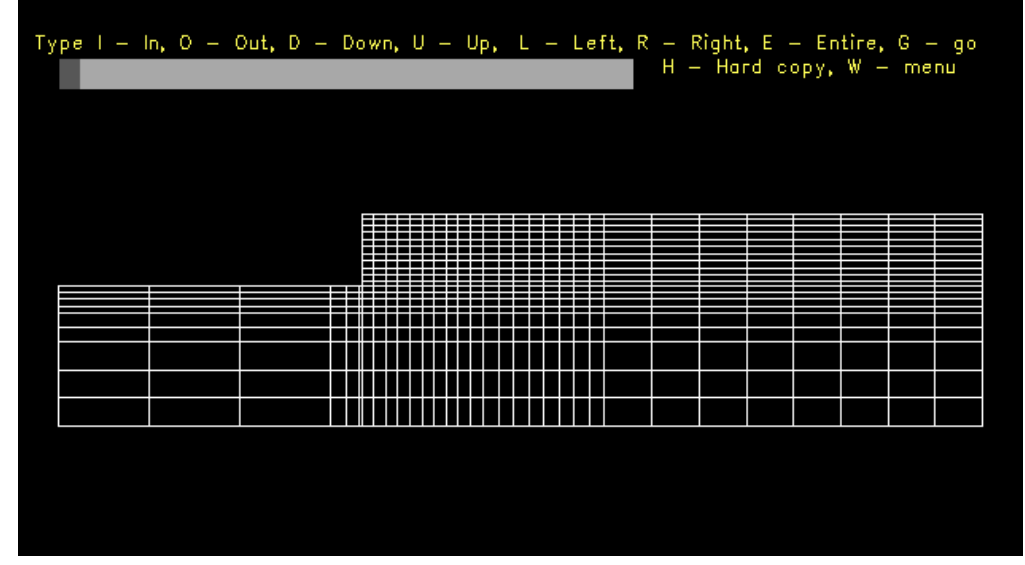

Figura 4.18: Malha da aplicação numérica dentro do CRISP92-SC.

Fonte: Elaborado pelo Autor.

Os arquivos gerados durante esse primeiro processamento no MS-DOS, com extensão SQO, GPD, GPO, LIK e PDF, precisam ser salvos no pen drive, por meio do comando "copy c:exemplo.\* g:". A próxima etapa é executada fora da máquina virtual, pelo fato de proporcionar uma velocidade de execução consideravelmente mais rápida do que no MS-DOS.

Desligando a máquina virtual e voltando para o Microsoft Windows, é necessário executar o DMP-WIN1 dentro do Prompt de Comando, como instruído em [2.3.3.](#page-30-0) Conforme Figura 4.19, a execução dos arquivos foi de apenas 25 segundos – tempo que é influenciado pelas características do computador – e gerando os arquivos com extensão MPO, NRS, MPE, MAS e SMY, necessários para executar o Crisp Lotus Data na máquina virtual (MS-DOS), novamente.

| Figura 4.19: Execução dos arquivos da aplicação numérica no DMP-WIN1.<br><b>EX</b> cmd                                                                                                    |  |  |  |  |  |  |  |  |
|----------------------------------------------------------------------------------------------------|--|--|--|--|--|--|--|--|
| $\frac{1}{2}$ = $\frac{1}{2}$ = $\frac{1}{2}$ = $\frac{1}{2}$ = $\frac{1}{2}$ = $\frac{1}{2}$ = $\frac{1}{2}$ = $\frac{1}{2}$ = $\frac{1}{2}$ = $\frac{1}{2}$ = $\frac{1}{2}$ = $\frac{1}{2}$ = $\frac{1}{2}$ = $\frac{1}{2}$ = $\frac{1}{2}$ = $\frac{1}{2}$ = $\frac{1}{2}$ = $\frac{1}{2}$ = $\frac{1$<br>******EOUILIBRIUM CHECK : PERCENTAGE ERRORS<br>X DIR = 0.000 Y DIR = 0.000 |  |  |  |  |  |  |  |  |
| ******EOUILIBRIUM CHECK : PERCENTAGE ERRORS<br>X DIR = 0.000 Y DIR = 0.000                                                                                                    |  |  |  |  |  |  |  |  |
| --------------------- INC NO. = 550<br>******EQUILIBRIUM CHECK : PERCENTAGE ERRORS<br>$X$ DIR = $0.000$ Y DIR =<br>0.000                                                                                                    |  |  |  |  |  |  |  |  |
| ******* MP 92 RUN FINISHED **********                                                                                                    |  |  |  |  |  |  |  |  |
| The following files have been created                                                                                                    |  |  |  |  |  |  |  |  |
| Printed Output (Results)<br>- exemplo.MPO<br>New stop/restart file<br>- exemplo.NRS<br>Error messages file<br>- exemplo.MPE<br>Analysis assessment file<br>- exemplo.MAS<br>Selected results file<br>- CRS90DSK<br>Cam clay summary file<br>- exemplo.SMY                                                                                                    |  |  |  |  |  |  |  |  |
| $CPU time =$<br>0d 0h 0m 25.2 sec                                                                                                    |  |  |  |  |  |  |  |  |

Fonte: Elaborado pelo Autor.

Com os arquivos gerados anteriormente dentro do pen drive, foi ligada novamente a máquina virtual, e salvo os novos arquivos dentro da pasta CRISP90, renomeando o exemplo.CL1 para exemplo.CLD e executando o Crisp Lotus Data pelo comando CL93S, assim como instruído e[m 2.2.4.](#page-25-0) A [Figura 4.20](#page-80-0) apresenta a execução do CL1 gerando os arquivos CLO e PRN.

<span id="page-80-0"></span>

| Figura 4.20: Execução do primeiro CLD da aplicação numérica.                      |
|-----------------------------------------------------------------------------------|
| <b>ISELECTED INCREMENT UERSIONI</b><br>$+$<br>$+$                                 |
| G(1500000) K(310000)<br>$\frac{1}{2}$<br>$\ast$                                   |
| LAST MODIFIED ON 10 FEB 93<br>¥<br>$\ast$                                         |
|                                                                                   |
|                                                                                   |
| Enter File/Analysis Identifier (up to 8 characters) :                             |
| exemplo                                                                           |
| STARTING CL 93 RUN **********<br>*******                                          |
| Is this an Axisymmetric Analysis ? Enter Y or N                                   |
| N                                                                                 |
| CL 93 RUN FINISHED **********                                                     |
| The following files have been created                                             |
| Printed Output (Results) - exemplo.CLO<br>File of LOTUS 123 Program - exemplo.PRN |
| C:\CRISP90>                                                                       |

Fonte: Elaborado pelo Autor.

Após a primeira execução do CLD, o arquivo deve ser renomeado para CL1, assim como o arquivo PRN deve ser renomeado para PR1, como apresentado na [Figura 4.21.](#page-81-0) Somente depois dessa etapa, devem-se executar os próximos CLDs.

```
Figura 4.21: Renomeando arquivos para executar o segundo CLD da aplicação numérica.
exemplo
       ******* STARTING CL 93 RUN ***********
Is this an Axisymmetric Analysis ? Enter Y or N
       ******* CL 93 RUN FINISHED **********
 The following files have been created
 Printed Output (Results) - exemplo.CLO<br>File of LOTUS 123 Program - exemplo.PRN
::\CRISP90>ren exemplo.prn exemplo.pr1
::\CRISP90>ren exemplo.cld exemplo.cl1
C:\CRISP90>ren exemplo.cl2 exemplo.cld
 :\&CRISP90>
```
Fonte: Elaborado pelo Autor.

Finalizando a execução dos três arquivos CLD, os arquivos PRN foram salvos novamente no pen drive e copiados para a mesma pasta na qual se encontra o CrispPro no computador, com as extensões PR1, PR2 e PR3 respectivamente, vide [Figura 4.22.](#page-81-1)

<span id="page-81-1"></span>

| Nome             | . .<br>Data de modificação | Tipo               | Tamanho |
|------------------|----------------------------|--------------------|---------|
| Crisp Pro        | 28/06/2023 21:21           | Planilha Habilitad | 423 KB  |
| <b>N</b> exemplo | 28/06/2023 22:00           | Arquivo GPR        | 1 KB    |
| exemplo<br>a     | 28/06/2023 22:00           | Arquivo MPD        | 2 KB    |
| exemplo          | 28/06/2023 22:00           | Arquivo MPC        | 1 KB    |
| exemplo          | 28/06/2023 22:00           | Arquivo TOP        | 1 KB    |
| exemplo          | 28/06/2023 22:29           | Arquivo CL1        | 2 KB    |
| exemplo          | 28/06/2023 22:29           | Arquivo CL2        | 1 KB    |
| <b>N</b> exemplo | 28/06/2023 22:29           | Arquivo CL3        | 1 KB    |
| s exemplo        | 28/06/2023 23:51           | Arquivo PR1        | 28 KB   |
| exemplo<br>⊼₹    | 28/06/2023 23:52           | Arquivo PR2        | 92 KB   |
| exemplo          | 28/06/2023 23:53           | Arquivo PR3        | 182 KB  |

Figura 4.22: Arquivos PRNs da aplicação numérica dentro da pasta do CrispPro.

Fonte: Elaborado pelo Autor.

#### *4.2.3 Etapa de Pós Processamento*

Executando novamente o CrispPro, a partir do arquivo Excel que foi salvo após finalizar a etapa de pré-processamento, o botão "ImportarPRN e Gerar Gráficos" exibe o formulário apresentado na [Figura 4.23.](#page-82-0) O formulário apresenta o nome dos arquivos esperados, que devem estar disponíveis dentro da mesma pasta em que se encontra a ferramenta computacional desenvolvida.

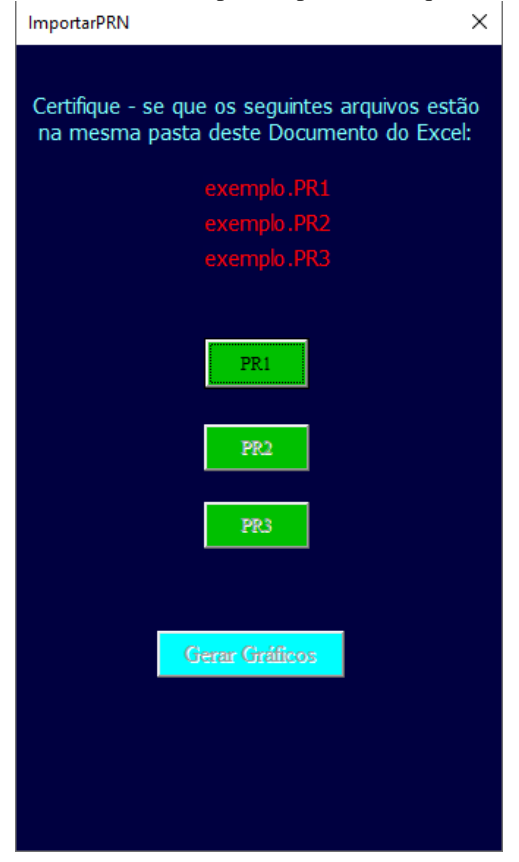

<span id="page-82-0"></span>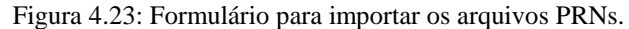

Fonte: Elaborado pelo Autor.

Ao clicar no botão "PR1", o primeiro PRN é importado, para sua respectiva planilha, com a formatação necessária para que os dados sejam interpretados, conforme [Figura 4.24.](#page-83-0) O mesmo é feito nos botões "PR2" e "PR3".

Conclui-se, assim, a aplicação numérica do uso das funcionalidades de pré e pós processamento do CrispPro.

<span id="page-83-0"></span>

|                              |                                  |                                |                                                    |                              |                   |                   |                   |                       |                                     |                   |                                                               |                         | <b>ImportarPRN</b>                              | $\times$ |
|------------------------------|----------------------------------|--------------------------------|----------------------------------------------------|------------------------------|-------------------|-------------------|-------------------|-----------------------|-------------------------------------|-------------------|---------------------------------------------------------------|-------------------------|-------------------------------------------------|----------|
|                              | TABLE NUMBER = 1                 |                                |                                                    |                              |                   |                   |                   |                       |                                     |                   |                                                               |                         |                                                 |          |
| <b>AXIAL STRESS (SIG-AX)</b> |                                  |                                |                                                    |                              |                   |                   |                   |                       |                                     |                   |                                                               |                         | Certifique - se que os sequintes arquivos estão |          |
|                              | <b>ELEM</b>                      | 595                            | 596                                                | 597                          | 598               | 599               | 600               | 601                   | 602                                 | 603               | 604                                                           | 605                     | na mesma pasta deste Documento do Excel:        |          |
| <b>INC</b>                   | TIME IP>                         | $\overline{\mathbf{3}}$        | 3                                                  | 3                            | $\overline{3}$    | В                 | $\overline{3}$    | 3                     | 3                                   | 3                 | $\overline{3}$                                                | 3                       |                                                 |          |
| x                            |                                  | 10.2                           | 10.6                                               | 11                           | 11.4              | 11.8              | 12.2              | 12.6                  | 13                                  | 13.4              | 13.8                                                          | 14.015                  | exemplo.PR1                                     |          |
|                              |                                  | 10.25                          | 10.25                                              | 10.25                        | 10.25             | 10.25             | 10.25             | 10.25                 | 10.25                               | 10.25             | 10.25                                                         | 10.25                   | exemplo.PR2                                     |          |
| <b>DIS</b>                   |                                  | $\overline{0}$                 | 0.4                                                | 0.8                          | 1.2               | 1.6               | $\overline{2}$    | 2.4                   | 2.8                                 | 3.2               | 3.6                                                           | 3.815                   | exemplo.PR3                                     |          |
|                              | $1 \ 0.00E + 00$                 | 3.92E-03                       | 6.34E-03                                           | 5.21E-03                     | 3.66E-03          | 2.44E-03          | 1.51E-03          | 7.81E-04              | 1.85E-04                            |                   | $-2.72E - 04 - 5.02E - 04 - 5.02E - 04$                       |                         |                                                 |          |
| 50 <sub>1</sub>              |                                  | $0.00E+00 -3.15E-02 -2.15E-02$ |                                                    | 2.94E-02                     | 7.39E-02          | 0.105             | 0.1399            | 0.1457                | 0.1339                              | 0.109             | 7.09E-02                                                      | 5.05E-02                |                                                 |          |
| 100                          | $0.00E + 00$                     | $-0.7665$                      | $-1.109$                                           | $-0.747$                     | $-0.3983$         | $-0.1508$         | 1.12E-02          | 0.103                 | 0.1484                              | 0.1347            |                                                               | $0.1323 - 1.08E - 02$   |                                                 |          |
| 150                          | $0.00E + 00$                     | $-1.602$                       | $-2.314$                                           | $-1.823$                     | $-1.115$          | $-0.6716$         | $-0.3348$         | $-0.1126$             | 7.53E-03                            | 3.25E-02          | 8.19E-02                                                      | $-8.90E-02$             | PRI                                             |          |
| 200                          | $0.00E + 00$                     | $-2.214$                       | $-3.415$                                           | $-2.92$                      | $-1.915$          | $-1.255$          | $-0.7558$         | $-0.4396$             | $-0.2713$                           |                   | $-0.215 - 8.34E - 02$                                         | $-0.2235$               |                                                 |          |
| 250                          | $0.00E + 00$                     | $-2.782$                       | $-4.597$                                           | $-4.126$                     | $-2.857$          | $-1.96$           | $-1.29$           | $-0.8949$             | $-0.6923$                           | $-0.6094$         | $-0.3648$                                                     | $-0.4302$               |                                                 |          |
| 300                          | $0.00E + 00$                     | $-3.387$                       | $-5.925$                                           | $-5.495$                     | $-3.985$          | $-2.858$          | $-2.004$          | $-1.517$              | $-1.274$                            | $-1.153$          | $-0.7582$                                                     | $-0.7129$               | PR <sub>2</sub>                                 |          |
| 350                          | $0.00E + 00$                     | $-4.032$                       | $-7.458$                                           | $-7.069$                     | $-5.305$          | $-3.939$          | $-2.888$          | $-2.289$              | $-1.986$                            | $-1.804$          | $-1.228$                                                      | $-1.053$                |                                                 |          |
| 400                          | $0.00E + 00$                     | $-4.734$                       | $-9.136$                                           | $-8.801$                     | $-6.776$          | $-5.166$          | $-3.917$          | $-3.198$              | $-2.817$                            | $-2.548$          | $-1.757$                                                      | $-1.429$                |                                                 |          |
|                              | 450 0.00E+00                     | $-5.48$                        | $-10.96$                                           | $-10.7$                      | $-8.39$           | $-6.527$          | $-5.074$          | $-4.219$              | $-3.74$                             | $-3.359$          | $-2.31$                                                       | $-1.797$                | PR3                                             |          |
|                              | 500 0.00E+00                     | $-6.253$                       | $-12.83$                                           | $-12.66$                     | $-10.09$          | $-7.978$          | $-6.329$          | $-5.332$              | $-4.735$                            | $-4.209$          | $-2.862$                                                      | $-2.124$                |                                                 |          |
|                              | 550 0.00E+00                     | $-6.685$                       | $-13.9$                                            | $-13.79$                     | $-11.08$          | $-8.825$          | $-7.067$          | $-5.988$              | $-5.314$                            | $-4.687$          | $-3.165$                                                      | $-2.284$                |                                                 |          |
|                              |                                  |                                |                                                    |                              |                   |                   |                   |                       |                                     |                   |                                                               |                         | <b>Gerar Gráficos</b>                           |          |
| TABLE NUMBER = 2             |                                  |                                |                                                    |                              |                   |                   |                   |                       |                                     |                   |                                                               |                         |                                                 |          |
| <b>AXIAL STRESS (SIG-AX)</b> |                                  |                                |                                                    |                              |                   |                   |                   |                       |                                     |                   |                                                               |                         |                                                 |          |
|                              | <b>ELEM</b>                      | 606                            | 607                                                | 608                          | 609               | 610               | 611               | 612                   | 613                                 | 614               | 615                                                           | 616                     |                                                 |          |
| <b>INC</b>                   | TIME IP>                         | $\overline{3}$                 | 3                                                  | $\overline{3}$               | $\overline{3}$    | $\overline{3}$    | $\overline{3}$    | $\overline{3}$        | $\overline{3}$                      | $\overline{3}$    | $\overline{3}$                                                | $\overline{\mathbf{3}}$ |                                                 |          |
| x                            |                                  | 10.2                           | 10.6                                               | 11                           | 11.4              | 11.8              | 12.2              | 12.6                  | 13                                  | 13.4              | 13.8                                                          | 14.015                  |                                                 |          |
| ٧                            |                                  | 10.75                          | 10.75                                              | 10.75                        | 10.75             | 10.75             | 10.75             | 10.75                 | 10.75                               | 10.75             | 10.75                                                         | 10.75                   |                                                 |          |
| <b>DIS</b>                   |                                  | $\Omega$                       | 0.4                                                | 0.8                          | 1.2               | 1.6               | $\overline{2}$    | 2.4                   | 2.8                                 | 3.2               | 3.6                                                           | 3.815                   |                                                 |          |
|                              | $1.0.005 + 0.01$<br>$0.00E + 00$ |                                | $0.00E+00$ $0.00E+00$<br>$0.00E + 00$ $0.00E + 00$ | $0.00E + 00$<br>$0.00E + 00$ | $0.00E + 00$      | $0.00E + 00$      | $0.00E + 00$      | $0.00E + 00$          | $0.00E + 00$<br>$0.00E + 00$        |                   | $0.00E+00$ $0.00E+00$ $0.00E+00$<br>$0.00E + 00$ $0.00E + 00$ | $0.00E + 00$            |                                                 |          |
| 50                           |                                  |                                |                                                    |                              | $0.00E + 00$      | $0.00E + 00$      |                   | $0.00E+00$ $0.00E+00$ |                                     |                   |                                                               |                         |                                                 |          |
| 100                          |                                  | $0.00E+00$ -5.97E-02           | $-0.1444$                                          | $-0.2992$                    | $-0.2652$         | $-0.2068$         |                   |                       | $-0.1473 - 8.93E - 02 - 2.72E - 02$ | $2.26E - 02$      | $3.04E - 02$                                                  | 8.44E-02                |                                                 |          |
| 150                          | $0.00E + 00$                     | $-0.9057$                      | $-1.709$                                           | $-1.781$                     | $-1.52$           | $-1.233$          | $-0.9426$         | $-0.7218$             | $-0.5153$                           | $-0.3265$         |                                                               | $-0.2083 - 3.96E - 02$  |                                                 |          |
| 200                          | $0.00E + 00$                     | $-1.477$                       | $-3,252$                                           | $-3.399$                     | $-2.871$          | $-2,282$          | $-1.805$          | $-1.452$              | $-1.142$                            | $-0.8288$         | $-0.6137$                                                     | $-0.285$                |                                                 |          |
| 250                          | $0.00E + 00$                     | $-2.023$                       | $-4.692$                                           | $-5.05$                      | $-4.306$          | $-3.449$          | $-2.772$          | $-2.29$               | $-1.894$                            | $-1.477$          | $-1.134$                                                      | $-0.6354$               |                                                 |          |
| 300                          | $0.00E + 00$                     | $-2.551$                       | $-6.165$                                           | $-6.795$                     | $-5.926$          | $-4.829$          | $-3.935$          | $-3.304$              | $-2.808$                            | $-2.258$          | $-1.721$                                                      | $-1.031$                |                                                 |          |
| 350<br>400                   | $0.00E + 00$                     | $-3.043$                       | $-7.744$                                           | $-8.673$                     | $-7.699$          | $-6.381$          | $-5.27$           | $-4.473$              | $-3.85$                             | $-3.131$          | $-2.346$                                                      | $-1.422$                |                                                 |          |
|                              | $0.00E + 00$<br>450 0 00E+00     | $-3.548$<br>$A$ 097            | $-9,423$<br>11.07                                  | $-10.63$<br>10.0             | $-9.566$<br>11.00 | $-8,039$<br>n occ | $-6.733$<br>929.9 | $-5.772$<br>7.212     | $-5,001$<br><b>aac a</b>            | $-4.088$<br>5.144 | $-3.016$<br>2.755                                             | $-1.801$<br>2.100       |                                                 |          |

Figura 4.24: Planilha PR1 da aplicação numérica, importada.

Fonte: Elaborado pelo Autor.

A etapa mais importante da ferramenta computacional desenvolvida é executada ao clicar em "Gerar Gráfico". O CrispPro filtra os principais dados de cada uma das planilhas PRN importadas, executando cálculos e armazenando em planilha auxiliar para criar os cinco gráficos apresentados na [Figura 4.25,](#page-83-1) [Figura 4.26,](#page-84-0) [Figura 4.27,](#page-84-1) [Figura 4.28](#page-85-0) e [Figura 4.29.](#page-85-1)

<span id="page-83-1"></span>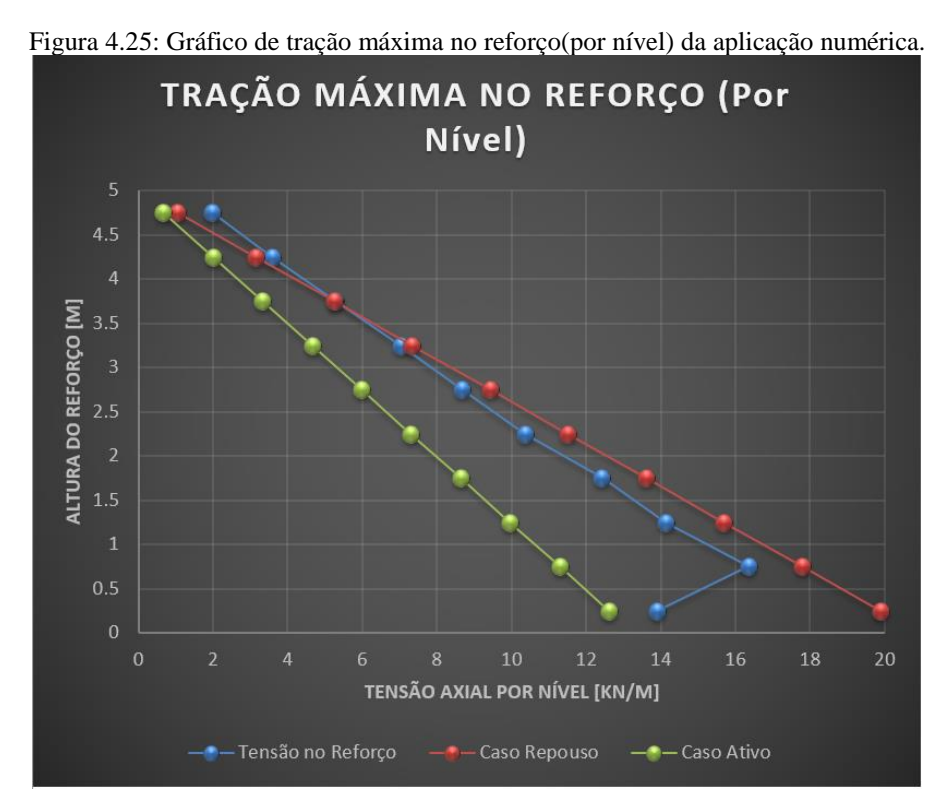

Fonte: Elaborado pelo Autor.

<span id="page-84-0"></span>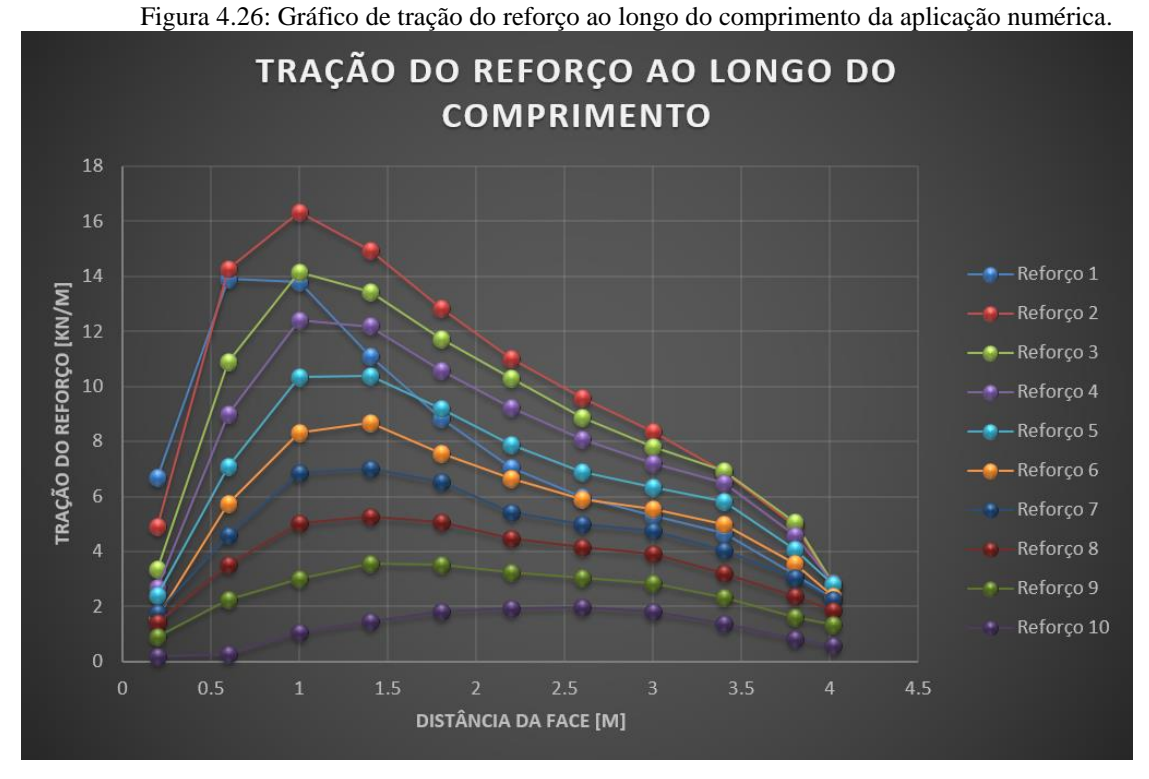

Fonte: Elaborado pelo Autor.

<span id="page-84-1"></span>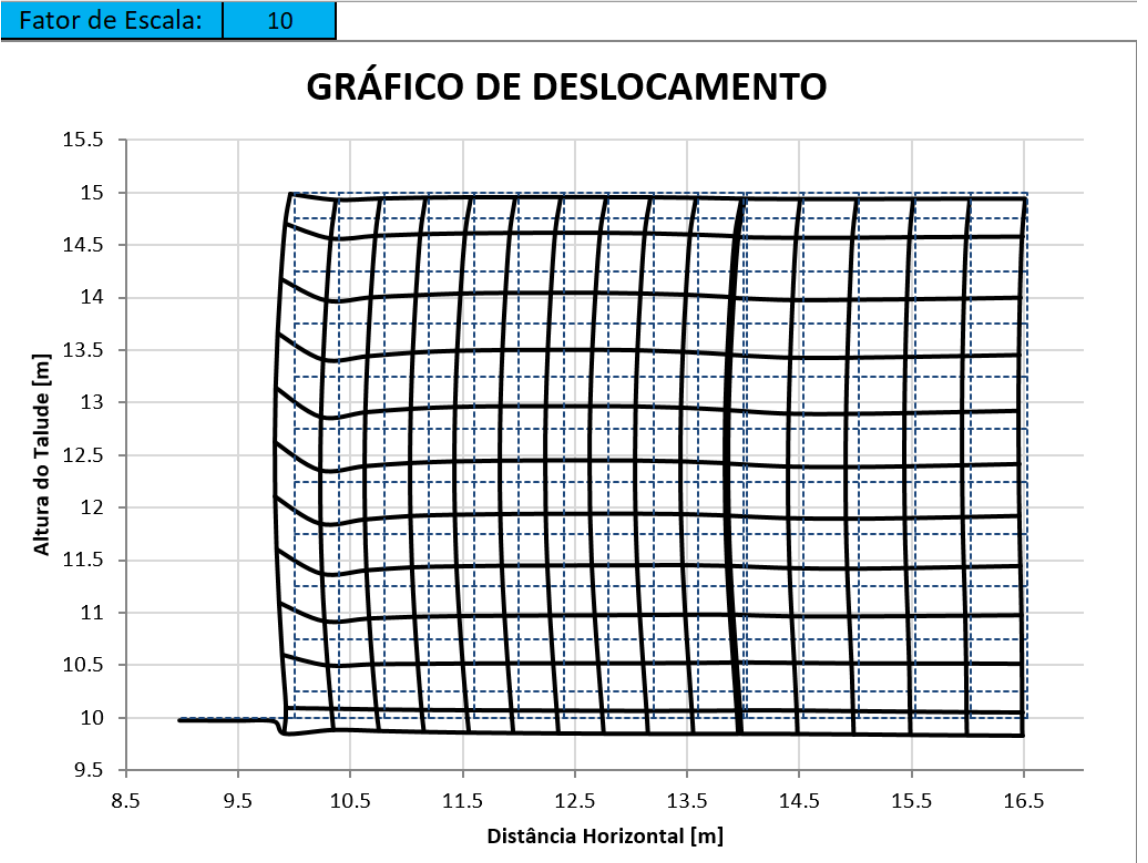

Figura 4.27: Gráfico de deslocamento da aplicação numérica.

Fonte: Elaborado pelo Autor.

<span id="page-85-0"></span>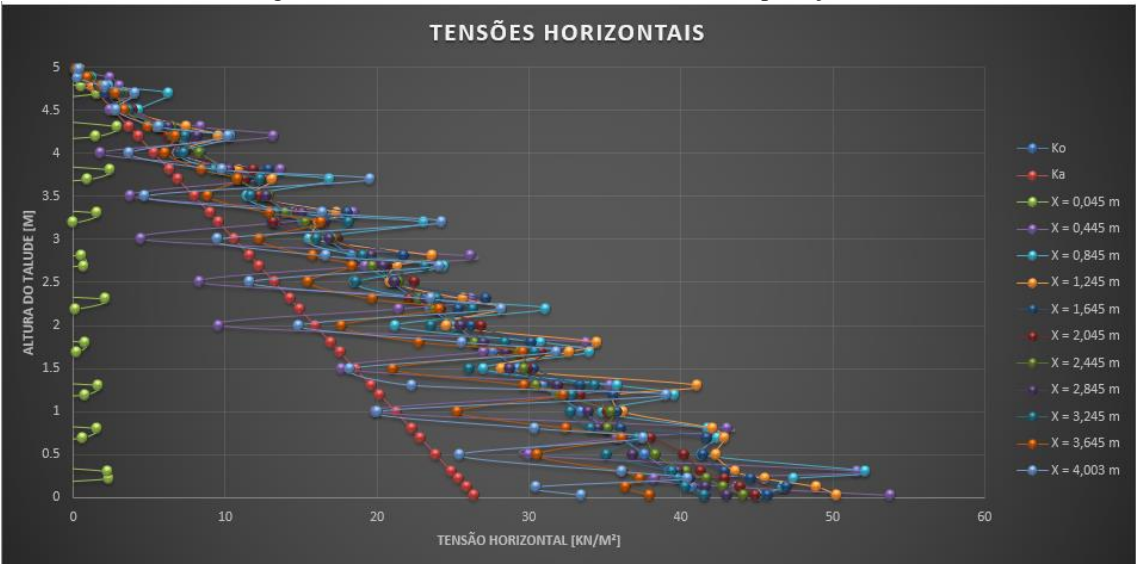

Figura 4.28: Gráfico de tensões horizontais da aplicação numérica.

Fonte: Elaborado pelo Autor.

Figura 4.29: Gráfico de tensões verticais da aplicação numérica.

<span id="page-85-1"></span>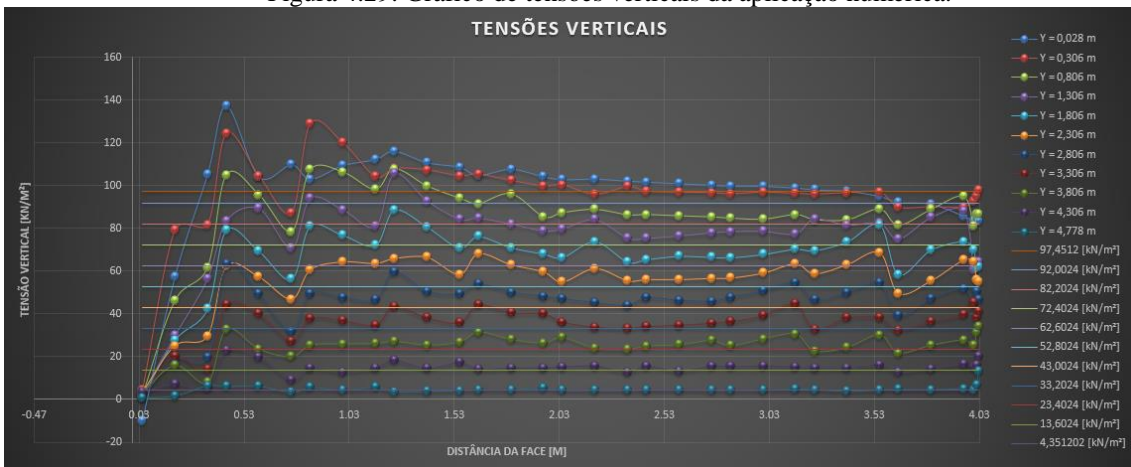

Fonte: Elaborado pelo Autor.

#### **5.1 Conclusões**

Neste trabalho foi realizado o desenvolvimento da ferramenta computacional CrispPro, que inclui as etapas de pré e pós processamento de dados de estrutura de contenção de solo reforçado no *software* CRISP92-SC. O programa, desenvolvido em *Microsoft Excel* pela linguagem *Visual Basic for Applications*, apresenta de forma intuitiva todo o processo da criação de arquivos necessários para a entrada de dados, desenhando a malha à medida que as informações são inseridas, facilitando a visualização e a conferência pelo usuário.

Desenvolvida para que sejam inseridas poucas informações, a criação de novas malhas, seja com maior ou menor refinamento, com mudança de parâmetros dos materiais constituintes ou com diferentes posições para os elementos de reforços, é feita de maneira rápida, auxiliando na comparação dos resultados de diferentes malhas.

Além disso, com apenas cinco cliques, toda a etapa de pós processamento é executada, desde a importação dos arquivos gerados pelo CRISP92-SC, até a criação dos seguintes gráficos: gráfico de tração máxima no reforço (por nível), gráfico de tração do reforço ao longo do comprimento, gráfico de deslocamentos, gráfico de tensões horizontais e gráfico de tensões verticais.

Em até cinco minutos, mesmo com pouca experiência no uso do CrispPro, é possível criar todos os arquivos necessários para executá-los no CRISP92-SC, tempo consideravelmente inferior à criação dos mesmos arquivos de maneira manual.

Por outro lado, sem a utilização do CrispPro, mesmo com usuários experientes, qualquer pequeno erro na posição dos nós da malha, ou nos nós que circundam os elementos de solo, afeta as próximas etapas da criação dos arquivos e, em geral, demanda o processamento no CRISP92-SC para ser identificado, exigindo tempo comparativamente elevado. Ademais, algumas informações são diversas vezes utilizadas nos arquivos do *Main Program Data* e *Crisp Lotus Data*, aumentando ainda mais o tempo de execução e a chance de os arquivos estarem incoerentes.

Diante disso, vale destacar a importância do programa CrispPro, uma vez que representa uma ferramenta auxiliar prática, rápida e gratuita para execução de ECSR no *software* CRISP92-SC, que permite o tratamento dos principais resultados diretamente em planilha eletrônica, incluindo-se a pronta visualização por meio de gráficos. Dessa forma, a ferramenta computacional garante sua aplicação na disciplina Tópicos Especiais em Mecânica dos Solos, voltada para Análise Numérica de ECSR.

# **5.2 Sugestões para trabalhos futuros**

Como proposta de continuidade ao trabalho realizado, apresentam-se as seguintes indicações:

- $\bullet$  Inclusão de taludes inclinados;
- Aumento do número máximo de eixos verticais e horizontais da malha;
- Aumento do número máximo de elementos de reforço;
- Inclusão de novos parâmetros de exportação de dados nos arquivos CLD.

## **6 REFERÊNCIAS BIBLIOGRÁFICAS**

KLEINA, M. (2022), Apostila de Programação em VBA, Universidade Federal do Paraná, Curitiba.

BRITTO, A. M. e GUNN, M. J. (1990), CRISP90: *User's and Programmer's Guide*.

Engineering Department, Cambridge University, Cambridge, England.

BRITTO, A. M. (1991), CRISP90: *User's and Programmer's Guide.* Volume 3. Engineering Department, Cambridge University, Cambridge, England.

DANTAS, B.T. (1998), Método de análise de taludes reforçados sob condições de trabalho. Tese de Mestrado, COPPE/UFRJ, Rio de Janeiro.

DANTAS, B.T. (2004), Análise do comportamento de estruturas de solo reforçado sob condições de trabalho. Tese de Doutorado, COPPE/UFRJ, Rio de Janeiro.

DANTAS, B. T. e EHRLICH, M. (2001b), "Aplicação da análise dimensional a estruturas de contenção de solo reforçado", III COBRAE, Rio de Janeiro, RJ, pp. 457-463.

ITURRI, E.A.Z. (1996) Análise numérica da influência da compactação em aterros sobre fundação de baixa capacidade de suporte. Tese de Doutorado, COPPE/UFRJ, Rio de Janeiro.

SEED, R. B. e DUNCAN, J. M., (1984), SSCOMP: *A finite element analysis program for evaluation of soil-structure interaction and compaction effects*, Geotech. Engrg. Res. Rep. No. UCB/GT/84-02, University of California, Berkeley, California.

SEED, R. B. e DUNCAN, J. M., (1986), "*FE analysis: compaction-induced stresses and deformations*", Journal of Geotechnical Engineering, v. 112, n. 1, pp. 23-43.